**INSTITUTO TECNOLÓGICO SUPERIOR AERONÁUTICO** 

# **CARRERA DE MECÁNICA AERONÁUTICA**

# **"DISEÑO E IMPLEMENTACIÓN DE UN CD INTERACTIVO DEL SISTEMA DE COMBUSTIBLE DEL HELICÓPTERO MI-171 PARA LA ESCUELA TÉCNICA DE AVIACIÓN DEL EJÉRCITO N° 15"**

**POR:** 

# **CBOP. DE M\_A.E. GORTAIRE SILVA MILTON FABIÁN**

**Trabajo de Graduación como requisito previo para la obtención del Título de:** 

# **TECNÓLOGO EN MECÁNICA AERONÁUTICA MENCIÓN AVIONES**

### **CERTIFICACIÓN**

Certifico que el presente Trabajo de Graduación fue realizado en su totalidad por el Sr. Cbop. de M\_A.E. GORTAIRE SILVA MILTON FABIÁN, como requerimiento parcial para la obtención del título de TECNÓLOGO EN MECÁNICA AERONÁUTICA MENCIÓN AVIONES.

> **CRNL. EMT. AVC. ING. VÍCTOR AGUIRRE DIRECTOR DEL TRABAJO DE GRADUACIÓN**

Latacunga, Enero 22 del 2014

### **DEDICATORIA**

El presente trabajo investigativo se lo dedico principalmente a Dios y a mi familia que gracias a su apoyo incondicional pude concluir mi carrera.

A mi madre Hermelinda, que con amor y comprensión ha logrado guiarme por el buen camino a pesar de las adversidades, sacando adelante nuestro hogar y siendo el pilar fundamental de mi vida, convirtiéndome hoy en día en un hombre de bien.

A mi padre Daniel, que desde el cielo guía paso a paso mi camino y de quién he guardado los mejores ejemplos de trabajo y honestidad. Principios que he llevado y llevaré conmigo toda la vida.

A mi amada esposa Tania y mi hijo Israel por ser quienes han estado a mi lado en todo momento dándome las fuerzas necesarias para continuar luchando día tras día y seguir adelante rompiendo todas las barreras que se me presenten.

A mis Hermanos, por estar siempre presentes en todos los momentos cuando más los necesito.

> **GORTAIRE SILVA MILTON FABIÁN CBOP. DE M\_AE**

### **AGRADECIMIENTO**

A Dios por ser mi fortaleza e iluminarme para saber llevar mi vida en los momentos más difíciles que he pasado.

A la Aviación del Ejército por haberme dado la oportunidad de engrosar sus filas y ser parte de los hombres que trabajan incasablemente en beneficio de nuestra sociedad.

Al Instituto Tecnológico Superior Aeronáutico "ITSA", manantial del saber de dónde adquirí todo el conocimiento y enseñanzas que hoy llevo en mi mente y corazón.

A mis Padres por haberme dado sus bendiciones y que han sabido guiarme por el sendero del bien, permitiéndome culminar con éxito mi carrera profesional. Así como también agradezco a mí amada esposa por haber estado presente en toda esta parte de mi vida y haber sido el pilar fundamental de apoyo para la culminación en mis estudios.

Los más sinceros agradecimientos hacia todos los maestros que a lo largo de mi carrera supieron inculcarme no solamente conocimientos para lograr mi formación profesional sino también valores que hoy practico en mi vida diaria.

> **GORTAIRE SILVA MILTON FABIÁN CBOP. DE M\_AE**

# ÍNDICE DE CONTENIDOS

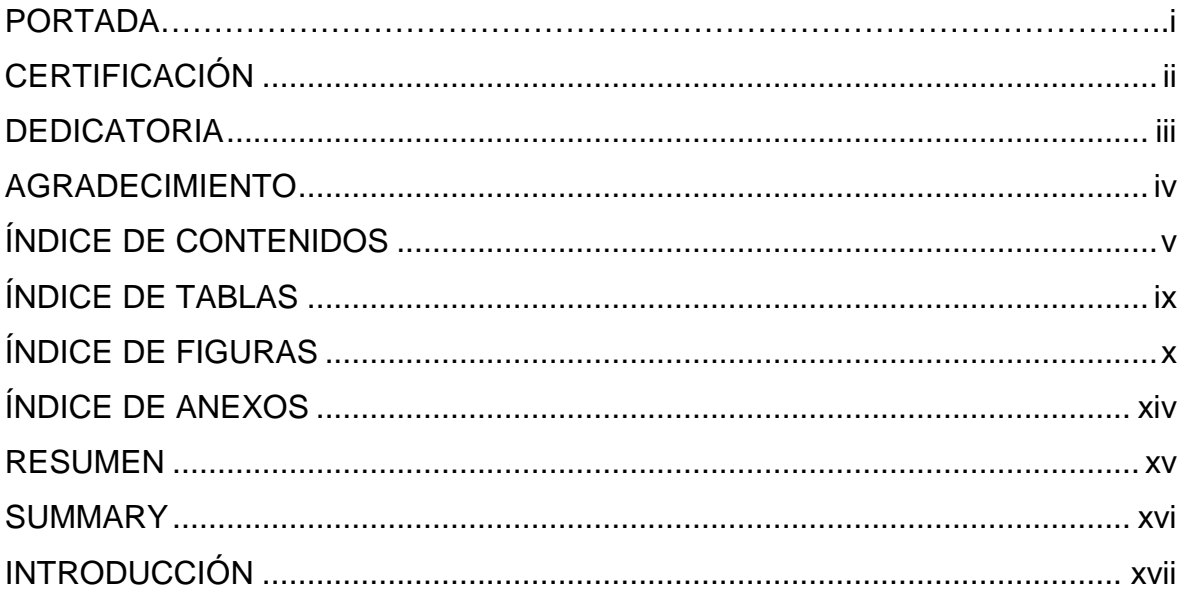

# **CAPÍTULO I**

### **EL TEMA**

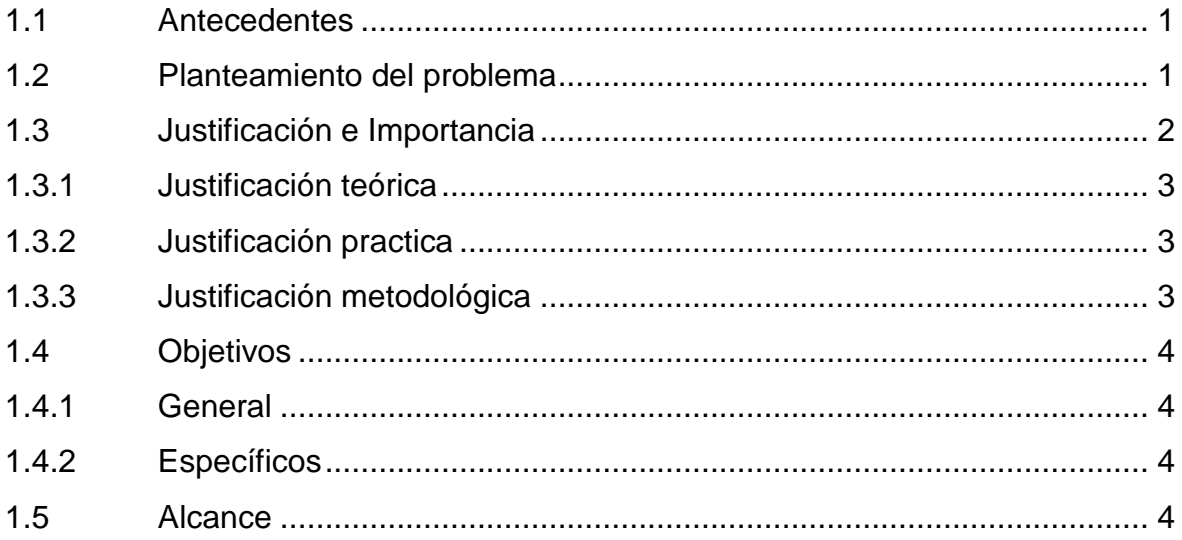

# **CAPÍTULO II MARCO TEÓRICO**

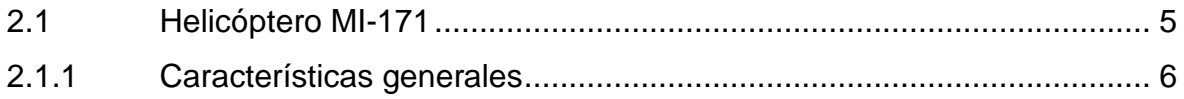

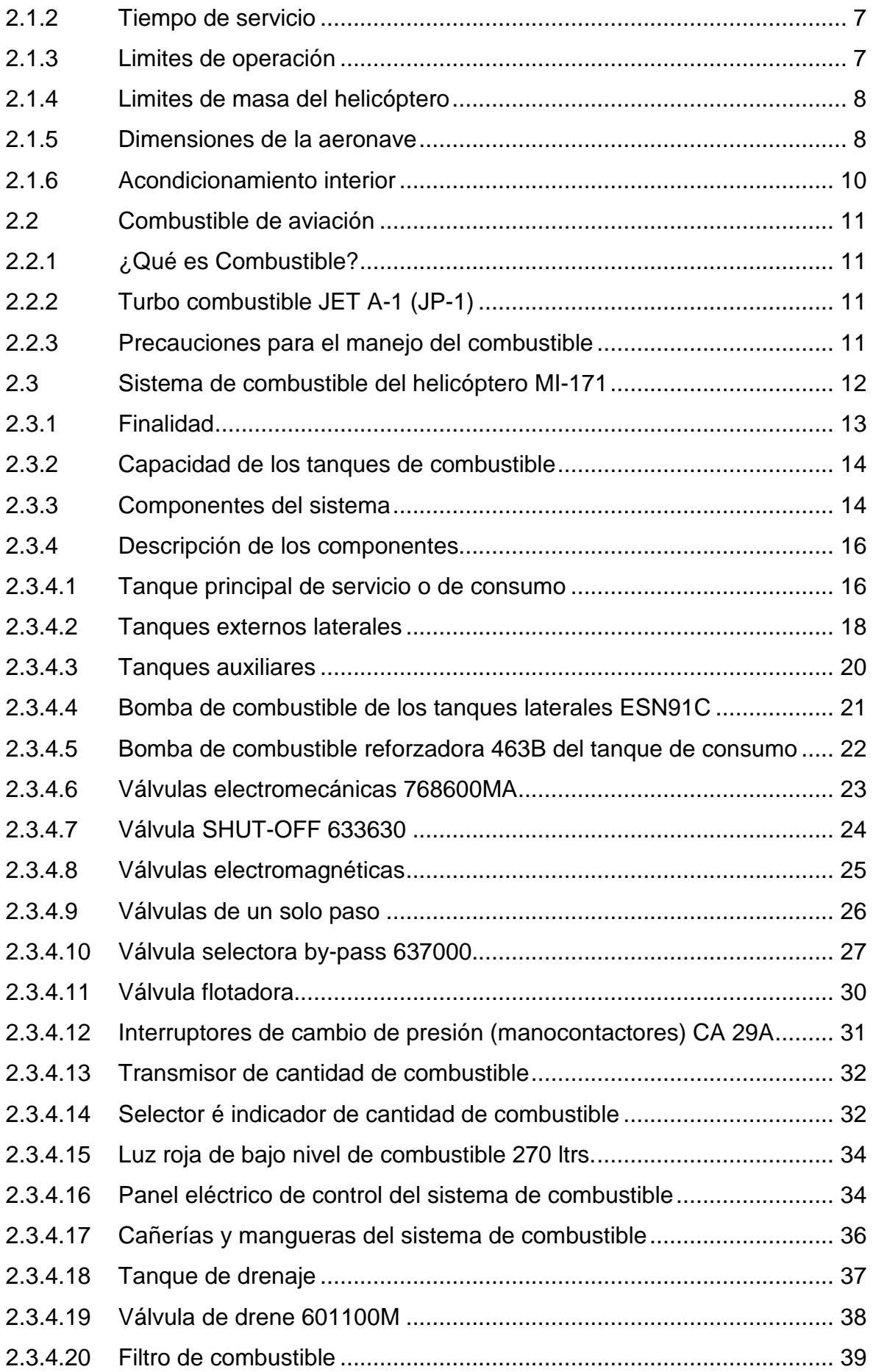

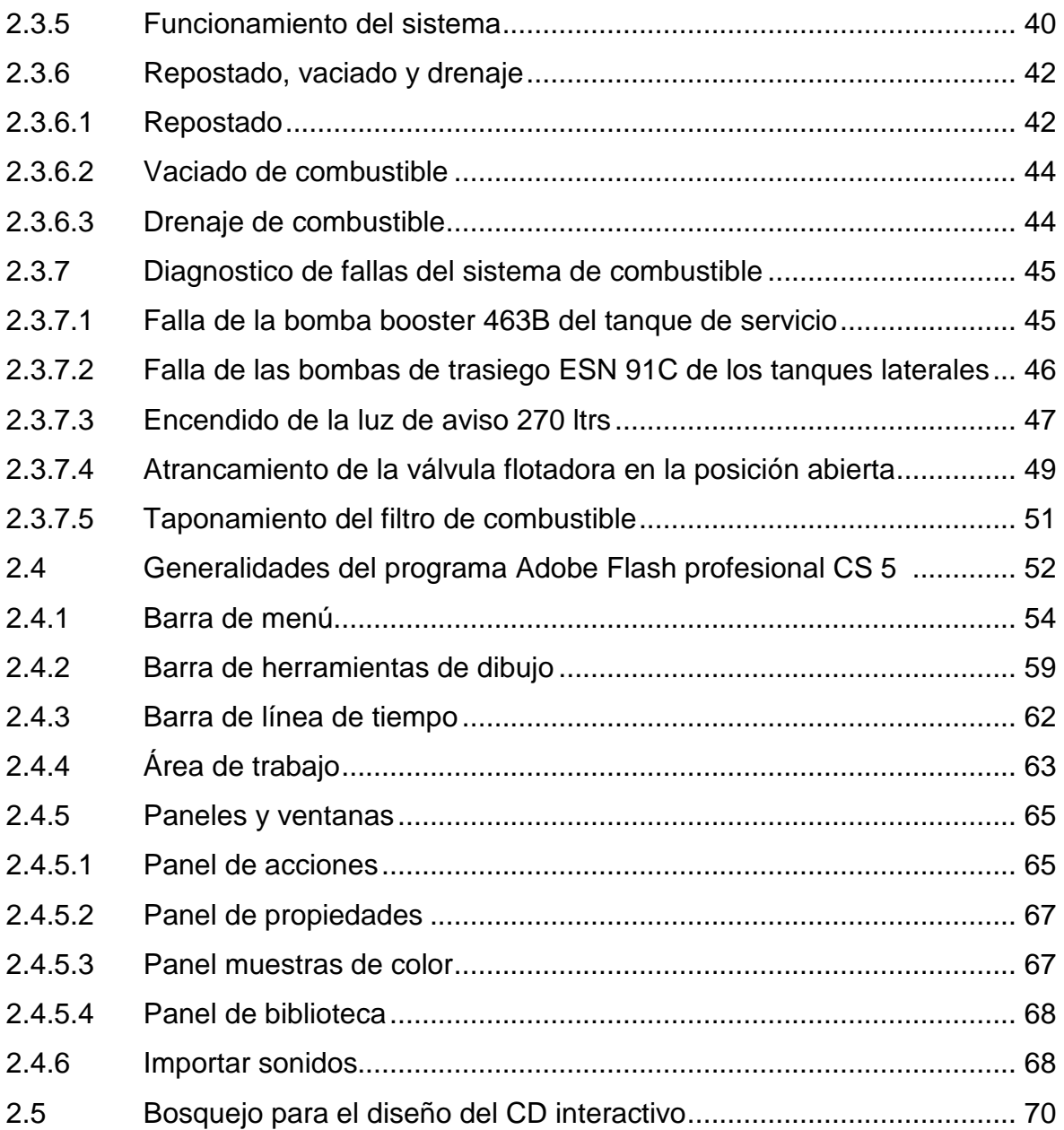

# **CAPÍTULO III DISEÑO Y DESARROLLO DEL SOFTWARE**

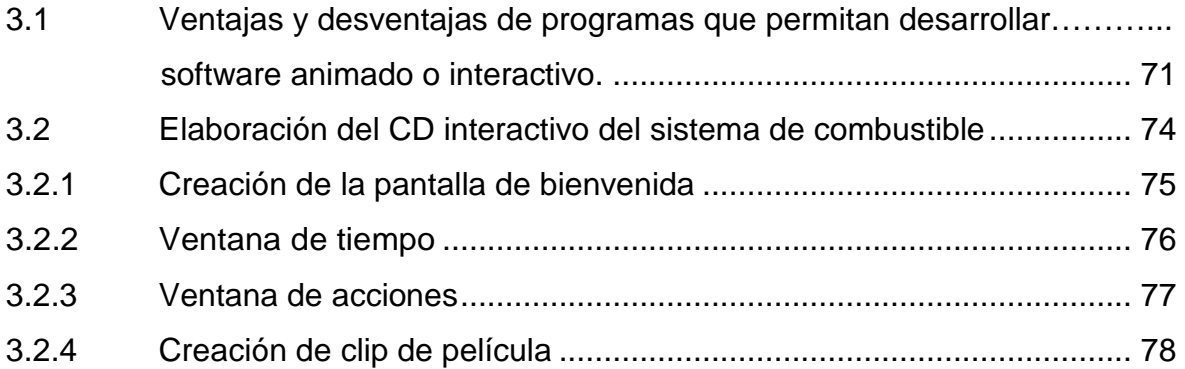

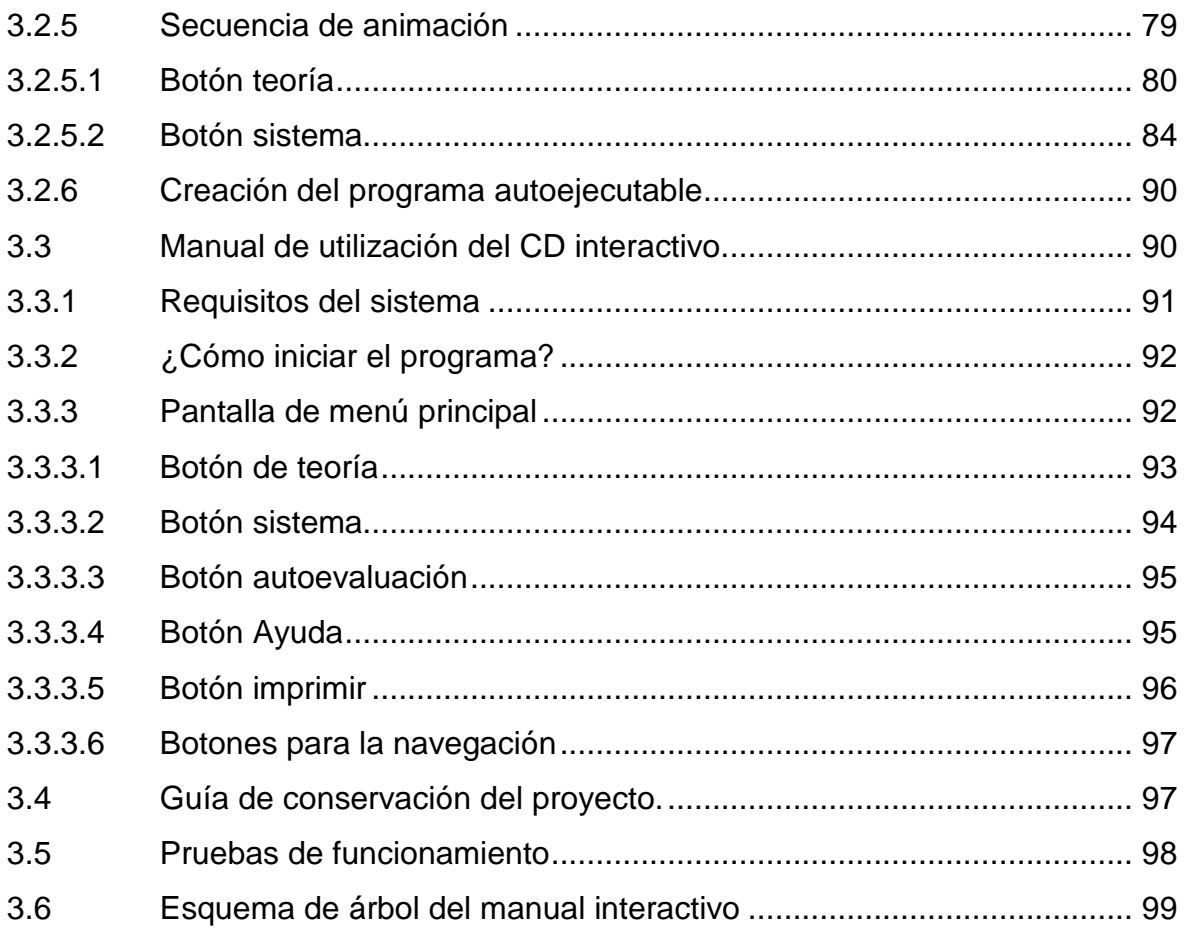

# **CAPÍTULO IV**

### **CONCLUSIONES Y RECOMENDACIONES**

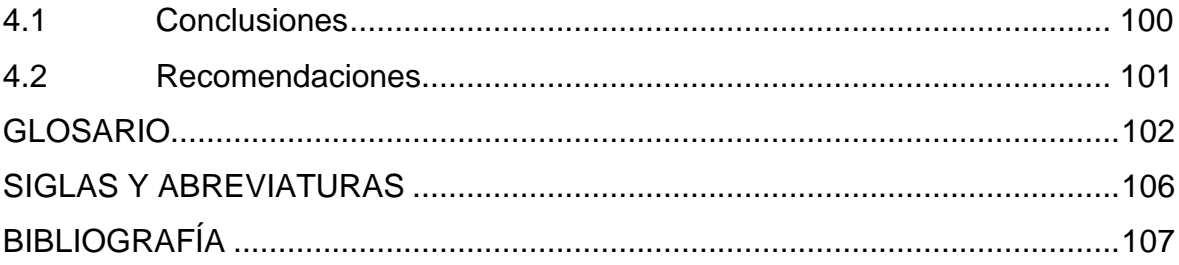

# **ÍNDICE DE TABLAS**

# **CAPÍTULO II**

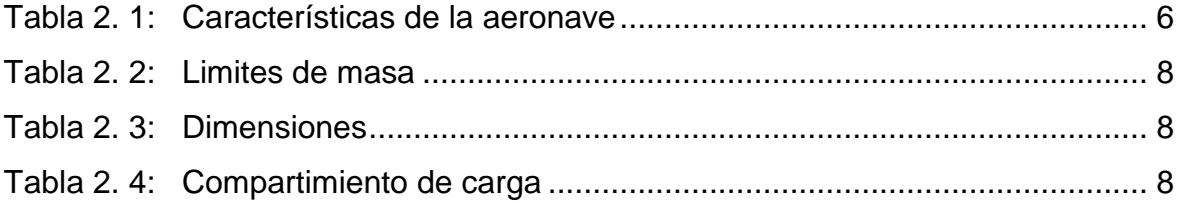

# **CAPÍTULO III**

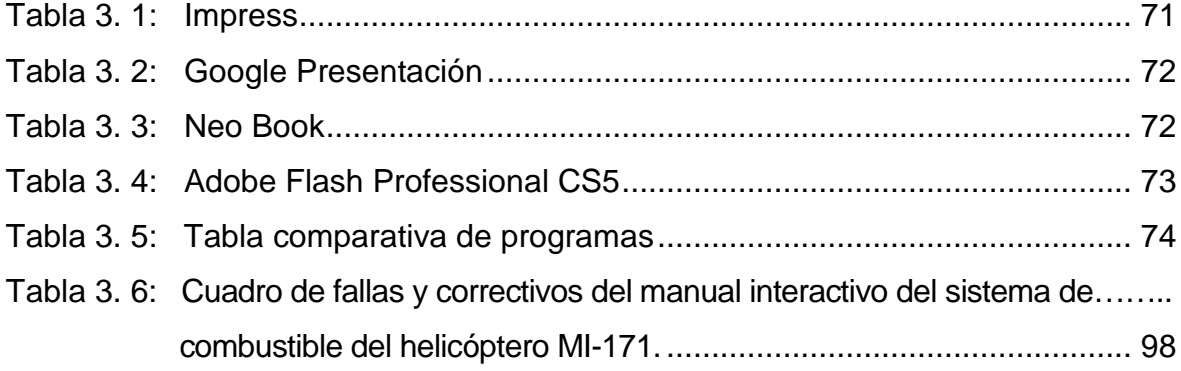

### **ÍNDICE DE FIGURAS**

## **CAPÍTULO II**

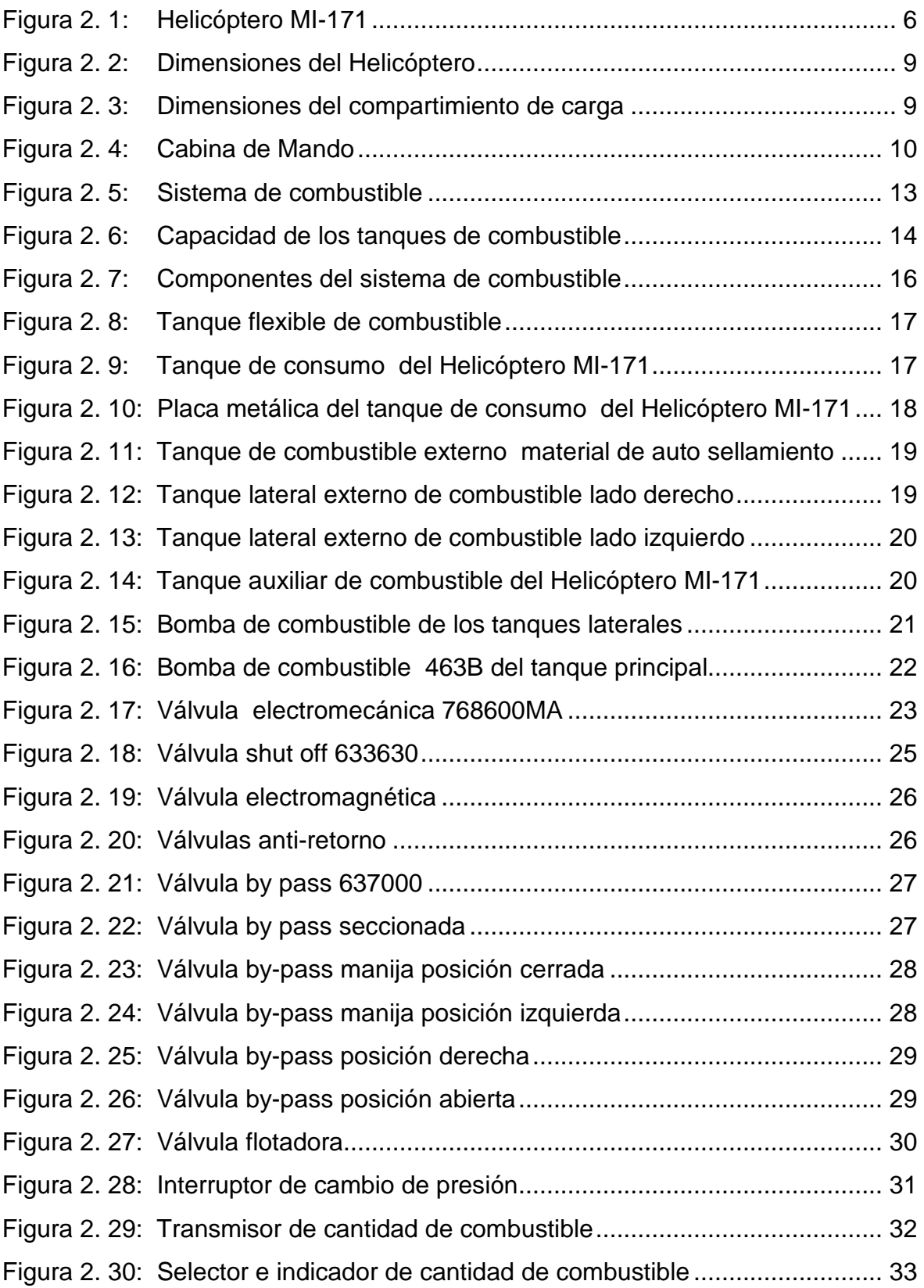

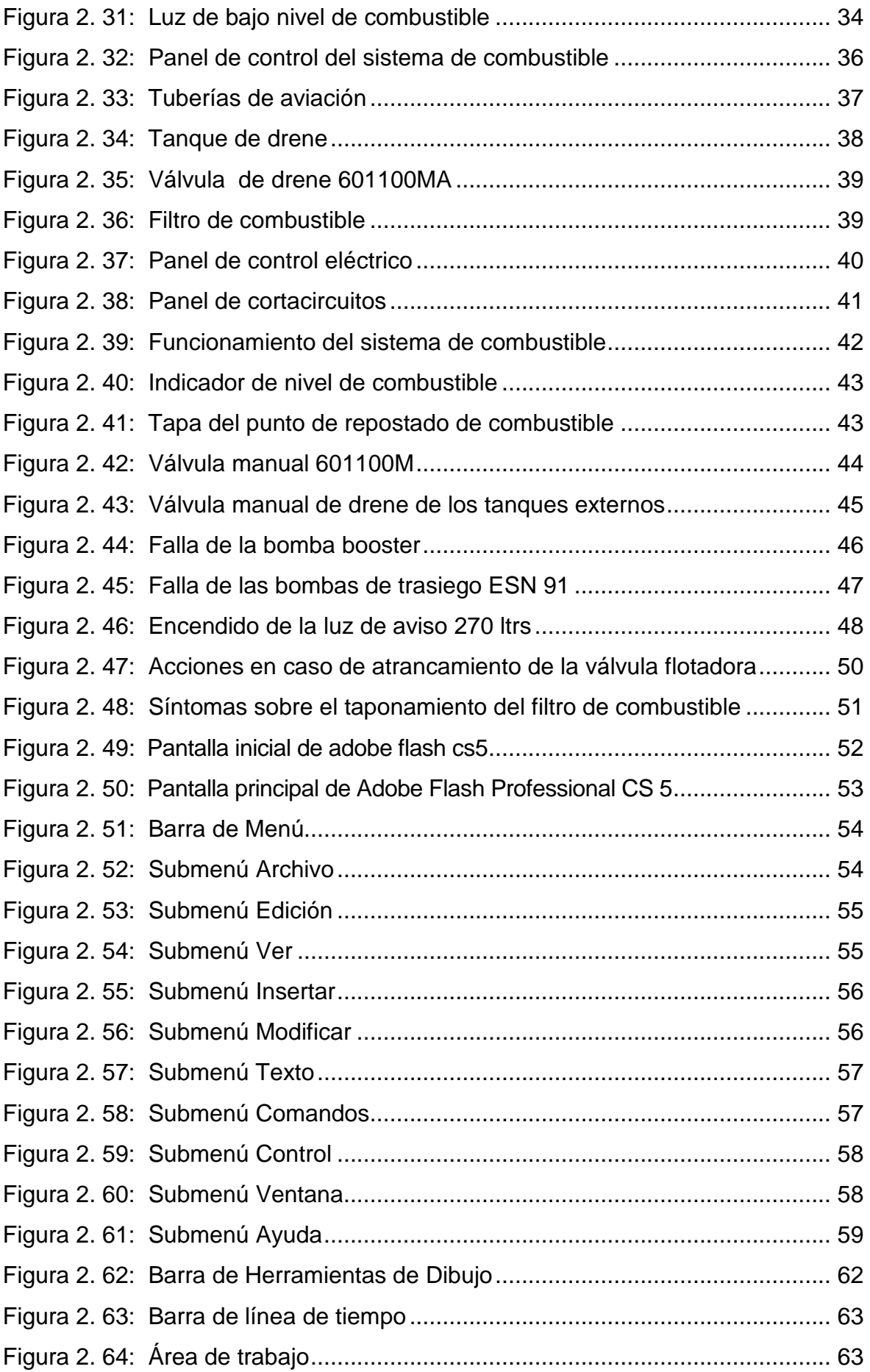

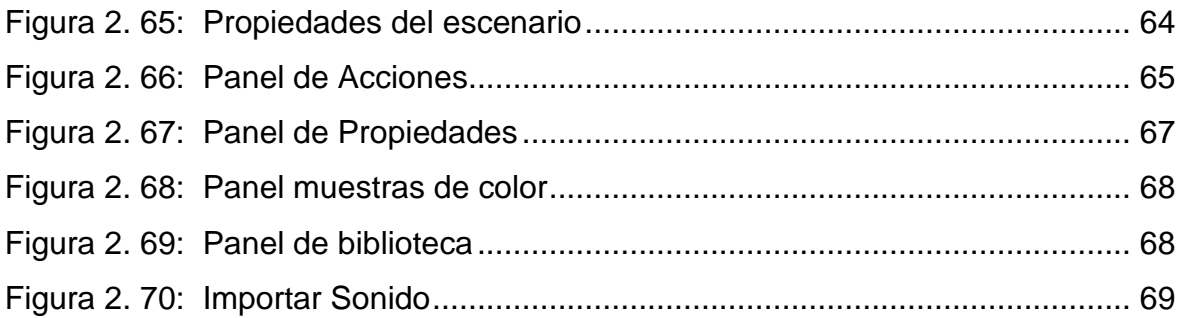

# **CAPÍTULO III**

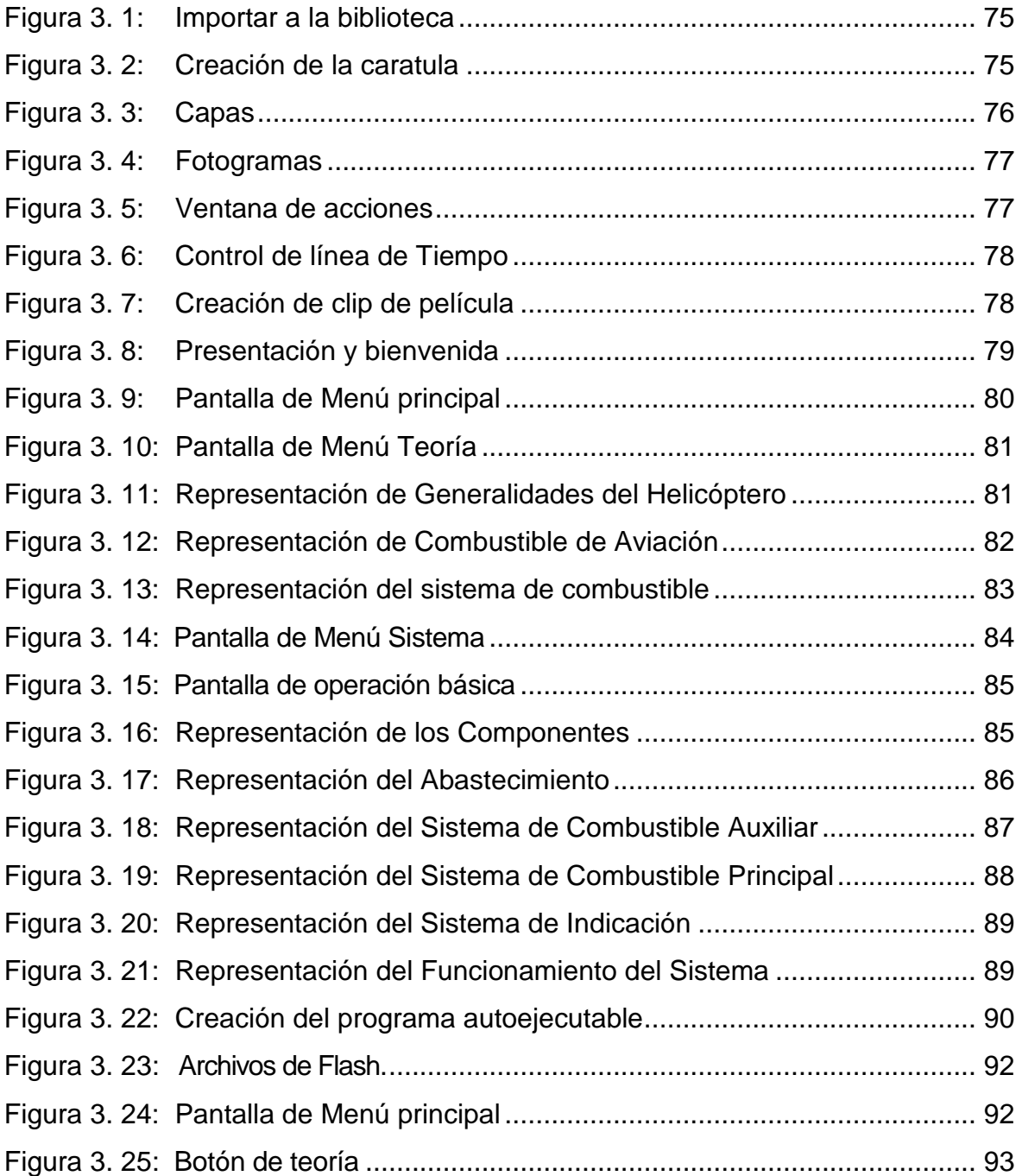

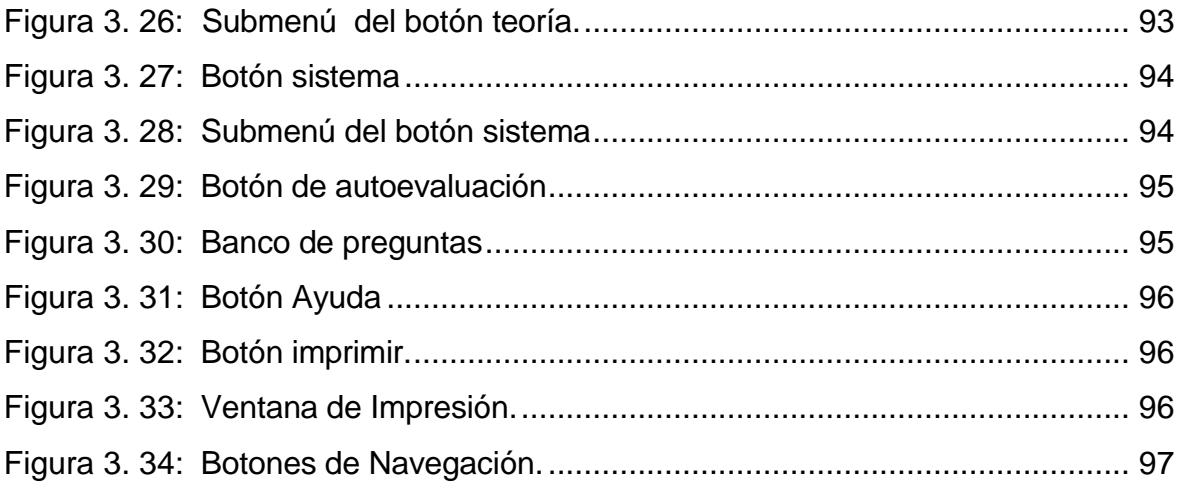

### **ÍNDICE DE ANEXOS**

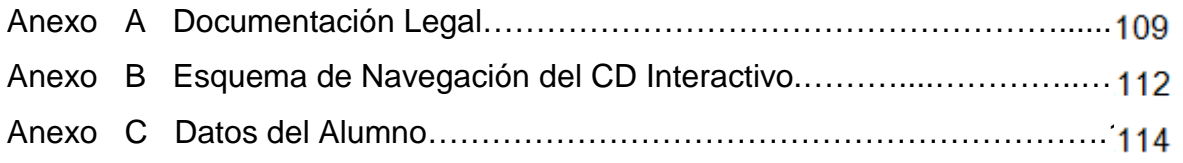

#### **RESUMEN**

El presente trabajo está basado en la necesidad de disponer de un material didáctico apropiado para la instrucción de los alumnos de la ETAE−15 o de cualquier persona que inicie con la operación y mantenimiento del sistema de combustible del Helicóptero MI-171.

El contenido del proyecto incluye un resumen descriptivo y representativo del helicóptero así como del sistema en general, todo en base al Manual de Mantenimiento y Operación del helicóptero relacionado al Capítulo 28 (COMBUSTIBLE), el mismo que servirá como material de conocimiento básico.

La fase aplicativa del proyecto incorpora la animación de los subsistemas tales como: Repostado, Operación, Trasvase, Alimentación e Indicación; los cuales son de fácil interpretación y manipulación por parte del usuario proporcionando una mejor comprensión técnica del funcionamiento general del sistema y los componentes del mismo.

Con este proyecto se pretende atender las necesidades de la ETAE−15 permitiendo que el proceso de interaprendizaje impartida en la misma este acorde a la constante evolución de la tecnología concediéndole mayor prestigio a la Institución. La información plasmada en el presente software interactivo favorecerá a mejorar el desempeño de los Aerotécnicos en labores de Mantenimiento ya que permite una instrucción técnica del sistema fuera de la aeronave.

#### **SUMMARY**

The present job is based in the necessity to have of a suitable didactic material for the instruction of the students of the ETAE-15 or anyone person that starts with the new operation and maintenance of the fuel system of the Helicopter MI-171.

The content of the project includes a descriptive and representative summary of the helicopter so that of the systems in general, all in base to the Maintenance Manual and the operation of the helicopter related to the chapter 28 (FUEL) the same one will help as material of basic Knowledge.

The application of the project includes the lively of the subsystems such as: Storage, Operation, Trasvase, Feed and Instruction, which are of easy interpretation and manipulation of the user giving a best understanding technique of the general functioning of the systems and the compounds of the same one.

This project looks for attending the necessities of ETAE-15 and it will allow that the process of interlearning imported to be in keeping in with the permanent evolution of the technology for the prestige of the Institution. The information in the present interactive software will help to improve, the working of the aero technicians in the maintenance works which allows a technique instruction of the systems outside the aircraft.

.

### **INTRODUCCIÓN**

El presente proyecto de grado tiene como finalidad describir el proceso de elaboración de un CD interactivo del sistema de combustible del helicóptero MI-171 para instrucción en la ETAE−15 mediante el programa adobe flash CS 5.

Para la elaboración del proyecto se tomó en consideración un estudio minucioso del sistema de combustible del helicóptero MI-171, obteniendo valiosa información de los manuales de mantenimiento y de operaciones, así como también se recolectó información de las características y funcionamiento del programa adobe flash CS 5.

El trabajo investigativo está constituido por cuatro capítulos, los cuales se explican a continuación:

**El Capítulo I.-** Detalla antecedentes, planteamiento del problema, justificación e importancia, objetivos y alcance.

**El Capítulo II.-** Incorpora los fundamentos teóricos básicos del helicóptero, combustible de aviación y la teoría del Sistema de combustible del helicóptero MI-171.

**El Capítulo III.-** En este capítulo se encuentra el desarrollo del programa en sí, empezando con una introducción, así como los procedimientos de elaboración y operación del mismo, finalizando con el diseño del CD interactivo constituyendo la fase aplicativa del proyecto.

**El Capítulo IV.-** En lo que respecta a este capítulo se podrá encontrar las conclusiones, recomendaciones, glosario de términos y abreviaturas que existieren en el desarrollo del presente proyecto.

### **CAPÍTULO I**

### **EL TEMA**

#### **1.1 Antecedentes**

La Brigada de Aviación del Ejército Nº 15 "PAQUISHA", con el paso de los años ha incrementado significativamente aeronaves (aviones y helicópteros), por tal razón nace la necesidad de capacitar y perfeccionar al personal de Aerotécnicos involucrados en labores de Operación y Mantenimiento, para satisfacer esta necesidad se crea la Escuela Técnica de Aviación de Ejército (ETAE−15), la misma que es pilar fundamental en transmitir conocimientos teóricos al personal que ingresa en calidad de futuro Aerotécnico.

Mencionada Escuela ha presentado dificultades para transmitir conocimientos teóricos por la ausencia de material didáctico acorde a los avances tecnológicos; es por esta razón que se realiza una investigación a fondo del problema presentado en el cual se determinó que es parte primordial el **DISEÑO E IMPLEMENTACIÓN DE UN CD INTERACTIVO DEL SISTEMA DE COMBUSTIBLE DEL HELICÓPTERO MI-171 PARA LA ESCUELA TÉCNICA DE AVIACIÓN DEL EJERCITO N° 15,** permitiendo que el personal de alumnos se familiaricen con la Operación y Funcionamiento del Sistema, además servirá de apoyo para la instrucción fuera de la Aeronave.

#### **1.2 Planteamiento del problema**

La Escuela Técnica de la Aviación del Ejército ETAE-15 se estructura como unidad de la Brigada Aérea el día 25 de septiembre de 1996 por disposición del

Sr. CRNL. Jorge Zurita quien se desempeñaba como Comandante de la 15-BAE "PAQUISHA". Esta unidad tiene como misión la de realizar una preparación constante de personal técnico en diferentes especialidades como Mecánica de Aviones, Mecánica de Helicópteros, Mecánica de Motores, Aviónica, Armamento Aéreo, Equipo de Tierra, Logística y Documentación Técnica.

Los continuos avances tecnológicos no van de la mano con la preparación de los alumnos que se capacitan en esta Escuela, los cuales han visto reducidas sus opciones de aprendizaje al no contar con los instrumentos necesarios y actuales para su preparación, ya que la misma carece de material didáctico que facilite un correcto aprendizaje y estudio del mantenimiento de aeronaves y sus componentes, de no solucionarse estos problemas, seguirán incrementándose las falencias, en cuanto a capacitación y mantenimiento se refiere, considerando que la aviación es un mundo en constante evolución y por ende sus técnicos necesitan actualizar sus conocimientos permanentemente.

Es indispensable el diseño e implementación de un CD interactivo para la actualización del material didáctico existente en la ETAE-15 para que los alumnos puedan optimizar sus conocimientos y realizar una correcta labor de mantenimiento en las aeronaves de la Brigada Aérea.

#### **1.3 Justificación e Importancia**

En la actualidad la ETAE-15 forma parte de un escenario en constante desarrollo tecnológico razón fundamental para el estudio e implementación de manuales interactivos que permitan la interacción de los alumnos.

El Diseño del presente CD Interactivo, acerca del sistema de combustible del helicóptero MI-171, para la ETAE−15, servirá de apoyo para la instrucción fuera de la aeronave, de tal manera que quienes accedan a este CD Interactivo, se familiaricen con la Operación y Funcionamiento del Sistema.

#### **1.3.1 Justificación teórica**

Este trabajo se realiza para ampliar los conocimientos que poseen los alumnos de la ETAE-15, sobre el sistema de combustible del helicóptero MI-171 perteneciente a la Brigada de Aviación del Ejército No 15 "PAQUISHA".

Para fomentar este trabajo se ha investigado acerca del sistema de combustible, para lo cual toda información se ha recopilado de los manuales de instrucción y mantenimiento.

#### **1.3.2 Justificación practica**

Por medio de este CD se resuelve el problema de interaprendizaje de los alumnos de la ETAE-15 de la Brigada de Aviación del Ejército "No 15 PAQUISHA", conllevando a mejorar la calidad de aerotécnicos que egresan de la escuela mencionada anteriormente.

#### **1.3.3 Justificación metodológica**

El resultado del proyecto, es un procedimiento basado en un software como un instrumento para emplear en la formación teórico-profesional de los alumnos de la ETAE-15, para que puedan mejorar sus conocimientos sobre el funcionamiento del sistema de combustible del helicóptero MI-171.

La utilización del instrumento permitirá al alumno comprender de una manera visual el funcionamiento de los sistemas y subsistemas de combustible del helicóptero MI-171.

Esto dará como resultado que el alumno, y el profesor, dediquen más tiempo a planificar y analizar, además la implementación de nuevas tecnologías como los CD's interactivos darán como resultado un recurso muy motivador.

#### **1.4 Objetivos**

#### **1.4.1 General**

Diseñar y elaborar un CD Interactivo, empleando el programa Flash Adobe CS 5, que permita describir el funcionamiento del Sistema de Combustible del helicóptero MI-171 de una manera clara y concisa.

#### **1.4.2 Específicos**

- Recopilar información necesaria concerniente a la Descripción, Funcionamiento Técnico y Operación del Sistema de Combustible del helicóptero MI-171.
- Determinar la Información relevante del Sistema de Combustible del Helicóptero MI-171 que será implementada en el CD Interactivo.
- Crear un programa ejecutable, para que el CD interactivo pueda reproducirse en cualquier servidor y de esta manera el usuario tenga acceso a dicha información.
- Realizar las pruebas de Funcionamiento del CD Interactivo que se encuentren acorde con la Operación y Funcionamiento del Sistema de Combustible del Helicóptero MI-171.

#### **1.5 Alcance**

El presente CD Interactivo está enfocado en el sistema de combustible del helicóptero MI-171 para la enseñanza de los alumnos de la ETAE-15 permitiendo incrementar la eficiencia profesional en labores de Mantenimiento, además puede ser empleado por cualquier persona que tenga conocimientos de aviación, puesto que contiene información general del Sistema de Combustible: Descripción, Funcionamiento y Operación.

### **CAPÍTULO II**

### **MARCO TEÓRICO**

Para el desarrollo del marco teórico se considerará información relevante del Manual de Mantenimiento del Helicóptero MI-171, Libro III, Parte I, Sistemas del Helicóptero, revisión noviembre del 2009.

#### **2.1 Helicóptero MI-171**

El MIL MI-171 provisto principalmente como helicóptero de transporte de carga y pasajeros, recibió el nombre código de la OTAN "Hip-H" cuando fue identificado por primera vez durante 1980/81, lo que demuestra su parecido con el MIL MI-8 con una nueva planta motriz introducida en el MI-171, el turbo eje (Isotov) TB3- 117BM con 2200 HP, en producción y disponible en sus versiones civiles y militares, en las fábricas de Ulán-Udé y Kazán, en esta última se fabrican específicamente los Mi-171 (Mi-8MTV-5) para las Fuerzas Armadas y el MI-172 de aplicación civil.

Un MI-171 se suele diferenciar visualmente de la serie Mi-8T porque estos últimos llevan el rotor de cola sobre el lado derecho, mientras que el Mi-171 lo lleva del lado izquierdo, utilizado principalmente para transporté multipropósito, especializado para operaciones de búsqueda y rescate (SAR), lucha contra incendios, patrullaje terrestre y marítimo; posee flotadores para amerizaje en emergencia, grúa de carga para el izado o descarga en cubierta de embarcaciones y tanques suplementarios para operaciones de largo alcance, este puede transportar hasta 4 toneladas en carga externa o hasta 20 soldados con equipamiento de combate completo o hasta 8 heridos en camillas incluyendo personal de atención médica de emergencia.

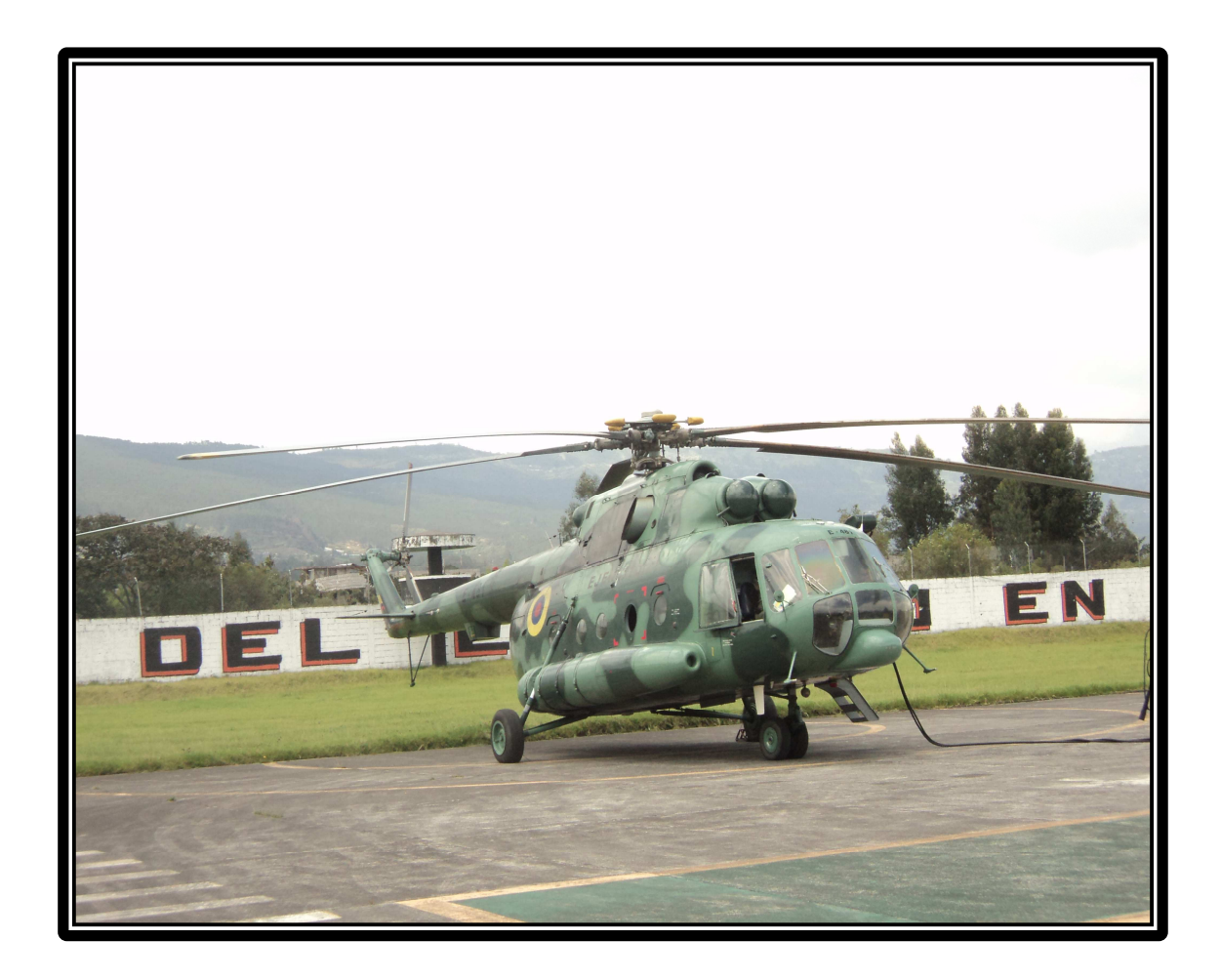

# **Figura 2. 1:** Helicóptero MI-171 **Fuente:** Brigada Aérea N° 15 "PAQUISHA"

# **2.1.1 Características generales**

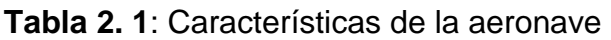

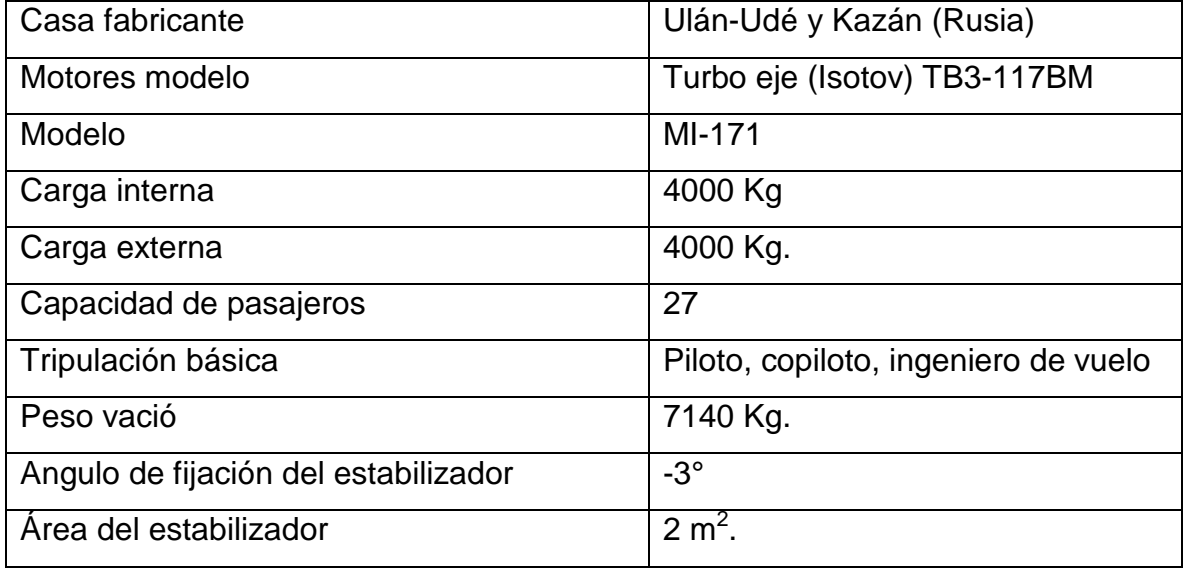

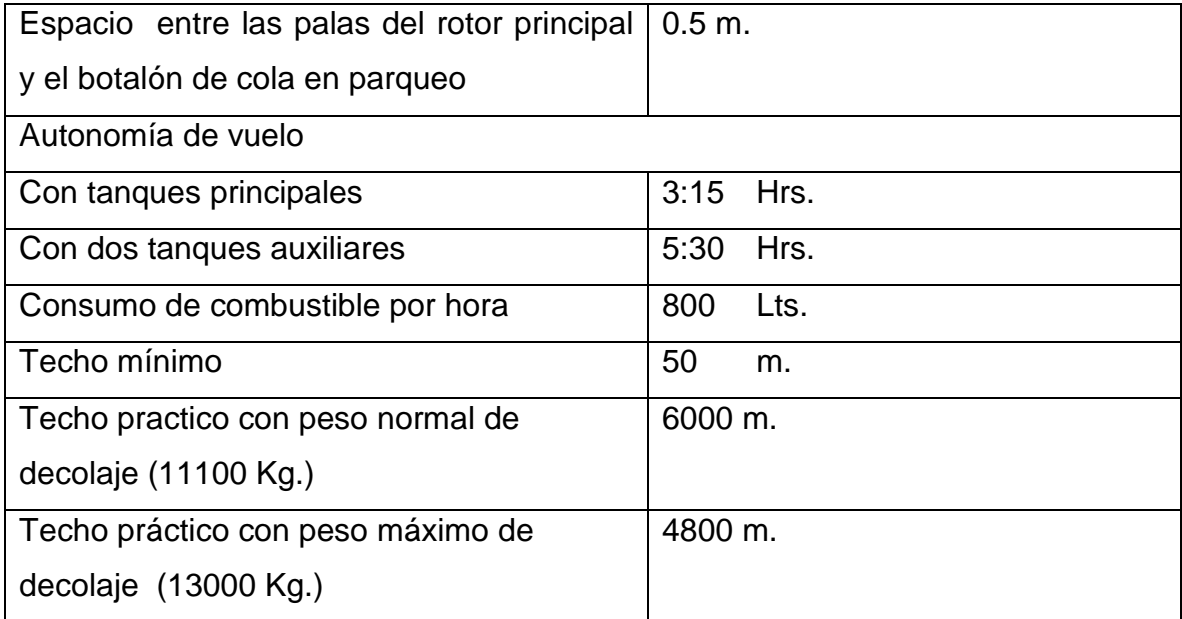

**Fuente:** Manual de Mantenimiento del Helicóptero MI-171

# **2.1.2 Tiempo de servicio**

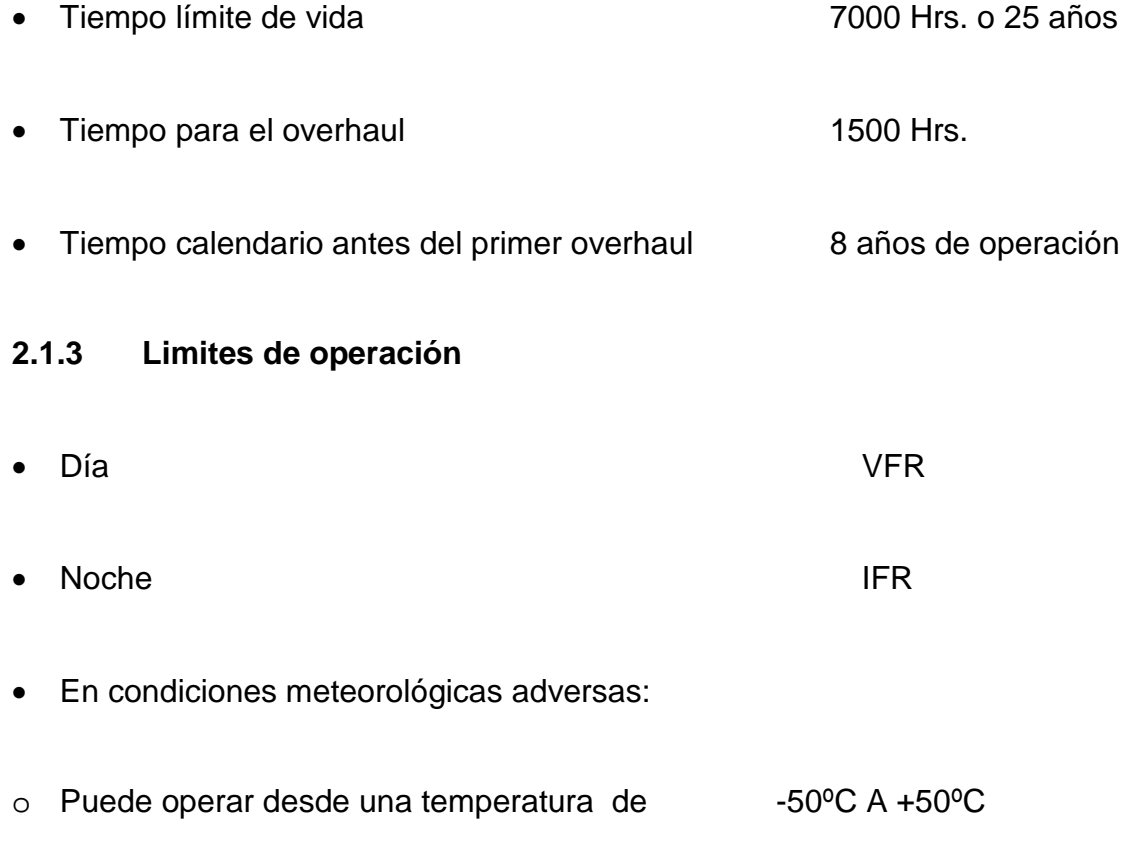

### **2.1.4 Limites de masa del helicóptero**

Los principales límites de masa del helicóptero son:

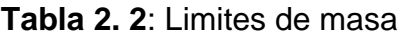

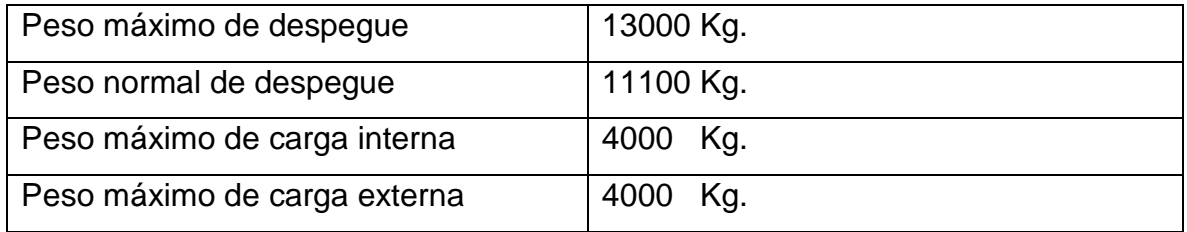

**Fuente:** Manual de Mantenimiento del Helicóptero MI-171

#### **2.1.5 Dimensiones de la aeronave**

Las principales dimensiones de la aeronave son:

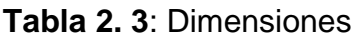

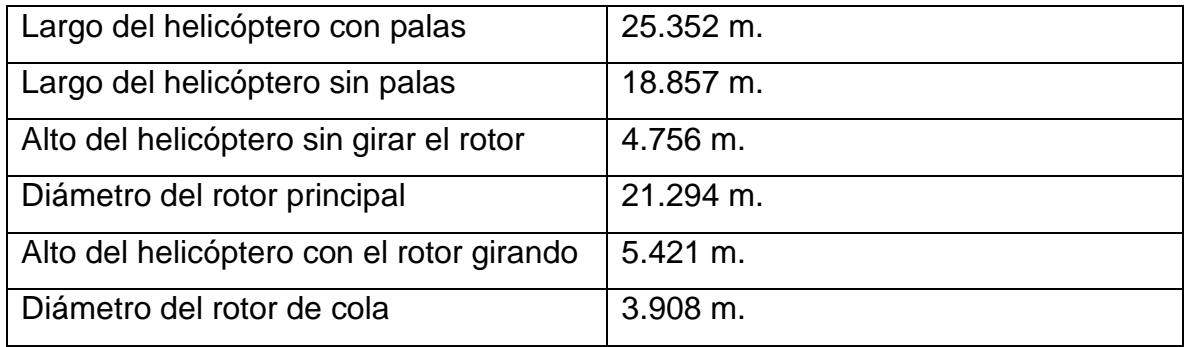

**Fuente:** Manual de Mantenimiento del Helicóptero MI-171

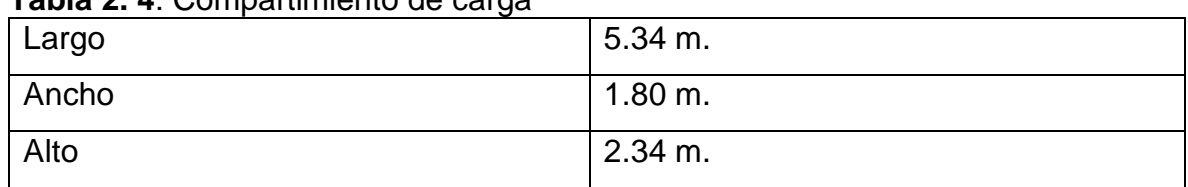

#### **Tabla 2. 4**: Compartimiento de carga

**Fuente:** Manual de Mantenimiento del Helicóptero MI-171

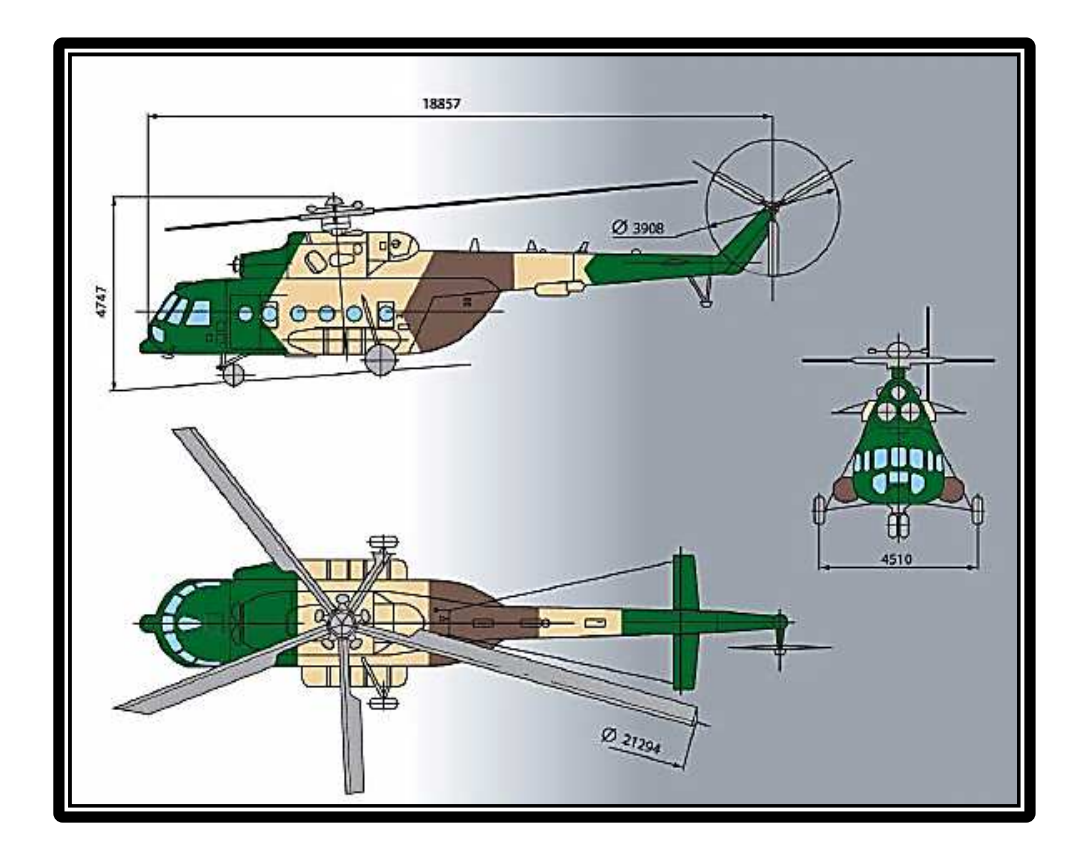

**Figura 2. 2:** Dimensiones del Helicóptero **Fuente:** Manual de instrucción

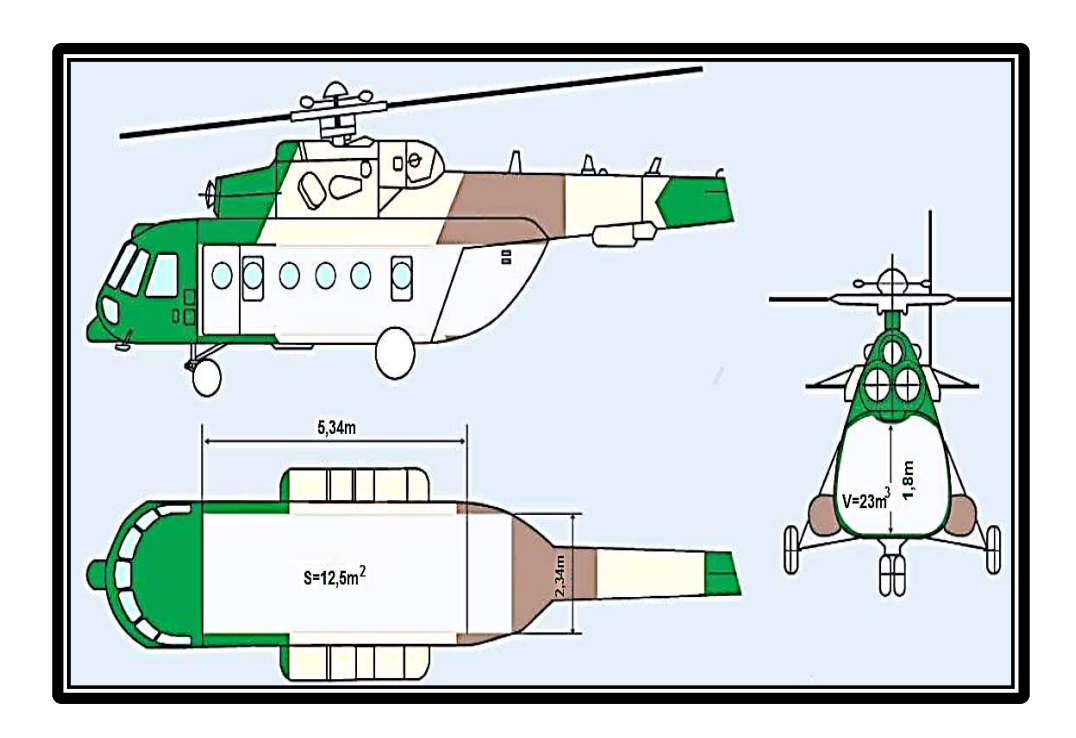

**Figura 2. 3:** Dimensiones del compartimiento de carga **Fuente:** Manual de instrucción

#### **2.1.6 Acondicionamiento interior**

La cabina de mando está acondicionada para dos pilotos, con el asiento del C/M-1 (Piloto) a la izquierda y el asiento del C/M-2 (Copiloto) a la derecha. Además hay dispuesto un tercer asiento para el Ingeniero de vuelo (C/M-3) situado detrás del pedestal.

Todos los mandos, indicadores e instrumentos están colocados de forma que su accesibilidad y visibilidad, son fáciles y rápidas para la tripulación.

Las esferas de los indicadores son de color negro y las marcas y agujas blancas, de forma que son fácilmente y visibles durante el día sin luz artificial. Las limitaciones de los instrumentos son de color rojo, los márgenes de precaución amarillos (ámbar) y las zonas de operación normal verdes.

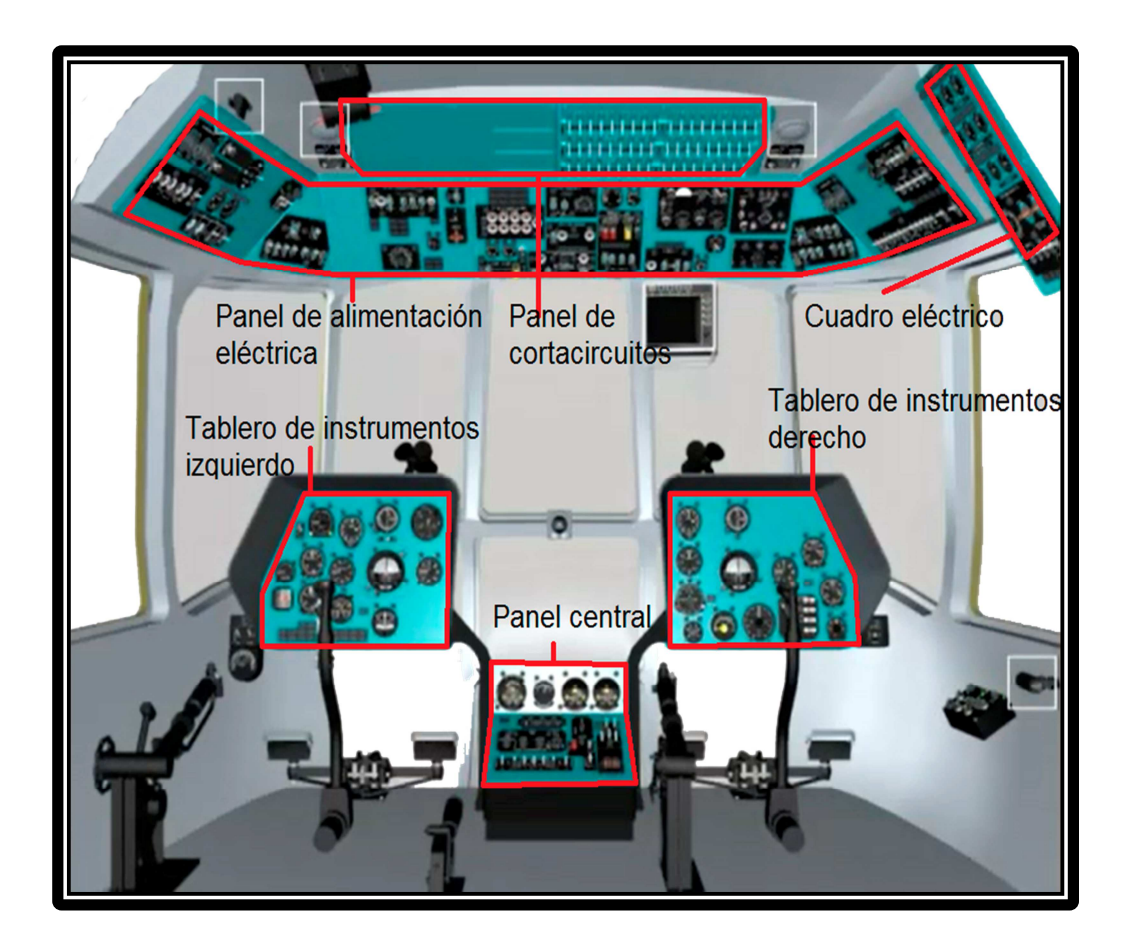

**Figura 2. 4:** Cabina de Mando **Fuente:** Manual de instrucción

#### **2.2 Combustible de aviación**<sup>1</sup>

### **2.2.1 ¿Qué es Combustible?**

Producto líquido, incoloro, volátil e inflamable, compuesto por una mezcla de hidrocarburos, obtenida entre otros productos en el proceso de refino del petróleo y que arde en combinación con el oxígeno y una fuente de ignición (chispa o calor) liberando una gran cantidad de energía.

### **2.2.2 Turbo combustible JET A-1 (JP-1)**

También conocido como turbo combustible o turbosina, el Jet A-1 o JP-A1, es un destilado medio proveniente de la destilación atmosférica del petróleo, la cual es una mezcla de fracciones de kerosene y tiene muy pocas diferencias con el Jet A, como el JP-1 es un combustible de resultados satisfactorios en todos los conceptos, tanto en turborreactores como en turbohélices, no obstante, sólo un pequeño porcentaje del petróleo puede convertirse en combustible que reúna esta especificaciones JP usados por los militares, para la cual la temperatura máxima a la salida de la cámara o cámaras de combustión debe ser tal, que los álabes guías de entrada en la turbina, los álabes de estator y los álabes del rotor no sufran sobrecalentamientos o deformaciones.

Este tipo de combustible tiene las siguientes características:

- Punto de congelación de -50 ºC
- Punto de inflamación de +43 ºC
- Es transparente, incoloro y brillante.

#### **2.2.3 Precauciones para el manejo del combustible**

Se clasifica como un líquido inflamable razón por lo cual debe tenerse especial cuidado y es indispensable cumplir con los estándares establecidos para el diseño

l  $1$ Http:www.wiquipedia/combustibles/combustibles de aviación/

de los tanques de almacenamiento, tuberías, llevaderas y equipo de las estaciones de servicio al público.

Este combustible debe manejarse con cuidado muy especial; puesto que la contaminación de otros productos altera sustancialmente sus características y lo hace inservible para ser usado como combustible de aviación. Igualmente es importante evitar su contaminación con partículas o sólidos o con cualquier suciedad de la atmósfera.

#### **2.3 Sistema de combustible del helicóptero MI-171**

Respecto al sistema de combustible se analizara los siguientes subtemas:

- Finalidad
- Capacidad de los tanques de combustible
- Componentes del sistema
- Descripción de los componentes
- Funcionamiento del sistema
- Repostado, vaciado y drenaje
- Diagnóstico de fallas

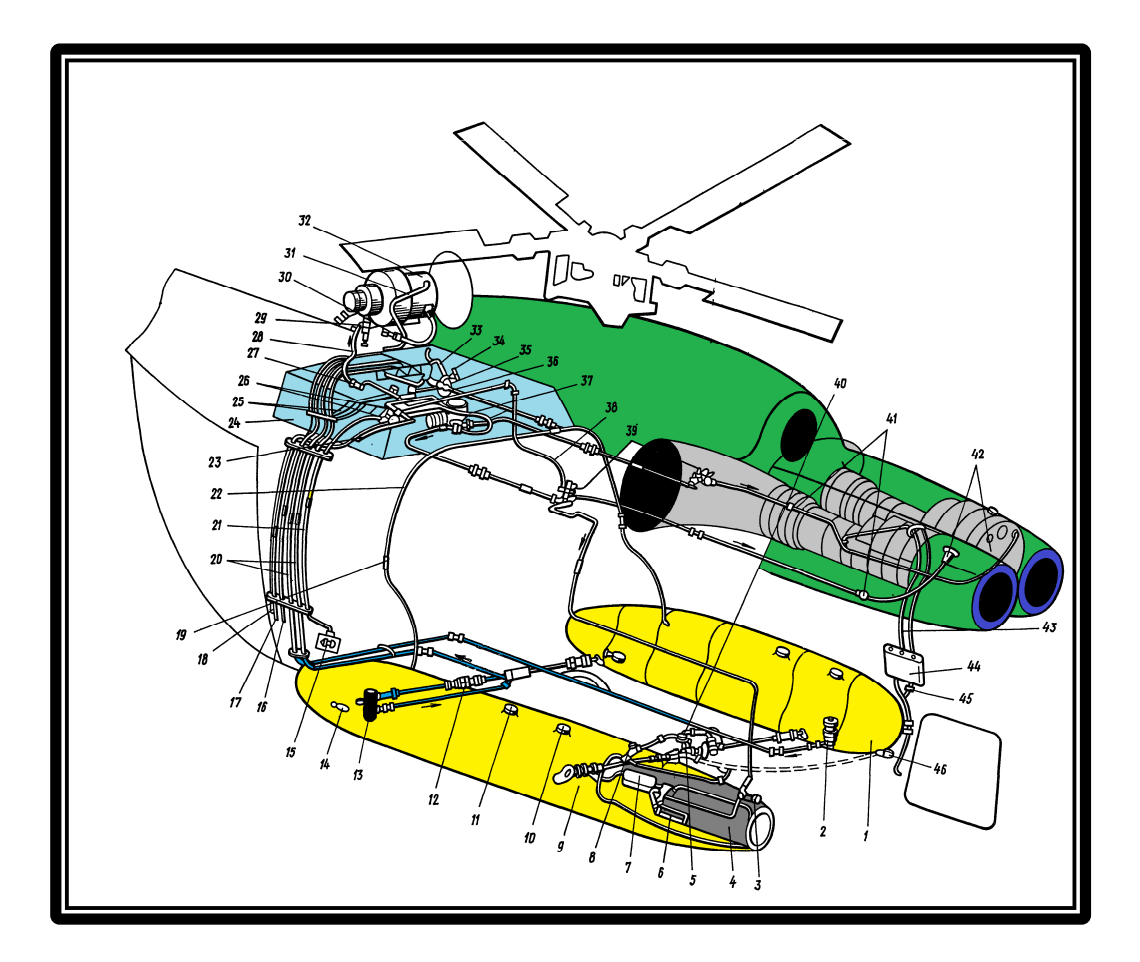

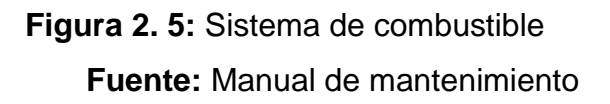

#### 2.3.1 Finalidad<sup>2</sup>

La finalidad del sistema de combustible del helicóptero es almacenar el combustible y proporcionar la cantidad precisa, limpia y a la presión correcta para satisfacer las necesidades del motor en los diferentes regímenes de trabajo, también se utiliza como lubricante en algunos agregados y a la vez para el encendido de la unidad de potencia auxiliar (APU) AI-9B y del calefactor KO-50.

El sistema se divide en sistema de alta y sistema de baja presión.

El sistema de baja presión lo componen todos los elementos de combustible antes de la entrada al motor, los cuales utilizan el combustible **JP-1** 

 2 Manual de instrucción del Helicóptero MI-171, Libro III, Parte I, finalidad del sistema de combustible

### **2.3.2 Capacidad de los tanques de combustible**

- Tanque principal 445 Lts. +-10 Lts. Tanque lateral izquierdo 1140 Lts. +-10 Lts. Tanque lateral derecho 1030 Lts. +-10 Lts. Tanques auxiliares 1915 Lts. +-10 Lts.
- Consumo horario: 800 Lts/H.

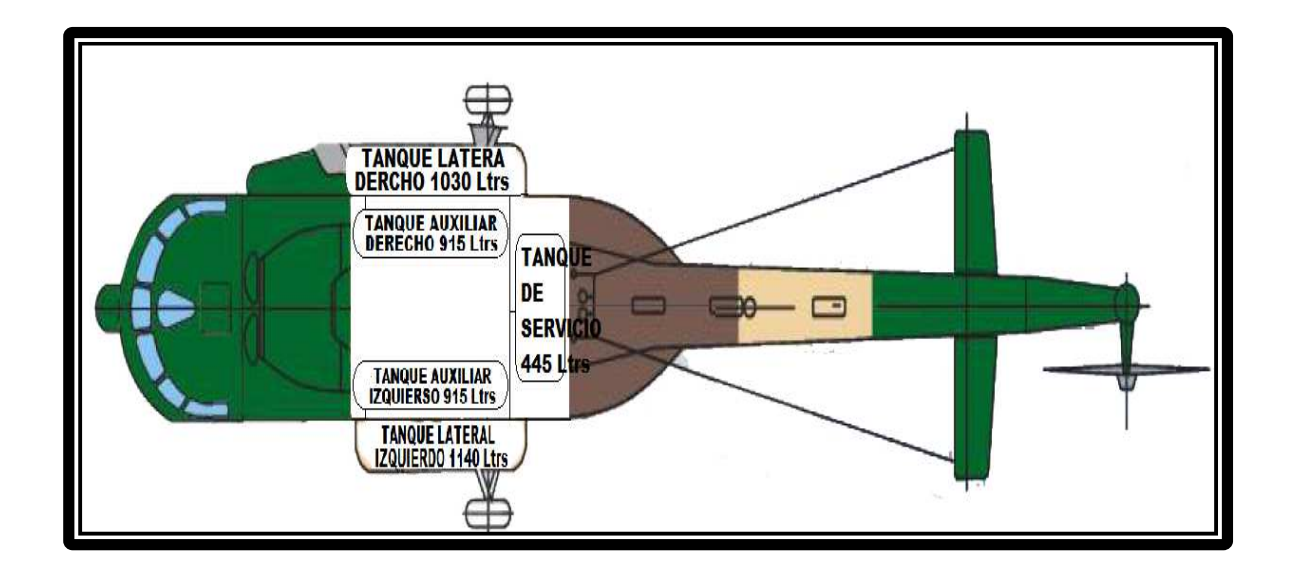

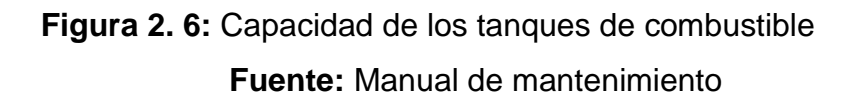

#### **2.3.3 Componentes del sistema**

El sistema de combustible lo conforman diferentes elementos los cuales detallaremos a continuación:

- 1 Tanque de consumo
- Tanques externos o laterales (derecho-izquierdo)
- Tanques auxiliares
- 2 Bombas de los tanques laterales
- 1 Bomba del tanque de consumo
- 5 Válvulas electromecánicas
- 2 Válvulas electromagnéticas
- 1 Válvula shut-off 633630
- 1 Válvula selectora BY-PASS
- 2 Válvulas de un solo paso
- 1 Válvula flotadora
- Transmisores de presión
- 1 Tanque de drenaje
- 1 Selector de cantidad de combustible
- 1 Indicador de cantidad de combustible
- Transmisores de cantidad de combustible
- 1 Luz roja de bajo nivel de combustible (270 LTS.)
- Luces verdes de operación de las bombas de combustible
- 2 Luces ámbar de operación de las válvulas de paso de combustible hacia los motores
- Luces de llenado para cada uno de los tanques del sistema
- Interruptores en la cabina de mando

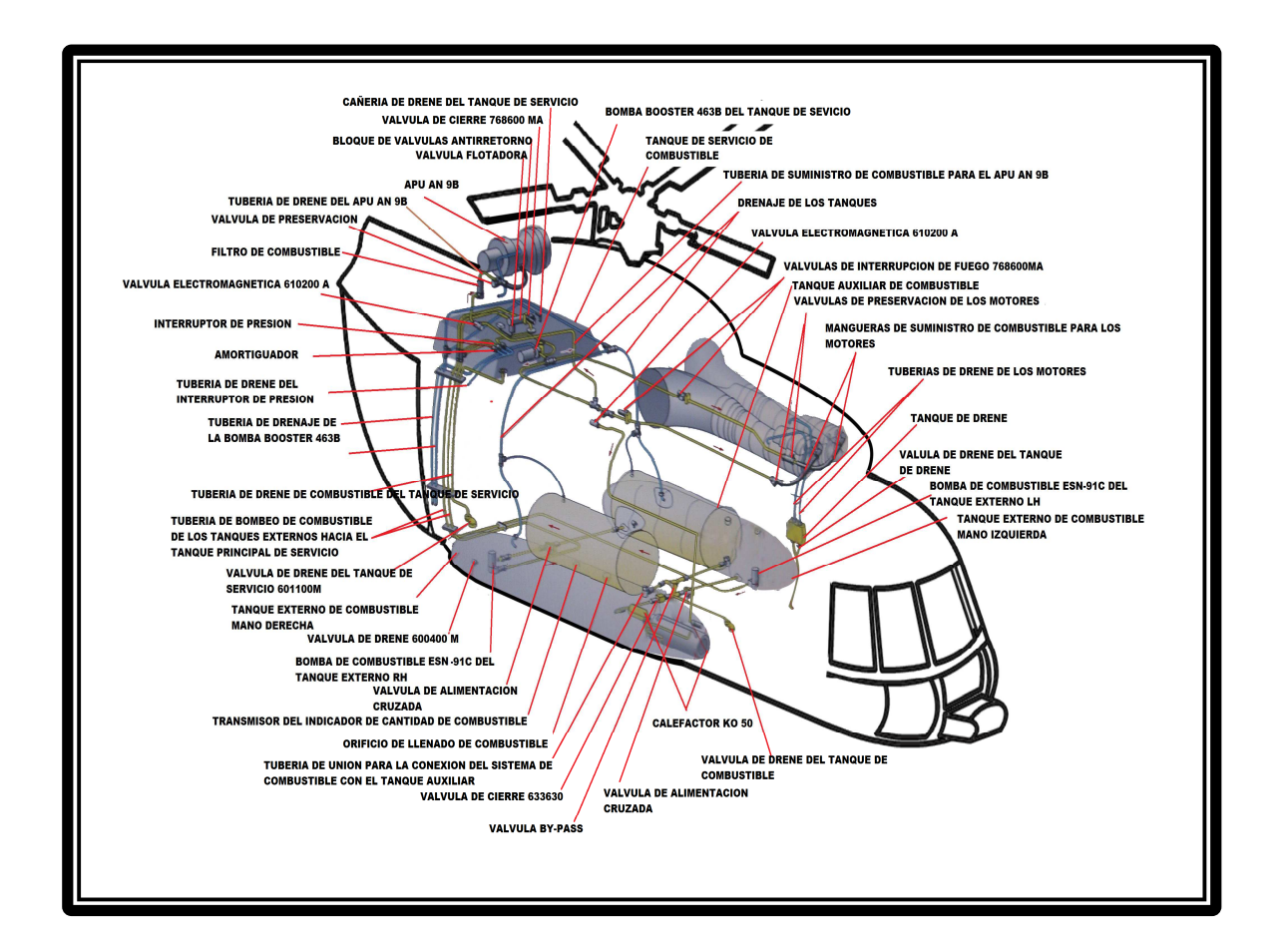

**Figura 2. 7:** Componentes del sistema de combustible **Fuente:** Manual de mantenimiento

#### **2.3.4 Descripción de los componentes**

#### **2.3.4.1 Tanque principal de servicio o de consumo**

El tanque de combustible de servicio es un tanque flexible que tiene una capa de caucho interna de 0.7 mm de espesor resistente al combustible JP-1, y una capa de protección exterior tejido de caucho Kaprone.

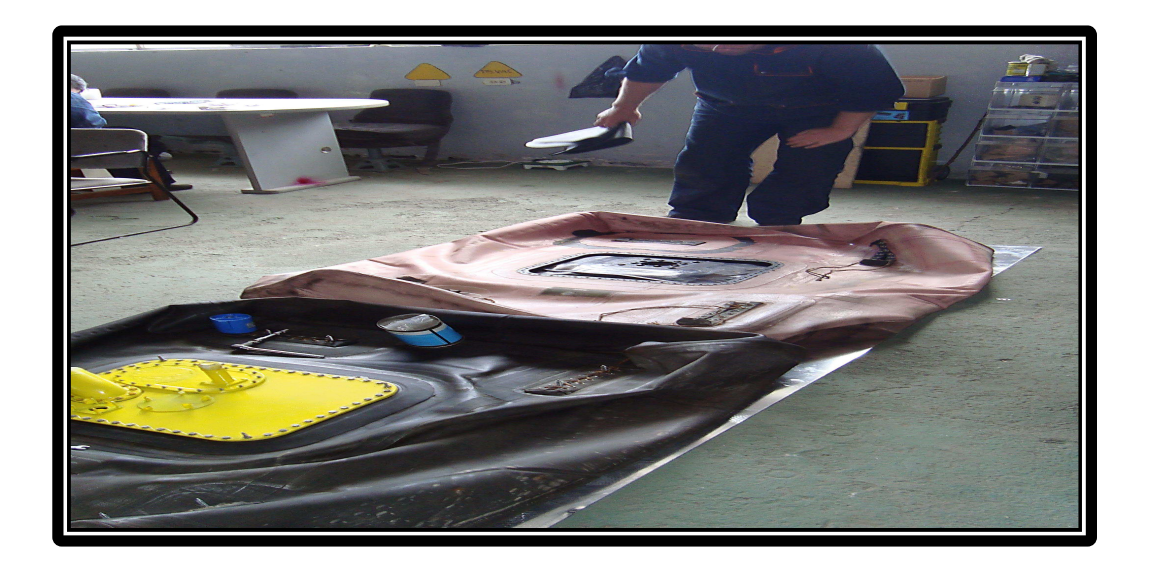

**Figura 2. 8:** Tanque flexible de combustible **Fuente:** Centro de mantenimiento

El tanque se instala en un recipiente especial proporcionado en el fuselaje en la parte superior - posterior del fuselaje central detrás del compartimiento del reductor principal, las superficies exteriores firmemente encaja a las superficies internas del recipiente, la capacidad de combustible es de 445 +- 10 Lts. lo cual se restringe a la cantidad de 415 – 420 Lts. por acción de la válvula flotadora.

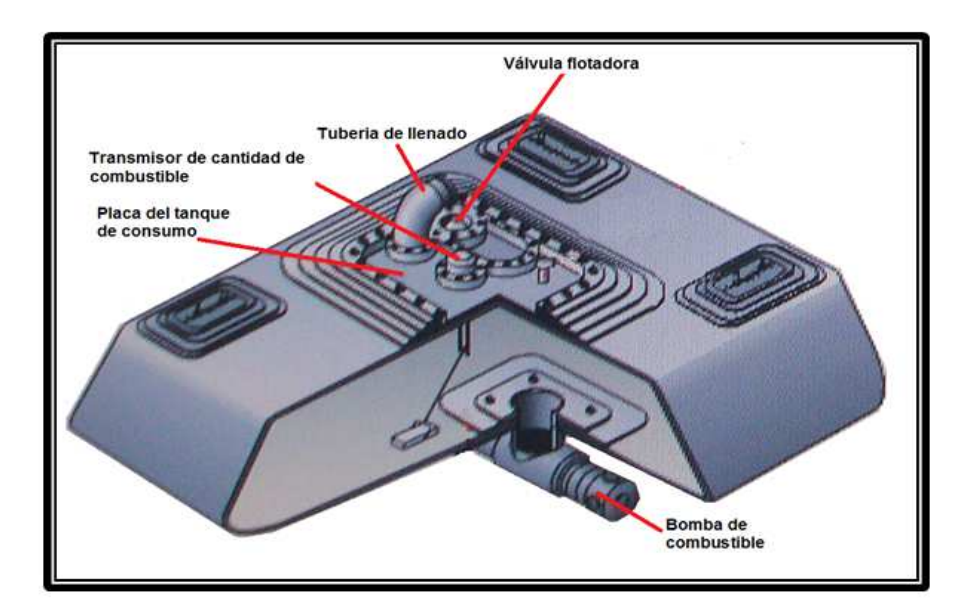

**Figura 2. 9**: Tanque de consumo del Helicóptero MI-171 **Fuente:** Manual de mantenimiento

En el tanque de consumo en la parte superior se encuentra una placa metálica donde van instalados diferentes accesorios:

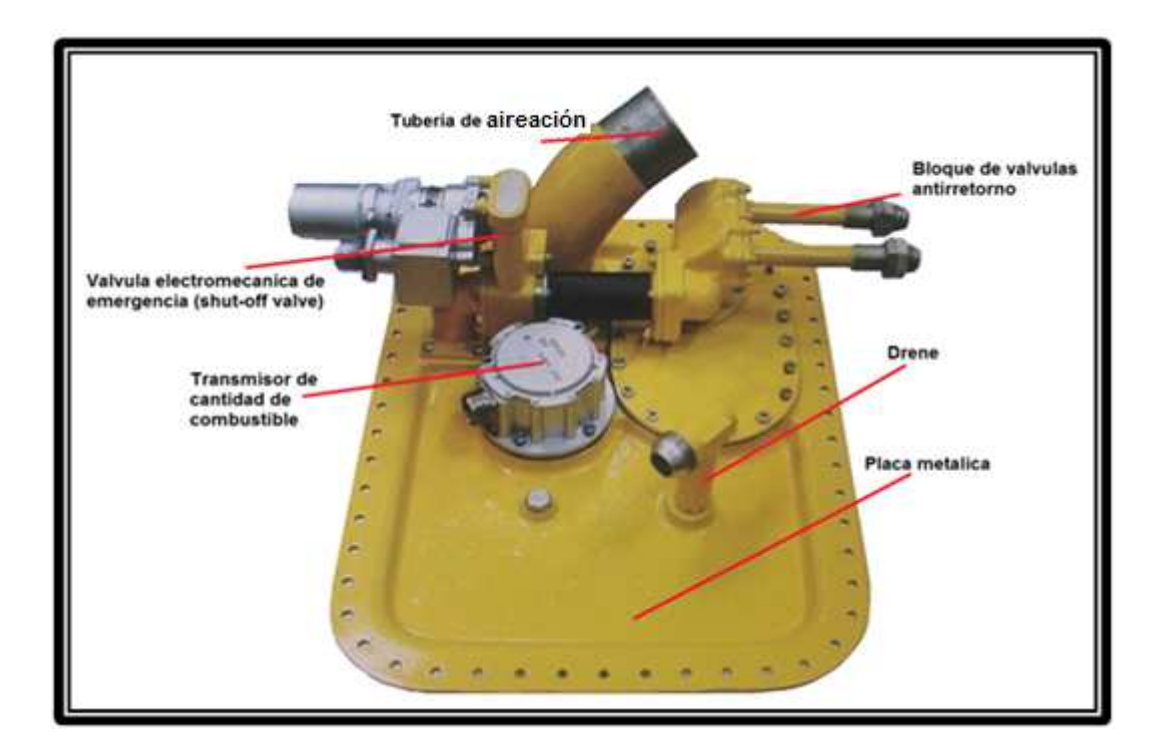

**Figura 2. 10**: Placa metálica del tanque de consumo del Helicóptero MI-171 **Fuente:** Manual de mantenimiento

#### **2.3.4.2 Tanques externos laterales**

El tanque lateral izquierdo tiene una capacidad de 1140 +-10 Lts. y el tanque lateral derecho de 1030 +-10 Lts. fabricados de aleación de aluminio y magnesio, construido con 11 costillas el tanque derecho y 13 costillas el tanque izquierdo de un grosor de 1,2 mm y recubiertos en su parte inferior de material especial de auto sellamiento, y están sujetos a la estructura central del helicóptero por 4 ejes de acero que se sujetan a las costillas 7, 9, 10 y 11.

La bomba de combustible del tanque externo izquierdo está ubicada en la parte delantera y la bomba de combustible en el tanque externo derecho está ubicada en la parte posterior con la finalidad del consumo uniforme de combustible en ambos tanques durante el vuelo, en la estructura, al costado de la boca de llenado de ambos tanques existe una luz para cada tanque que se utiliza durante el gaseo de combustible, como cada tanque está provisto de una bomba ESN91C la misma que envía el combustible al tanque principal, la capacidad de bombeo de esta bomba es de: 3500 Lts/h cada uno (presión de salida de 0.35 a 0.45 kgf/cm<sup>2</sup>).

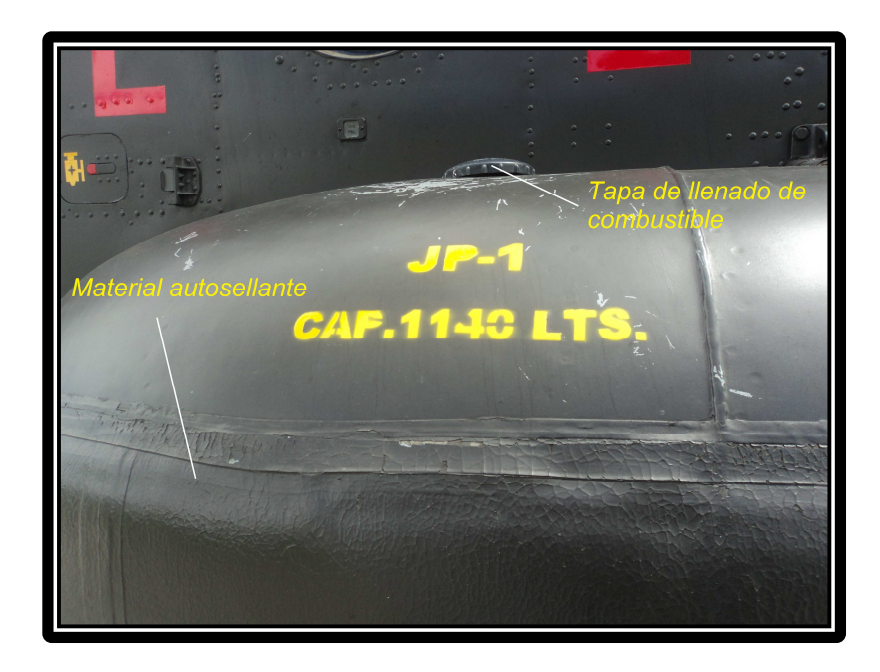

**Figura 2. 11**: Tanque de combustible externo material de auto sellamiento **Fuente:** Centro de mantenimiento

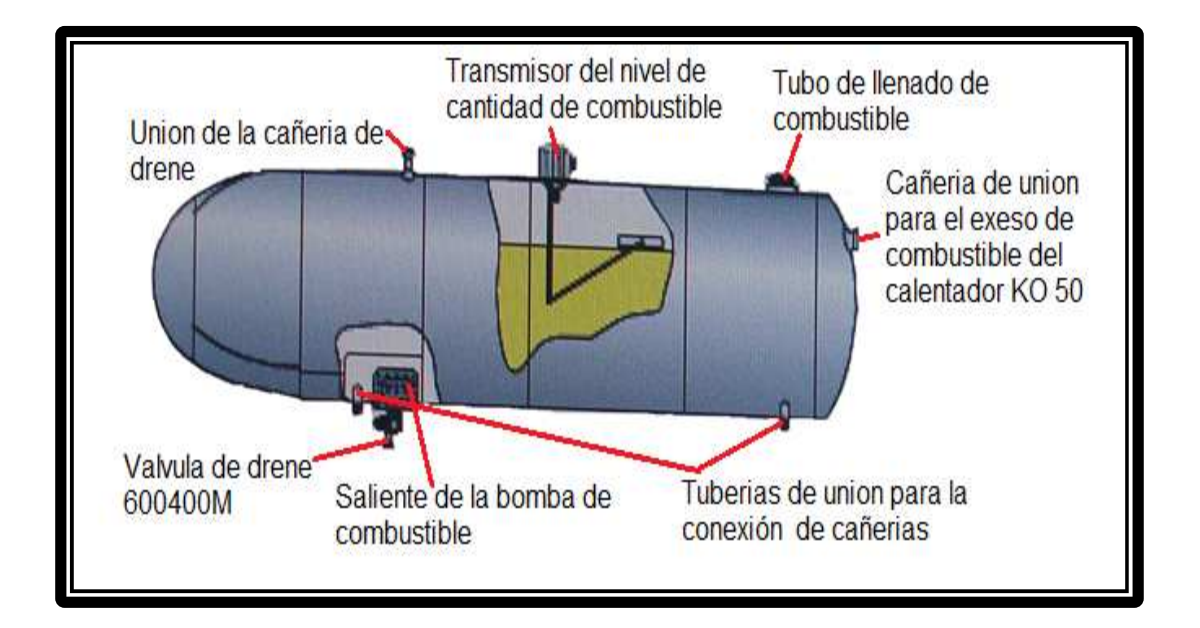

**Figura 2. 12:** Tanque lateral externo de combustible lado derecho **Fuente:** Manual de mantenimiento del Helicóptero MI-171
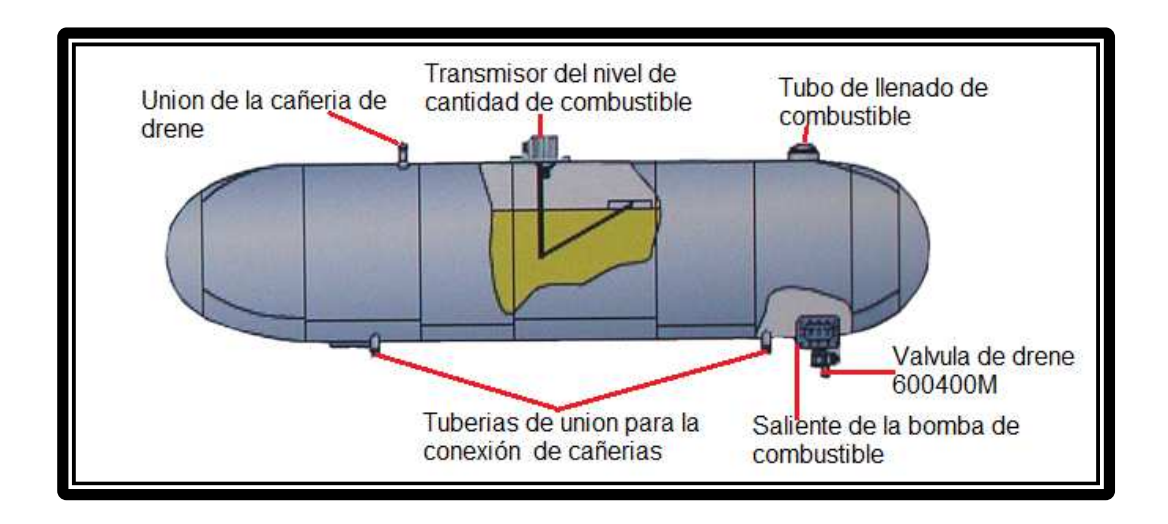

**Figura 2. 13:** Tanque lateral externo de combustible lado izquierdo **Fuente:** Manual de mantenimiento del Helicóptero MI-171

# **2.3.4.3 Tanques auxiliares**

Son fabricados de aleación de aluminio y magnesio cuyo grosor es de 1,3mm. Pueden ser ubicados en el compartimiento de carga, estos tanques abastecen a los tanques laterales por gravedad, mediante una válvula selectora manual ubicada en el piso del compartimiento de carga el tanque del lado izquierdo posee un transmisor de cantidad de combustible.

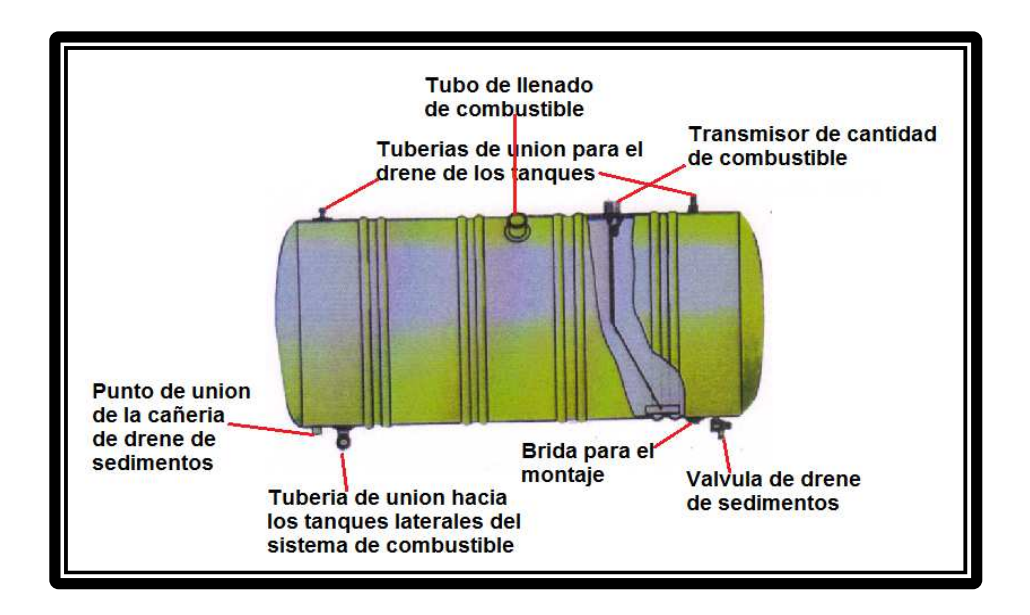

**Figura 2. 14:** Tanque auxiliar de combustible del Helicóptero MI-171 **Fuente:** Manual de mantenimiento del Helicóptero MI-171

El tanque auxiliar se monta en la cabina de carga para incrementar el tiempo de vuelo del helicóptero en 2h15 con los dos tanques auxiliares teniendo un total de 5h30 de autonomía de vuelo.

### **2.3.4.4 Bomba de combustible de los tanques laterales ESN91C**

Son dos bombas eléctricas que funcionan con 28 Vcc., ubicadas en diferente posición dentro de los tanques laterales, las cuales proporcionan una presión de 0.35 Kgf/cm<sup>2</sup> y una capacidad de bombeo de 3.500 Lts/H cada una de ellas., su funcionamiento es controlado por dos interruptores y dos luces de color amarillo ubicadas en el panel de la cabina de mando, cuando funcionan las bombas las luces se encuentran apagadas.

Cuando se acaba el combustible las luces se encienden pero las bombas se encuentran funcionando, y por eso es importante desconectarlas al escuchar la alarma del sistema informador vocal IR-65, puesto que se lubrican y se refrigeran con el mismo combustible.

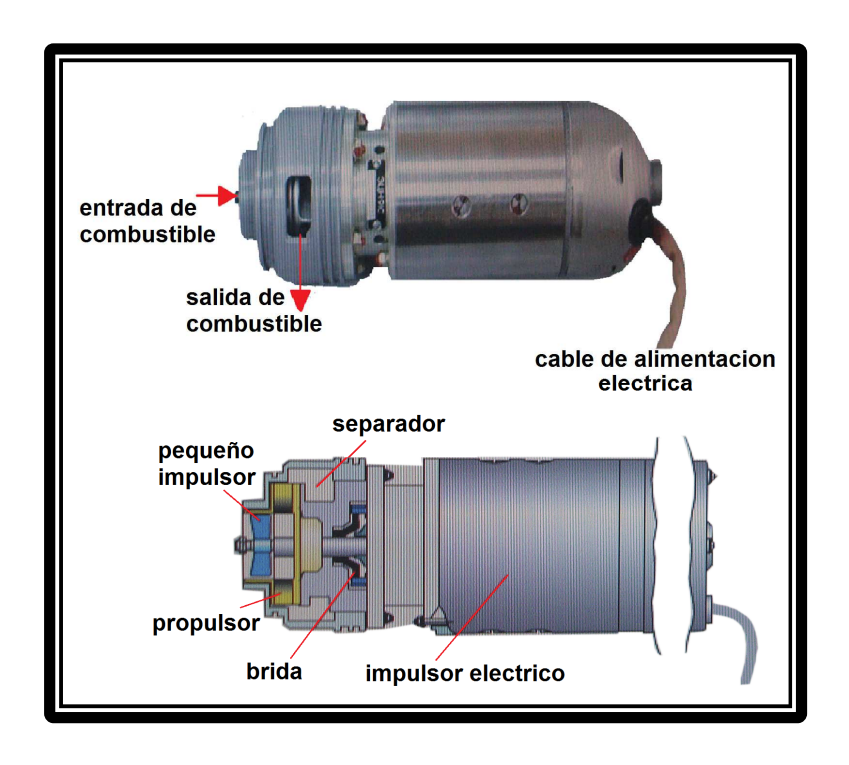

**Figura 2. 15**: Bomba de combustible de los tanques laterales **Fuente:** Manual de mantenimiento del Helicóptero MI-171

#### **2.3.4.5 Bomba de combustible reforzadora 463B del tanque de consumo**

Es una bomba eléctrica que funciona con 28 VCC ubicada en la parte inferior del tanque de consumo que desarrolla una presión de 0.85 - 1.25 Kgf/cm<sup>2</sup> con una capacidad de bombeo de 4.000 Lts/h. Su funcionamiento es controlado desde la cabina por un interruptor y una luz que se encuentra apagada cuando funciona, en caso de falla de la bomba, el informador vocal IR-65 avisa "falla de la bomba de consumo" , las NG pueden caer 3 a 5% y las NR de 1 a 3% pero la alimentación del motor es asegurada por la bomba reforzadora DTSN-70, incorporadas en el sistema de alta presión de cada motor, evitando el apagado del mismo, en caso de falla de la bomba reforzadora 463B (electrically drive centrifugal pump, 28 Vcc).

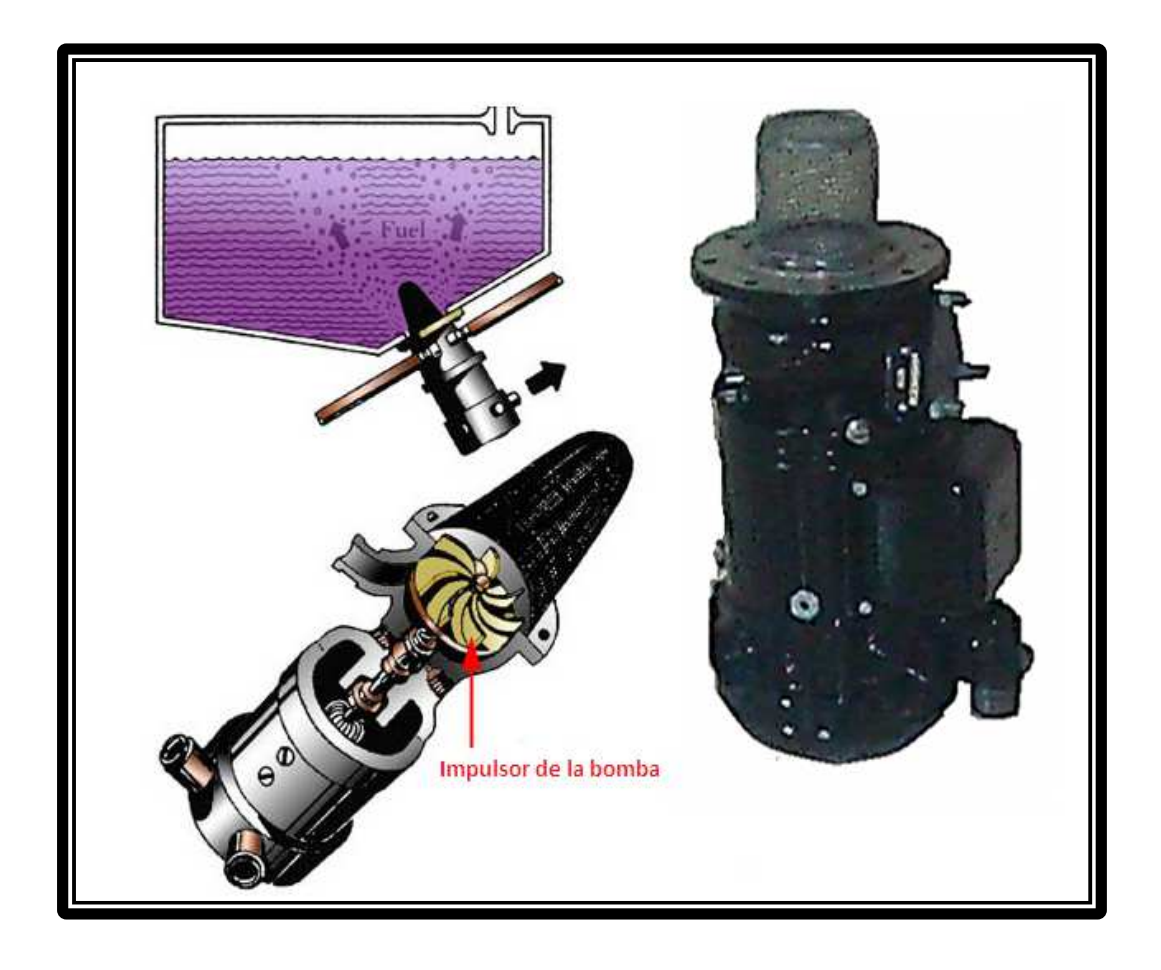

**Figura 2. 16:** Bomba de combustible 463B del tanque principal **Fuente:** Manual de mantenimiento del Helicóptero MI-171

#### **2.3.4.6 Válvulas electromecánicas 768600MA**

Son cinco válvulas distribuidas de la siguiente forma:

Dos válvulas que permiten o impiden el paso de combustible hacia los motores, ubicadas en el piso del compartimento del reductor principal los cuales se controlan desde la cabina por dos interruptores protegidos por dos capuchas rojas y dos luces amarillas que se encienden cuando están cerradas y se apagan cuando están abiertas para dejar pasar el combustible hacia los motores.

Dos válvulas que permiten la interconexión de los tanques laterales, ubicadas en el piso la cabina de carga los cuales se controlan desde la cabina con un interruptor protegido por una capucha de color rojo y una luz ámbar que se enciende cuando están cerradas y se apagan cuando se encuentran abiertas, permitiendo la interconexión de ambos tanques.

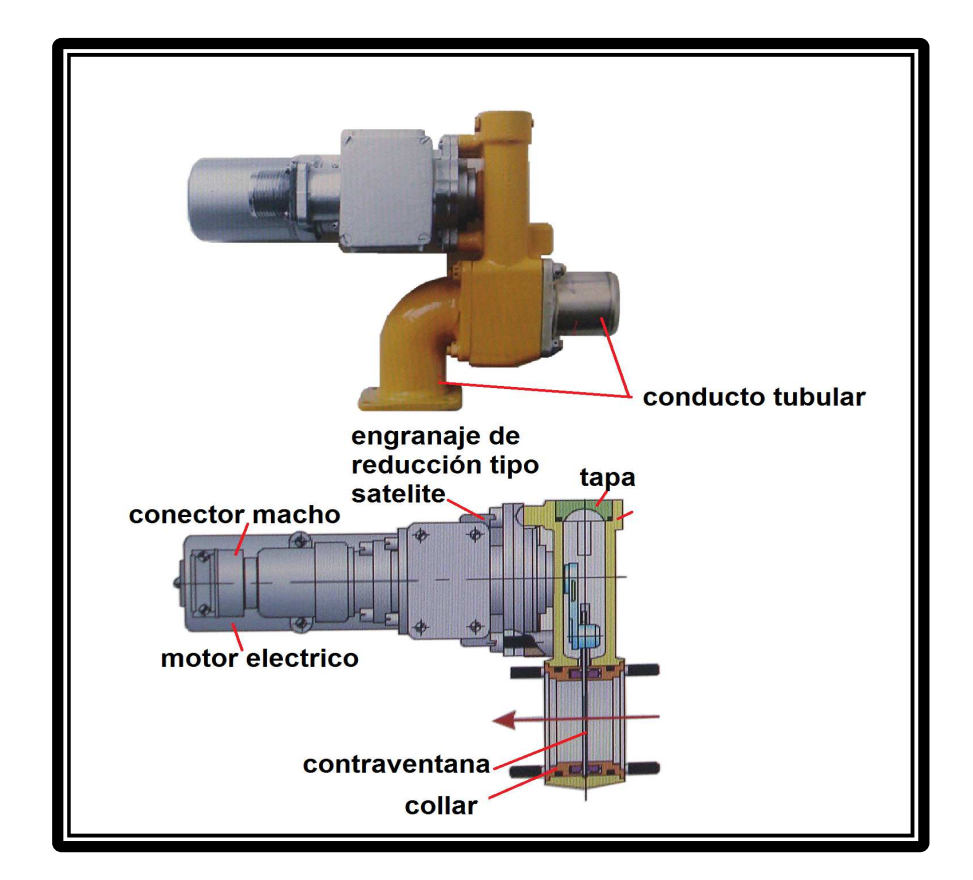

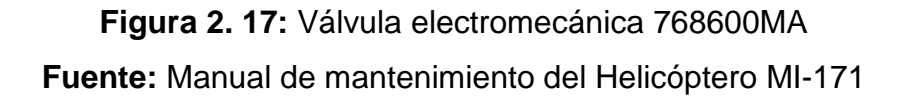

Una válvula ubicada en la placa metálica del tanque de consumo, a un costado de la válvula flotadora y sirve como una alternativa de emergencia en caso de falla de la válvula flotadora en posición cerrada, permitiendo rellenar el tanque hasta una cantidad de 400 Lts, controlados con el indicador de cantidad de combustible, que se gobierna desde la cabina de mando a través de un interruptor protegido por una capucha de color negro.

Después de realizar el llenado de combustible, se cierra la válvula para evitar el reboso del mismo a través de las tuberías de ventilación.

#### **2.3.4.7 Válvula SHUT-OFF 633630**

Dos válvulas que permiten la interconexión de los tanque laterales ubicados en el piso de la cabina de carga, las mismas que se pueden abrir o cerrar por medio de llaves que se encuentran en las mismas válvulas

El propósito de la válvula shut-off es cerrar el frente del tanque externo, cruzar y alimentar por las cañerías, esta válvula es manualmente controlada y debe mantenerse abierta, para que las cañerías conecten la parte del frente con la parte posterior de los tanques y que el consumo de combustible sea por igual en ambos tanques en caso de fallo de una de las bombas.

Esta debe estar cerrada en caso de quitar los tanques laterales y el drene de combustible de los tanques auxiliares. Esta es instalada bajo el piso de compartimiento de carga**.** 

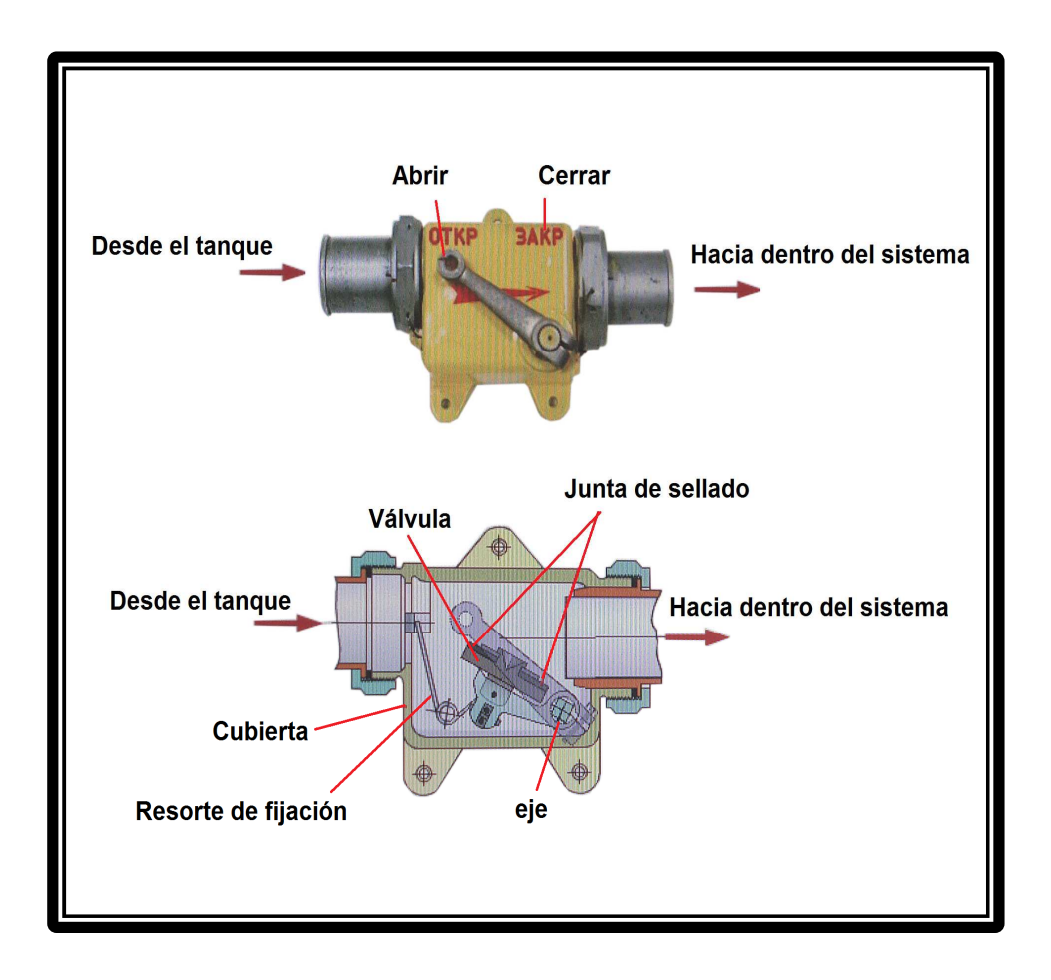

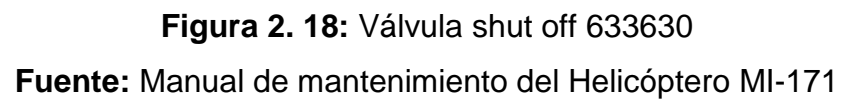

# **2.3.4.8 Válvulas electromagnéticas**

Las válvulas electromagnéticas son instaladas para controlar la alimentación de combustible en el motor AI-9B y del calefactor KO-50.

Mediante dos válvulas que permiten el arranque del APU y del calefactor KO-50 que se encuentran ubicadas una en la línea de alimentación de combustible del AI-9 y la otra en la línea de alimentación de combustible del KO-50, la cuales están conectadas al sistema de arranque de cada uno de los conjuntos mencionados y se mantienen abiertas mientras no se presione el botón de parada del AI-9B o del KO-50.

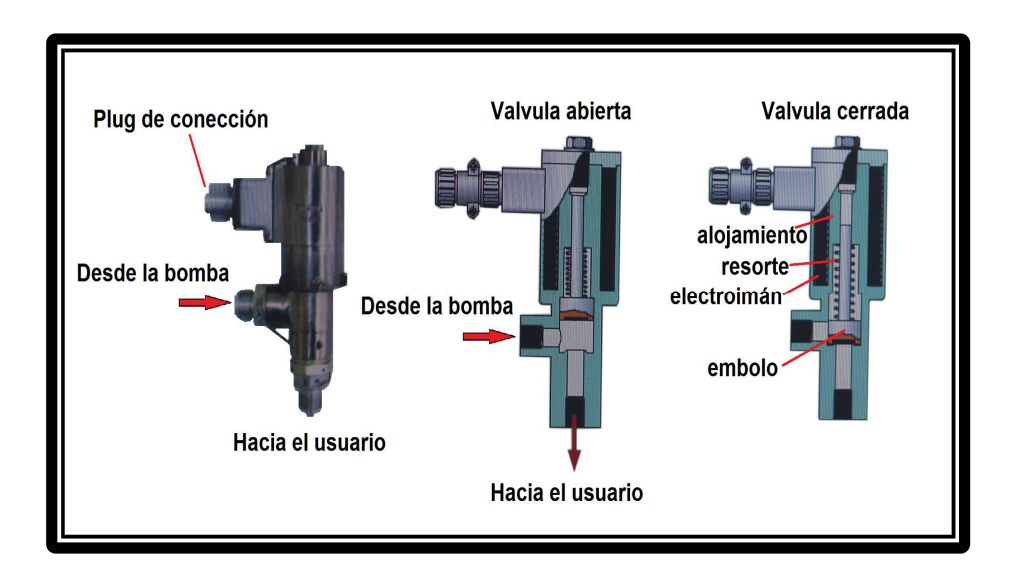

**Figura 2. 19:** Válvula electromagnética **Fuente:** Manual de mantenimiento del Helicóptero MI-171

# **2.3.4.9 Válvulas de un solo paso**

Dos válvulas ubicadas en las líneas de alimentación de los tanques externos laterales hacia el tanque de consumo, instalados en la placa metálica superior de dicho tanque permitiendo mantener el flujo de combustible en un solo sentido.

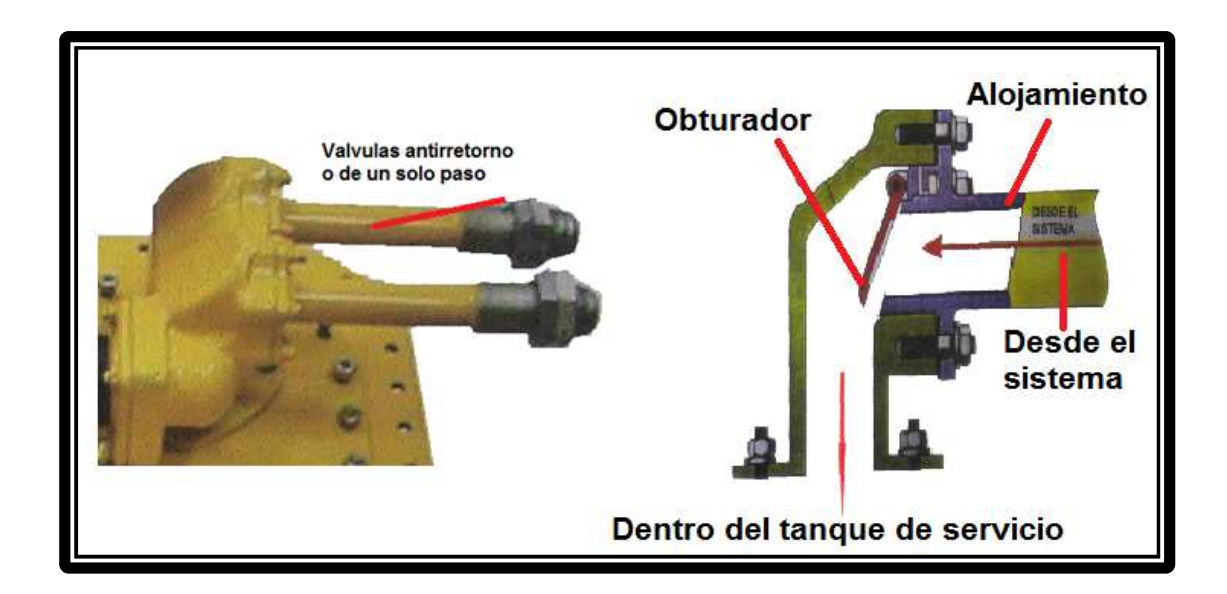

**Figura 2. 20:** Válvulas anti-retorno **Fuente:** Manual de mantenimiento del Helicóptero MI-171

# **2.3.4.10 Válvula selectora by-pass 637000**

Es una válvula mecánica accionada manualmente, la cual se encuentra ubicada en el piso de la cabina de carga, la misma que permite la alimentación por gravedad del combustible proveniente de los tanques auxiliares hacia los tanques laterales.

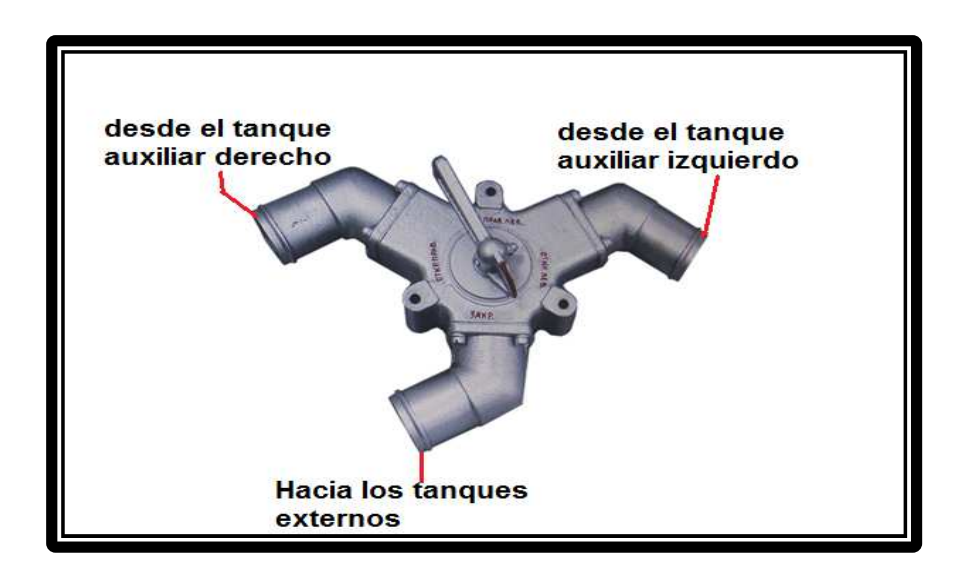

**Figura 2. 21:** Válvula by pass 637000 **Fuente:** Manual de mantenimiento del Helicóptero MI-171

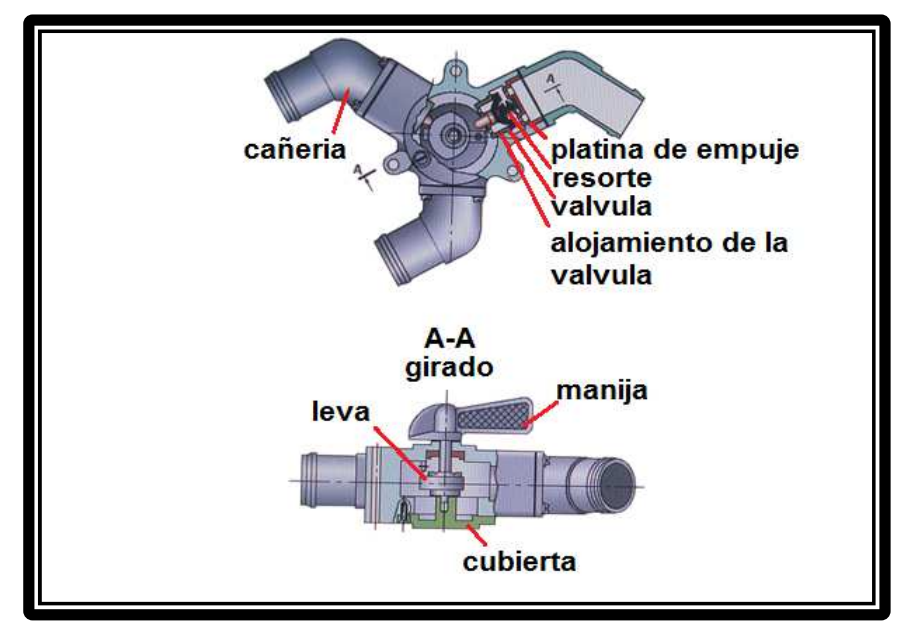

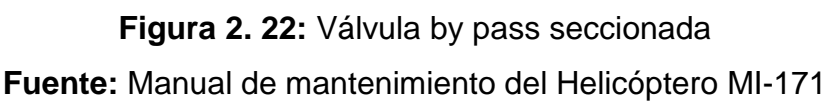

Esta válvula también es utilizada para drenar el combustible de los tanques auxiliares., El funcionamiento de la válvula es de la siguiente manera:

• Cerrada: No hay alimentación de los tanques auxiliares hacia los tanques externos laterales.

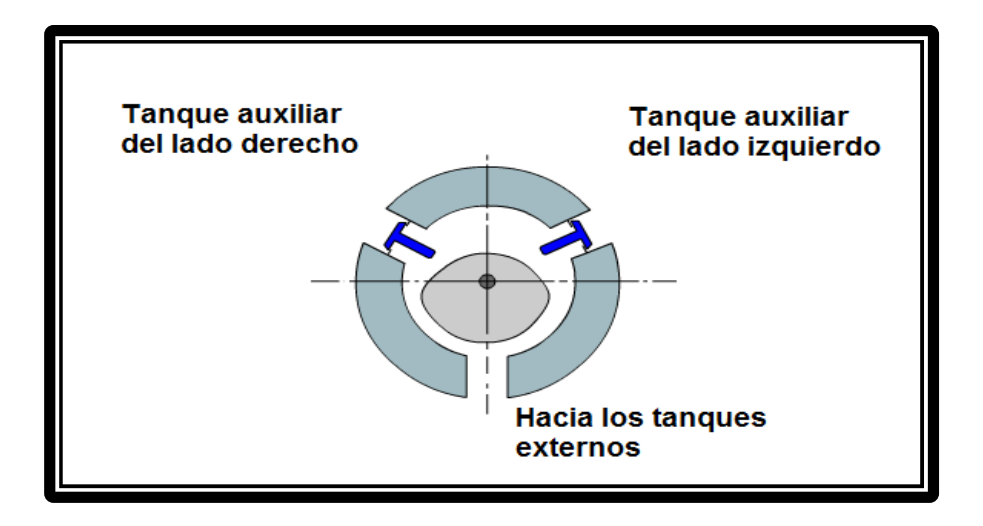

# **Figura 2. 23**: **Válvula by-pass manija posición cerrada**

**Fuente:** Manual de mantenimiento del Helicóptero MI-171

• Izquierdo: En esta posición el tanque adicional izquierdo alimenta a los tanques externos laterales.

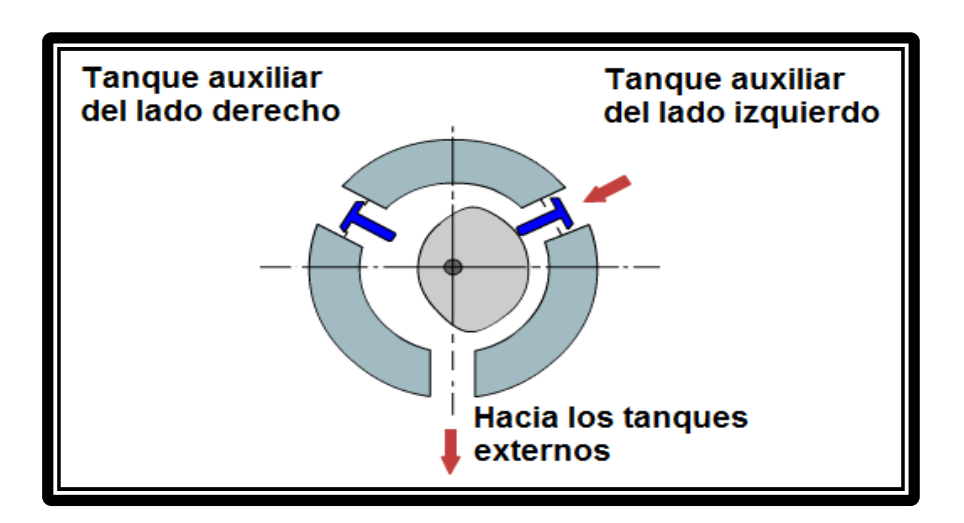

**Figura 2. 24:** Válvula by-pass manija posición izquierda **Fuente:** Manual de mantenimiento del Helicóptero MI-171 • Derecha: En esta posición el tanque adicional derecho alimenta a los tanques externos laterales.

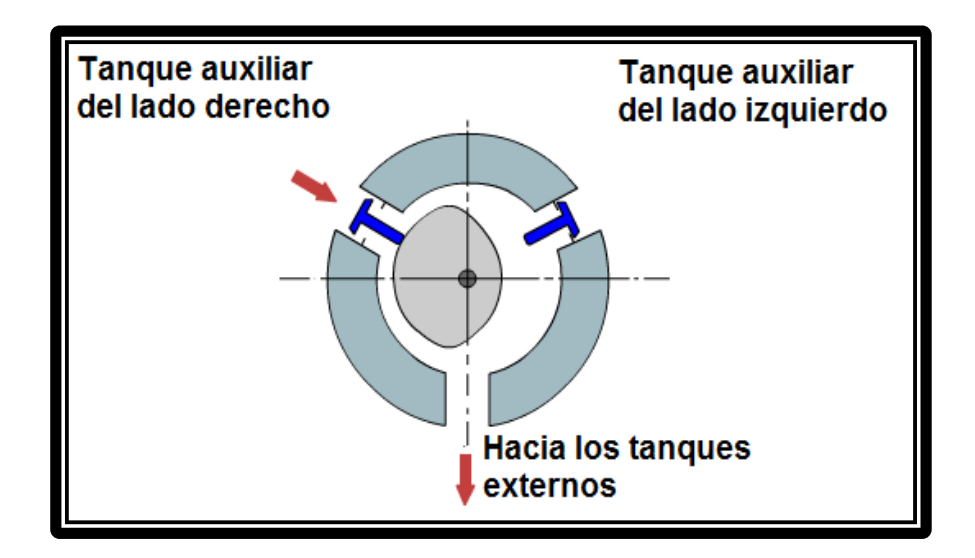

**Figura 2. 25:** Válvula by-pass posición derecha **Fuente:** Manual de mantenimiento del Helicóptero MI-171

• Ambos: En esta posición ambos tanques adicionales alimentan simultáneamente los tanques laterales.

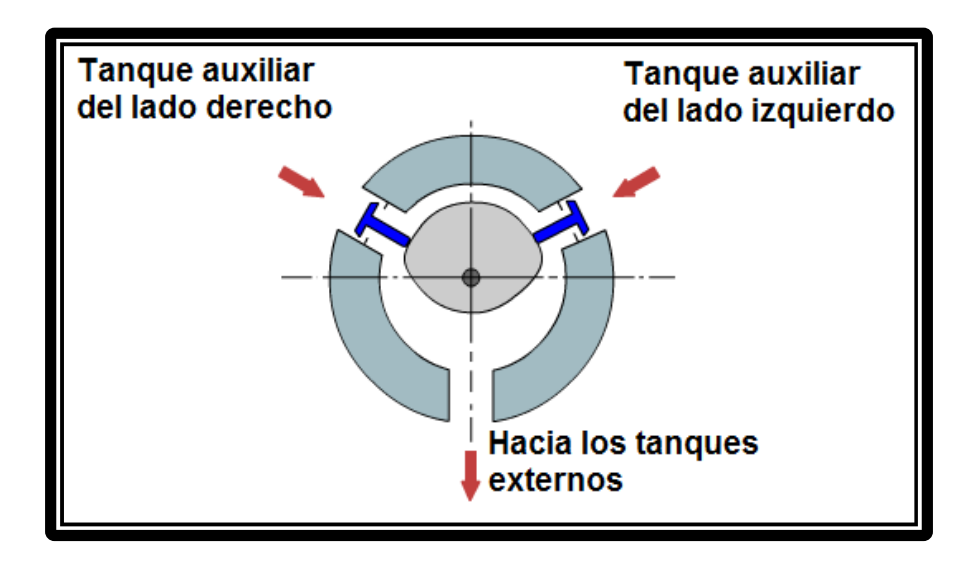

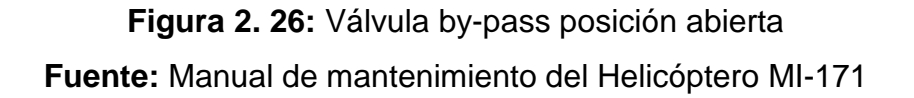

# **2.3.4.11 Válvula flotadora**

Es una válvula instalada en la placa metálica superior del tanque de consumo de 415 a 420 Ltrs., cuando el nivel de combustible llega a esta cantidad la válvula cierra el paso de entrada normal, evitando que el combustible rebose a través de las líneas de ventilación, cuando el nivel baja la válvula se abre y continúa la alimentación de combustible.

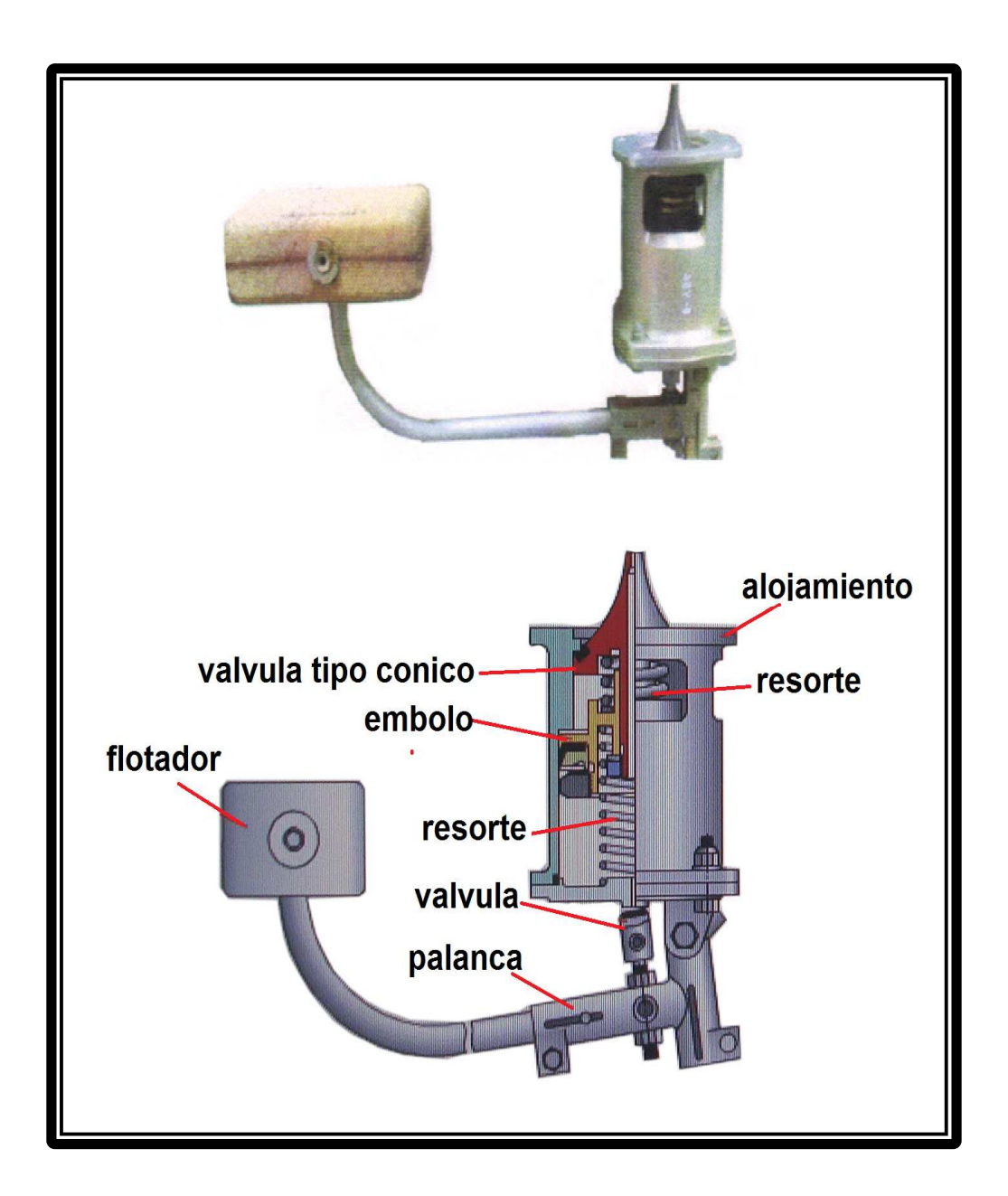

**Figura 2. 27:** Válvula flotadora **Fuente:** Manual de mantenimiento del Helicóptero MI-171

#### **2.3.4.12 Interruptores de cambio de presión (manocontactores) CA 29A**

Son tres interruptores que están instalados para la indicación del control de las bombas de combustible la cual cierra el circuito eléctrico encendiendo a cualquiera de las tres luces amarillas cuando los tanques de combustible están vacíos y las bombas del tanque izquierdo, tanque derecho o tanque de consumo están vacías o hay algún desperfecto en las mismas.

#### **El funcionamiento de los interruptores**

Cuando las bombas de combustible entran en funcionamiento y la presión del combustible en las cañerías es igual o mayor a  $0.15$  kgf/cm<sup>2</sup> los contactos del interruptor se cierran СД-29А y desconectan la fuente de alimentación de una lámpara respectiva del panel anunciador, si no hay presión de combustible en la línea, los contactos de interruptor de presión СД-29А se ponen en posición abiertos, el cual cierra el circuito eléctrico de la luz respectiva del cuadro indicador el cual la enciende indicando falla de la bomba respectiva.

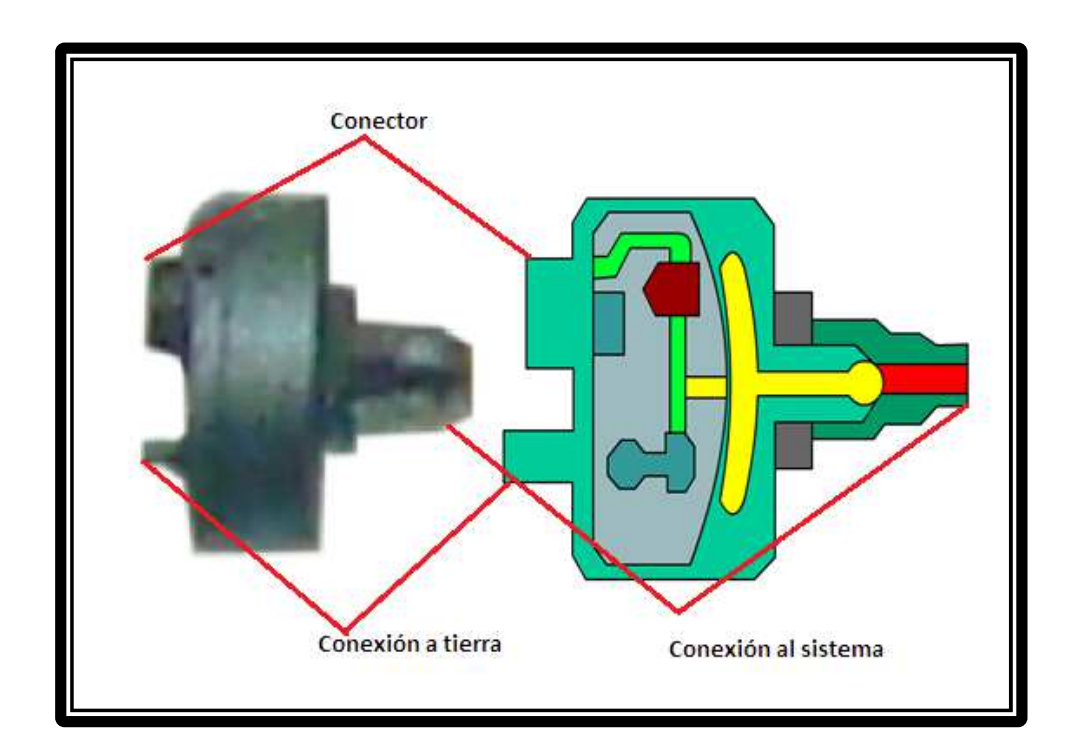

**Figura 2. 28:** Interruptor de cambio de presión **Fuente:** Manual de mantenimiento del Helicóptero MI-171

# **2.3.4.13 Transmisor de cantidad de combustible**

Son tres transmisores de cantidad de combustible de tipo mecánico, ubicados en los tanques principales externos y el tanque de servicio, los cuales envían una señal eléctrica al instrumento el cual nos indica la cantidad de combustible existente en cada tanque.

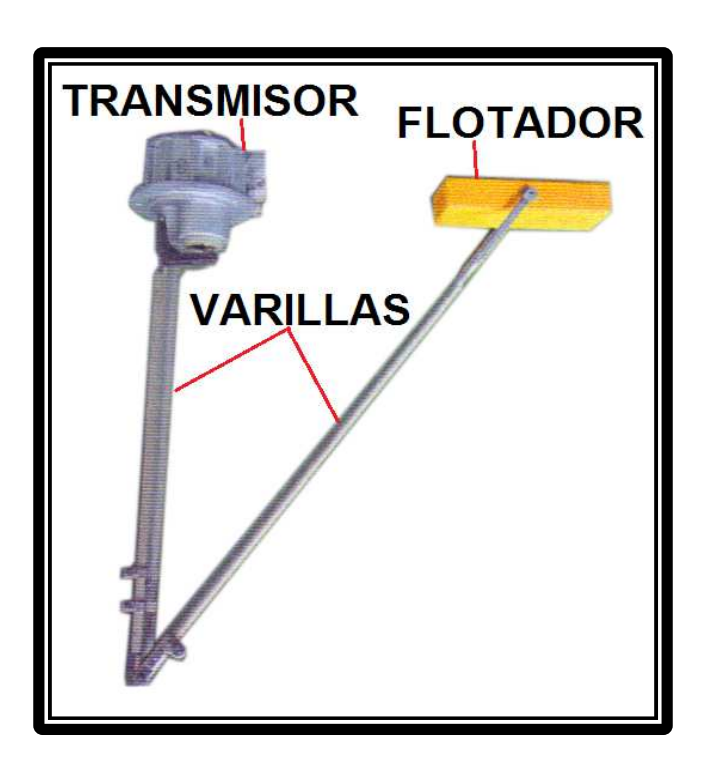

**Figura 2. 29:** Transmisor de cantidad de combustible **Fuente:** Manual de mantenimiento del Helicóptero MI-171

# **2.3.4.14 Selector é indicador de cantidad de combustible**

El selector é indicador de cantidad de combustible se encuentra ubicado en el panel del copiloto.

El selector tiene una perilla que marca las siguientes posiciones:

- Apagado
- **Total**
- Tanque lateral Izquierdo
- Tanque lateral Derecho
- Tanque de Consumo
- Tanque Auxiliar

Además en el instrumento existen dos escalas:

- La escala externa indica de 0 a 2800 Ltrs.
- La escala interna indica de 0 a 1200 Ltrs.

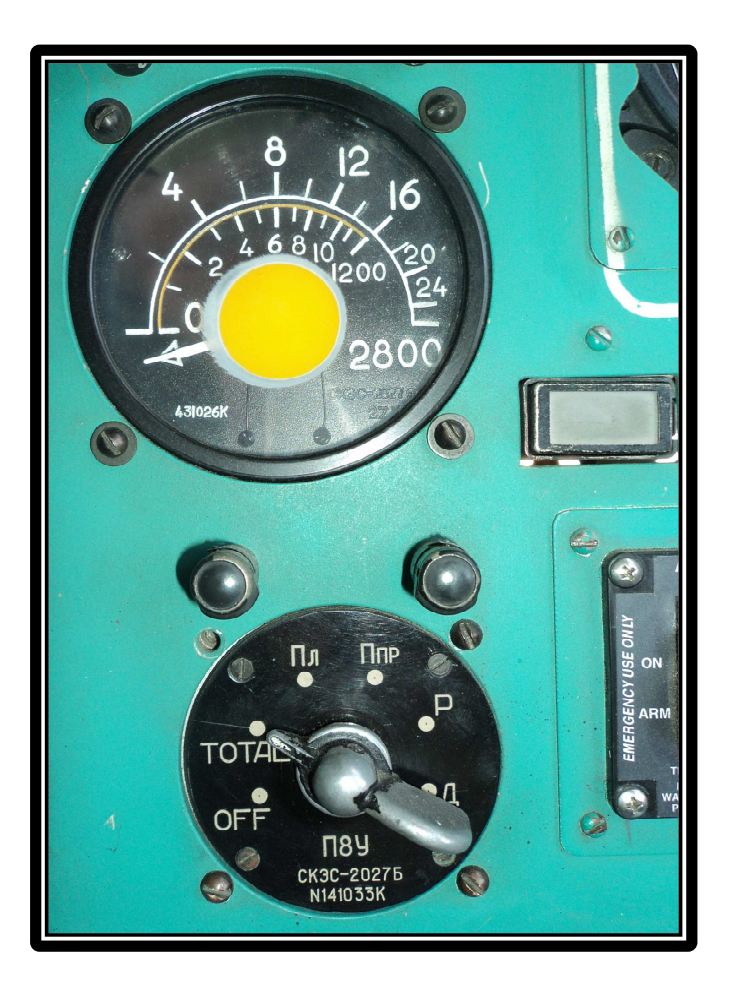

**Figura 2. 30:** Selector e indicador de cantidad de combustible **Fuente:** Manual de mantenimiento del Helicóptero MI-171

En la escala externa chequeamos la cantidad total que existe en el sistema y en la escala interna la cantidad individual que hay por cada tanque.

Cuando se encuentra instalado el tanque auxiliar o los dos, la cantidad que indica en posición de tanque auxiliar se suma a la obtenida en el total que hay en el sistema.

# **2.3.4.15 Luz roja de bajo nivel de combustible 270 ltrs.**

Se encuentra ubicada en el panel del copiloto y es de color rojo, al momento que en el tanque de consumo queda la cantidad critica de 270 Ltrs , se enciende dicha luz, la cual parpadea por intermedio del sistema "luces parpadeantes" y el sistema de información vocal RI-65 , anuncia la cantidad critica en los audífonos. Con esta cantidad critica de combustible se puede volar un tiempo máximo de 20 minutos y cubrir una distancia de 50 Km. a una altitud de 200 mts., y con una velocidad de 120 nudos.

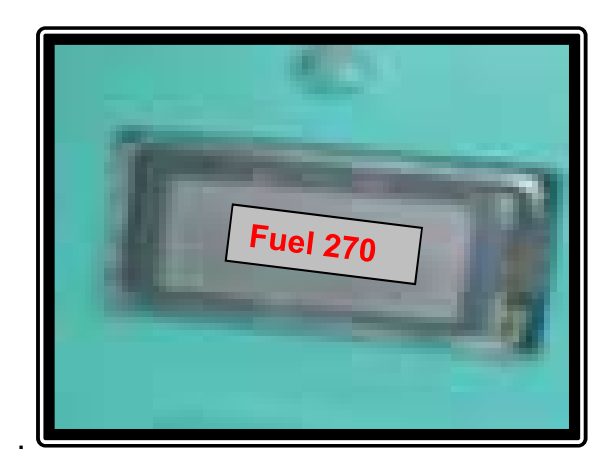

**Figura 2. 31:** Luz de bajo nivel de combustible **Fuente:** Manual de mantenimiento del Helicóptero MI-171

# **2.3.4.16 Panel eléctrico de control del sistema de combustible**

El panel de control del sistema de combustible se encuentra ubicado en la parte central del panel eléctrico en el cual podemos encontrar:

• Cuatro interruptores de dos posiciones de capucha roja:

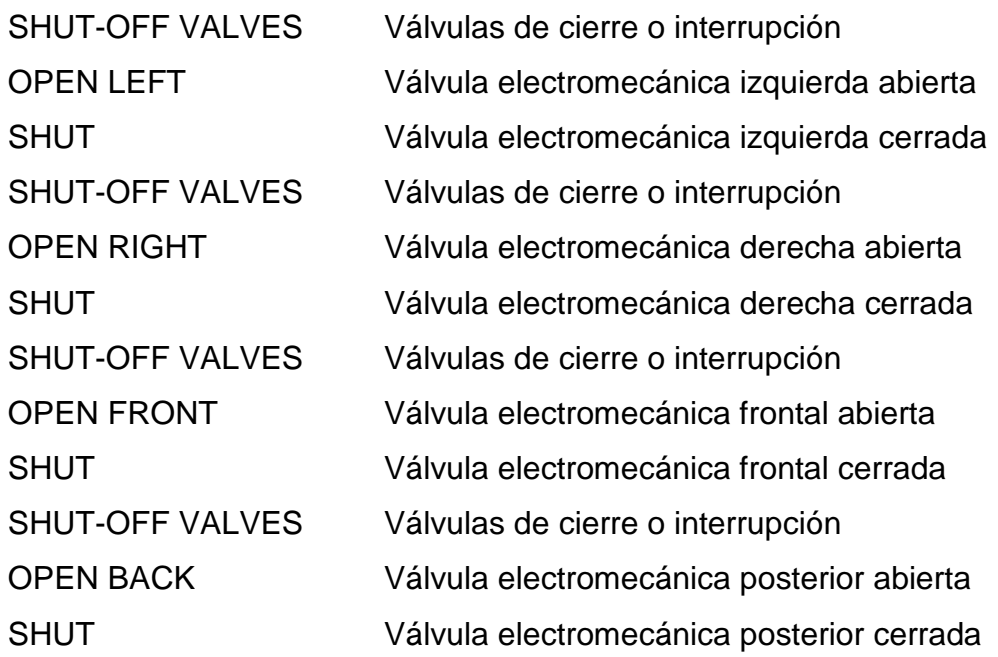

• Interruptor de dos posiciones de capucha negra:

BY-PASS Válvula de desviación o paso libre de combustible al tanque de consumo controlando su llenado en el indicador

• Cuatro luces de advertencia:

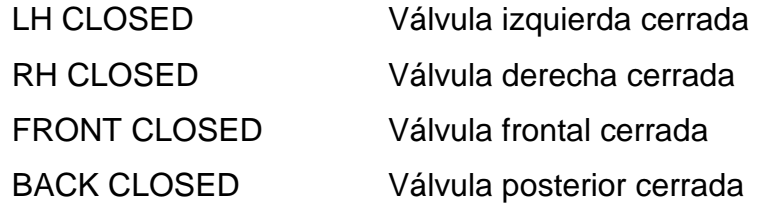

• Cuatro interruptores de dos posiciones de llenado:

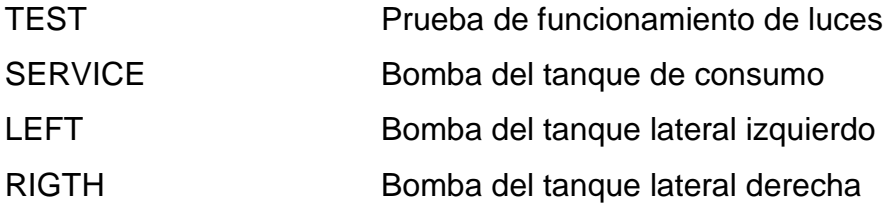

• Tres luces de advertencia

SERVICE INOPER Bomba del tanque de consumo inoperable LH INOPER Bomba del tanque izquierdo inoperable RH INOPER Bomba del tanque derecho inoperable

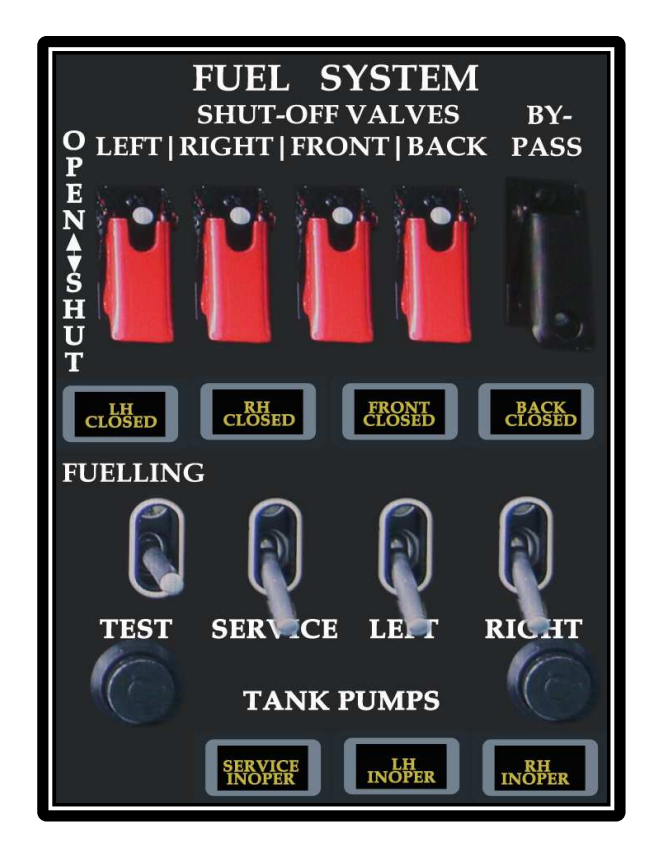

**Figura 2. 32:** Panel de control del sistema de combustible **Fuente**: Manual de mantenimiento del Helicóptero MI-171

# **2.3.4.17 Cañerías y mangueras del sistema de combustible**

El sistema de combustible del helicóptero, los tanques y otros componentes están unidos por tuberías, dónde la flexibilidad es necesaria, por las longitudes., pero las cañerías generalmente están hechas de aleación de aluminio, y la manguera flexible es hecha de caucho sintético y tejido, diseñadas para resistir un intenso calor, son usadas en el sistema de drene de los tanques auxiliares así como también para la alimentación de combustible para los motores TB3-117 BM y para el APU AN-9B.

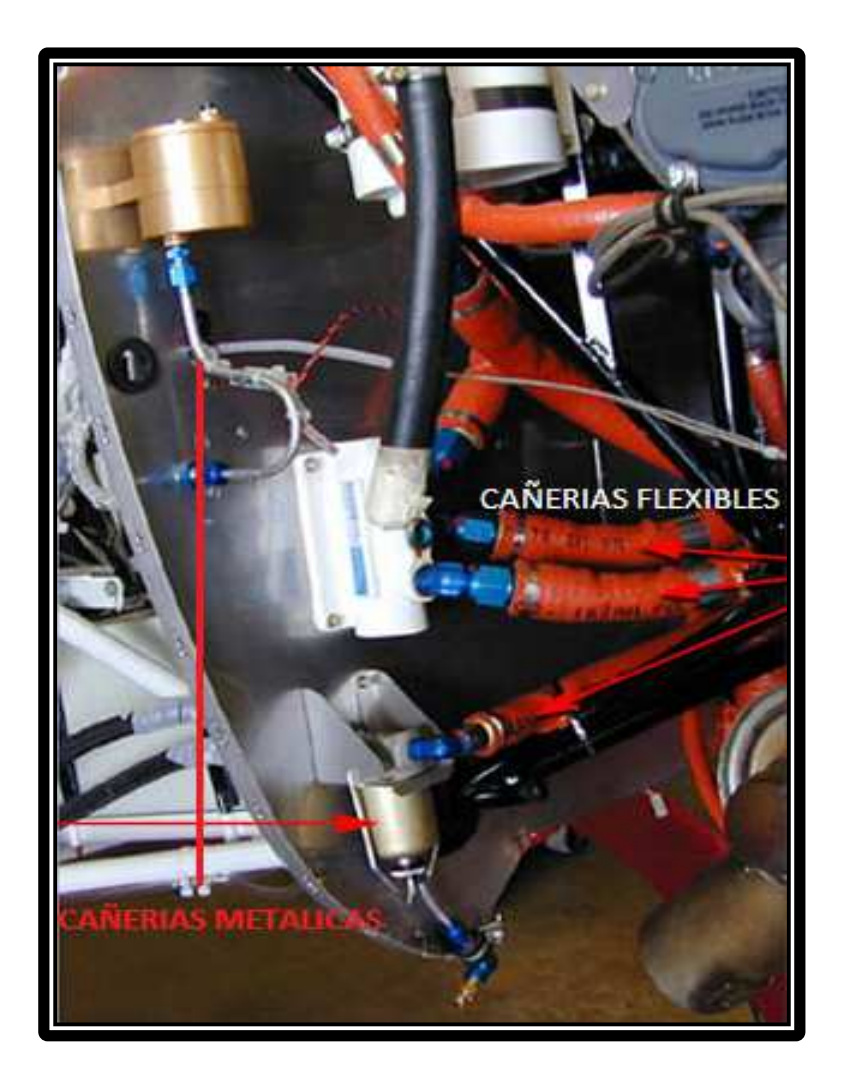

**Figura 2. 33:** Tuberías de aviación **Fuente:** Manual de mantenimiento del Helicóptero MI-171

#### **2.3.4.18 Tanque de drenaje**

El tanque de drene es de estructura soldada, en la cual existen tres uniones de cañerías sobre la superficie del tanque dos para la alimentación de combustible desde las válvulas para despresurización de aire del motor y la tercera es del tapón, al fondo del tanque existe una cañería para la válvula de drenaje y una cañería de unión para el drene del combustible cuando el tanque de drene esta sobre llenado, dicho tanque está asegurado en el interior al costado izquierdo del panel de a bordo del fuselaje puesto entre las costillas 4 y 5, la válvula de drene está montada fuera del panel de abordo, también sirve para atrapar el drene de combustible y demás sedimentos de los motores (capacidad de almacenamiento 9 litros).

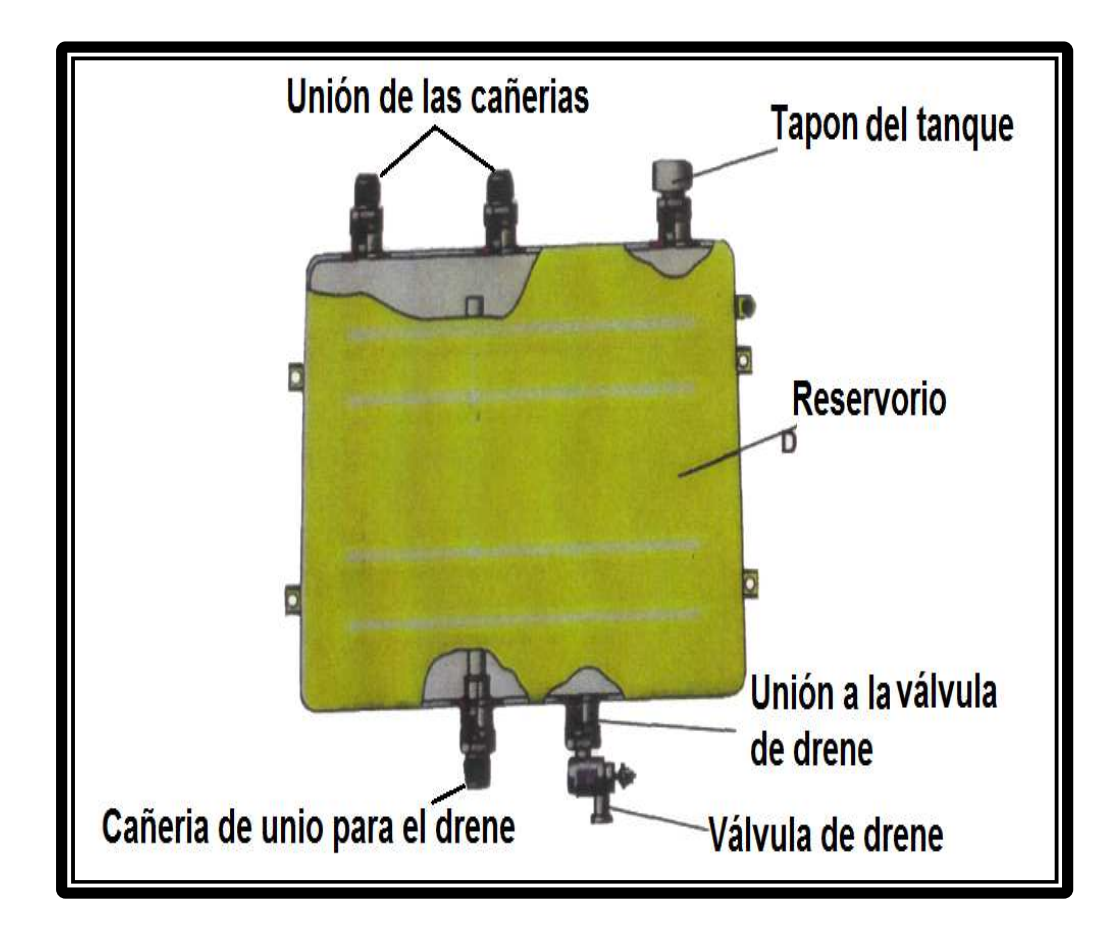

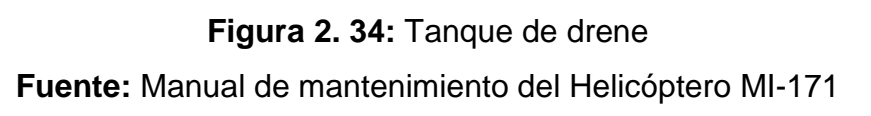

# **2.3.4.19 Válvula de drene 601100M**

La válvula de drene es accionada manualmente la cual se utiliza para drenar los tanques laterales, el tanque de servicio y los tanques auxiliares, el pistón es montado en el interior de la válvula, al final del pistón existe un mango que puede moverse libre a lo largo del pistón existe ranuras sobre el final de la manga y sobre el alojamiento para fijar la manga con respecto al alojamiento del resorte montado sobre el pistón, el cual aprieta la ranura de la manga y el alojamiento de la válvula.

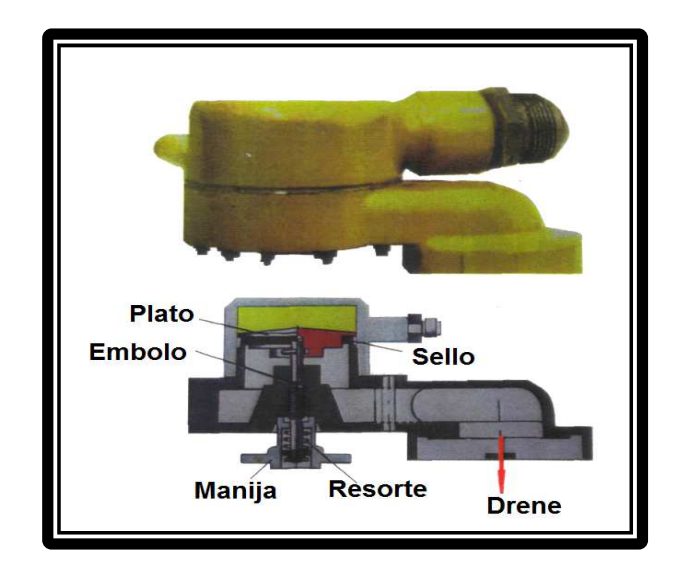

**Figura 2. 35:** Válvula de drene 601100MA **Fuente:** Manual de mantenimiento del Helicóptero MI-171

# **2.3.4.20 Filtro de combustible**

El filtro de combustible 11T30CT es instalado para limpiar el combustible de partículas dañinas en el motor AN-9B que es alimentado por cañerías.

El filtro es instalado en el compartimiento del motor AN-9B cuando el elemento filtrante se obstruya, el combustible es filtrado por la vía del sistema de válvula by-pass.

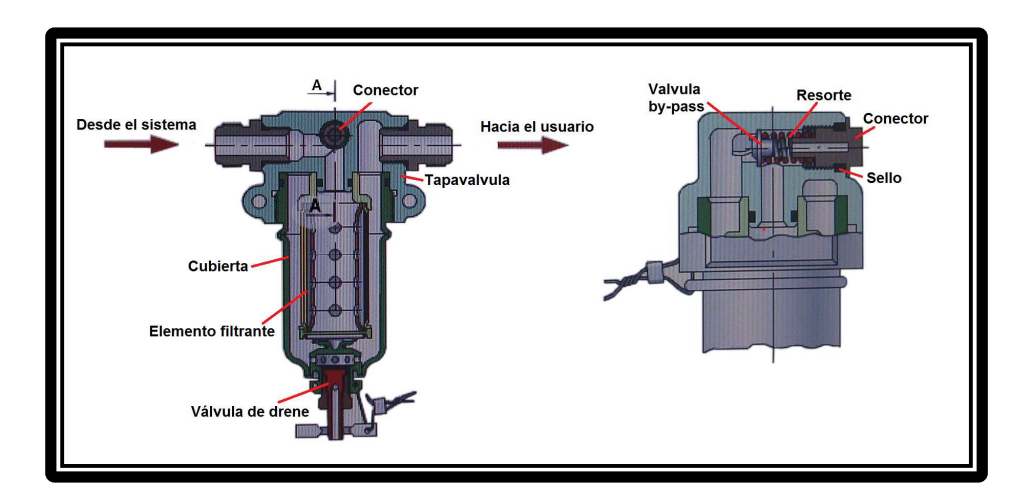

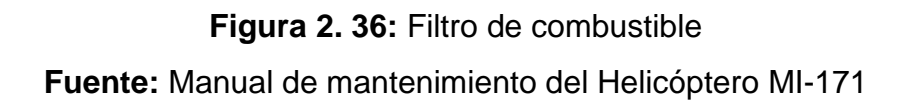

# **2.3.5 Funcionamiento del sistema**

Para el funcionamiento del sistema de combustible, comprobar que la aeronave se encuentre energizada, sea por batería o la unidad de potencia en tierra en el panel eléctrico.

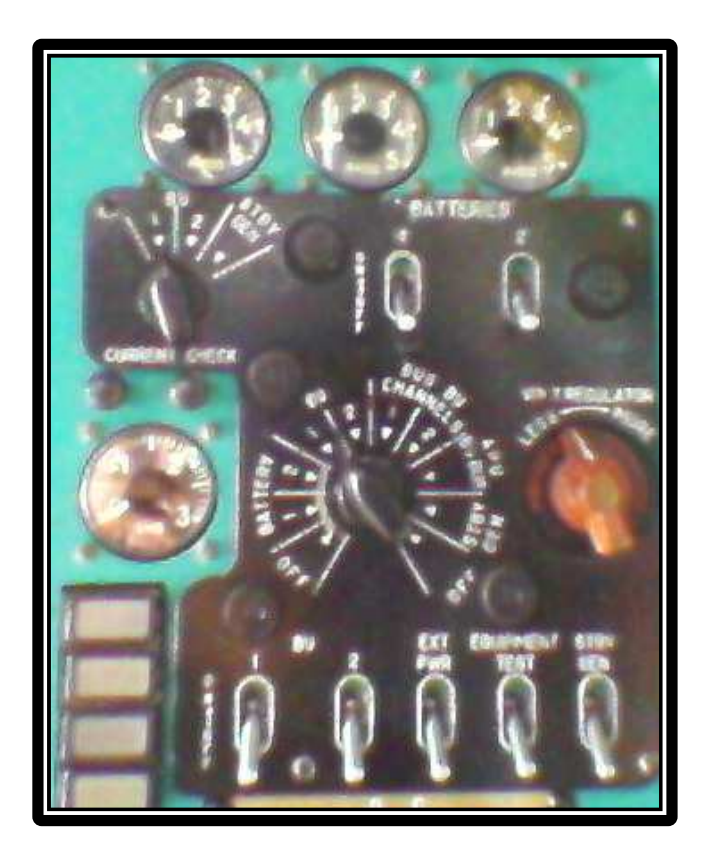

 **Figura 2. 37:** Panel de control eléctrico **Fuente:** Manual de mantenimiento del Helicóptero MI-171

Para el encendido de las bombas de combustible, cierre los cortacircuitos A3CTK-2 "FUEL SYSTEM. FUEL TANK PUMPS – SERVICE" y A3CTK-10 inscrito "FUEL SYSTEM. FUEL TANK PUMPS – LEFT" y "FUEL SYSTEM.FUEL TANK PUMPS – RIGHT".

Cuando se acciona los interruptores inscrito bomba del tanque izquierdo (TANKS PUMPS – LEFT) y bomba del tanque derecho (TANKS PUMPS – RIGHT), se enciende las bombas de combustible ESN91C las cuales bombean el combustible a una presión de  $0.35$  kgf/cm<sup>2</sup> existente en los tanques externos a través de dos tuberías provocando que el manocontactor apague las luces ámbar del panel anunciador (RH-INOPER y LH INOPER) para pasar por dos válvulas anti-retorno y la válvula del flotador al tanque de servicio.

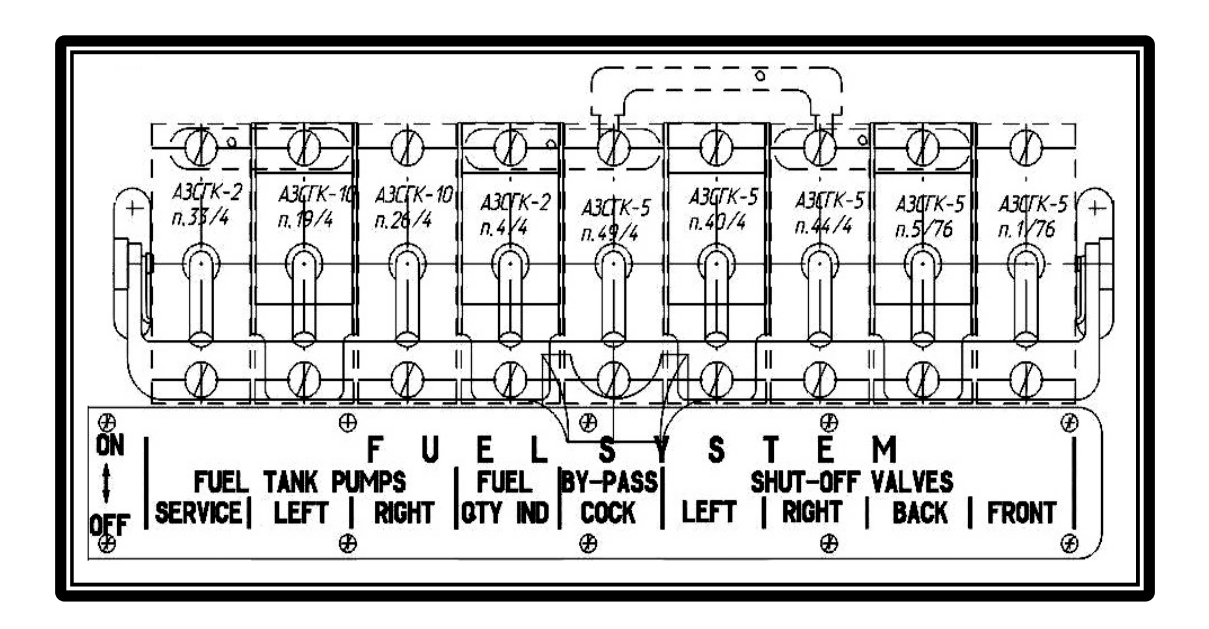

**Figura 2. 38:** Panel de cortacircuitos **Fuente:** Manual de mantenimiento del Helicóptero MI-171

Cuando se acciona el interruptor de la bomba del tanque de servicio (TANKS PUMPS – SERVICE) se enciende la bomba de combustible 463 B, la cual bombea el combustible a una presión de 0,85 kgf/cm<sup>2</sup> por un manocontactor que apaga la luz ámbar (SERVICE-INOPER) del tablero anunciador, hacia los motores a través de dos válvulas electromecánicas las cuales permiten controlar el flujo de combustible en caso de incendio en cualquiera de los motores.

El combustible llega hasta la bomba reforzadora DTSN-20 incorporada en el motor, donde comienza el sistema de alta presión, el tanque de consumo, a través de su bomba, también proporciona el combustible para el arranque y funcionamiento del APU y del calefactor KO-50, pasando a través de dos válvulas electromagnéticas incorporadas cada una de ellas en el sistema de arranque de cada equipo, para aumentar la autonomía de vuelo van instalados y asegurados los tanques auxiliares en la cabina de carga los cuales alimentan a los tanques laterales por gravedad cuando se abre la válvula selectora instalada en el piso de la cabina de carga, según como se requiera. Dicha válvula se deberá abrir en vuelo, después de aproximadamente 30 minutos.

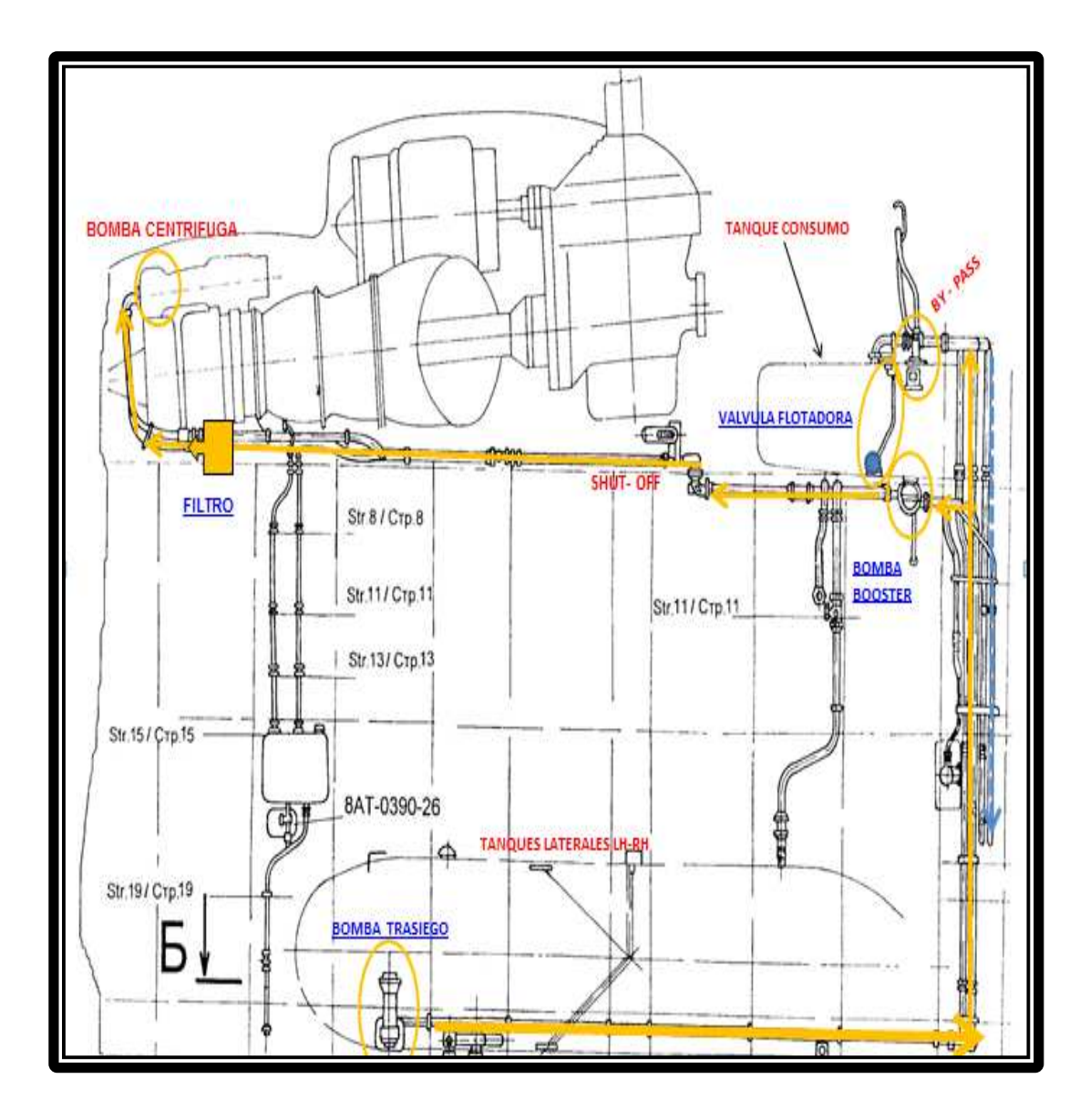

**Figura 2. 39:** Funcionamiento del sistema de combustible **Fuente:** Manual de mantenimiento del Helicóptero MI-171

# **2.3.6 Repostado, vaciado y drenaje**

#### **2.3.6.1 Repostado**

El repostado de combustible se realiza por gravedad de forma directa desde la cisterna hacia los tanques.

El repostado por gravedad se realiza depósito a depósito a través de unas bocas de llenado situadas cerca de la parte más alta de los depósitos externos laterales y los tanques auxiliares, en los tanques laterales se encuentran unos visores de cantidad de combustible en los cuales se verifica el momento del gaseo para no derramar el combustible.

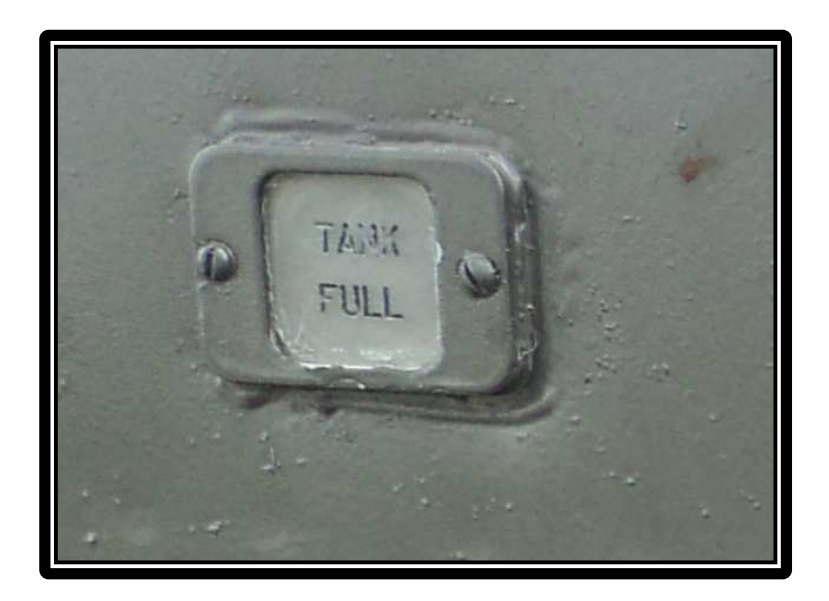

**Figura 2. 40**: Indicador de nivel de combustible **Fuente:** Investigación de campo

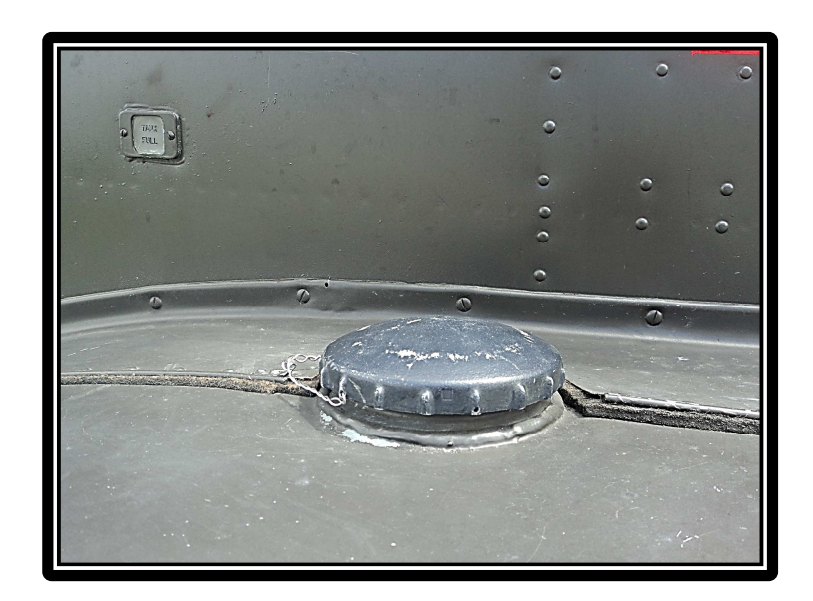

**Figura 2. 41**: Tapa del punto de repostado de combustible **Fuente:** Investigación de campo

# **2.3.6.2 Vaciado de combustible**

El vaciado parcial o total de los depósitos se lo realiza por gravedad.

El momento del vaciado total de uno o ambos tanques principales laterales externos se cierra las válvulas SHUT-OFF 633630 que sirven para el cruce de combustible entre los dos tanques, luego del cierre de dichas válvulas se procede a abrir las válvulas de drene que se encuentran en cada tanque externo para su vaciado.

Si se requiere el vaciado total del sistema de combustible, tanto el tanque de consumo, los tanques laterales y los tanques auxiliares se lo realiza por medio de la válvula manual de drene 601100M.

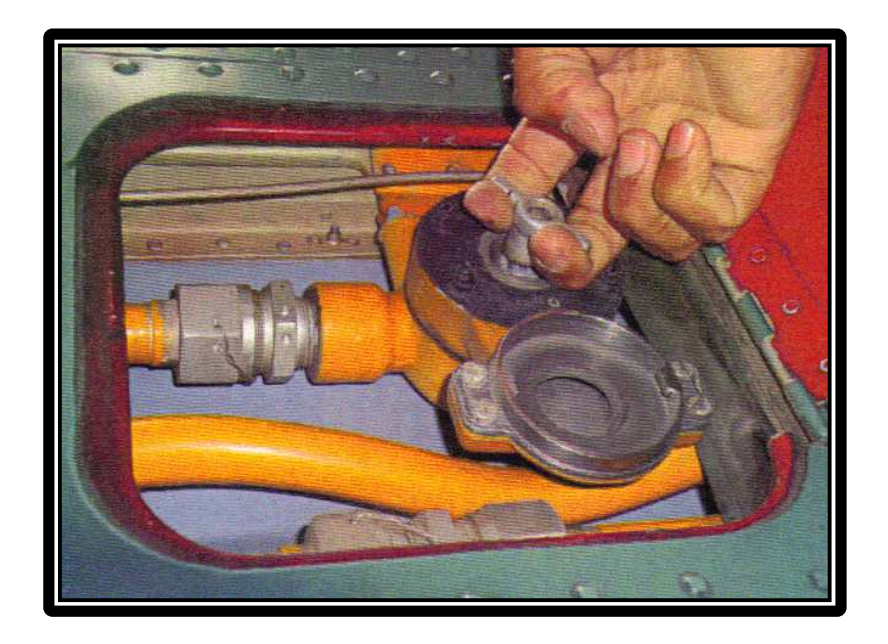

**Figura 2. 42:** Válvula manual 601100M **Fuente:** Investigación de campo

# **2.3.6.3 Drenaje de combustible**

Cada depósito lleva, en su parte más baja, una válvula de drenaje para permitir que el personal de mantenimiento elimine el agua que puede haberse acumulado en él.

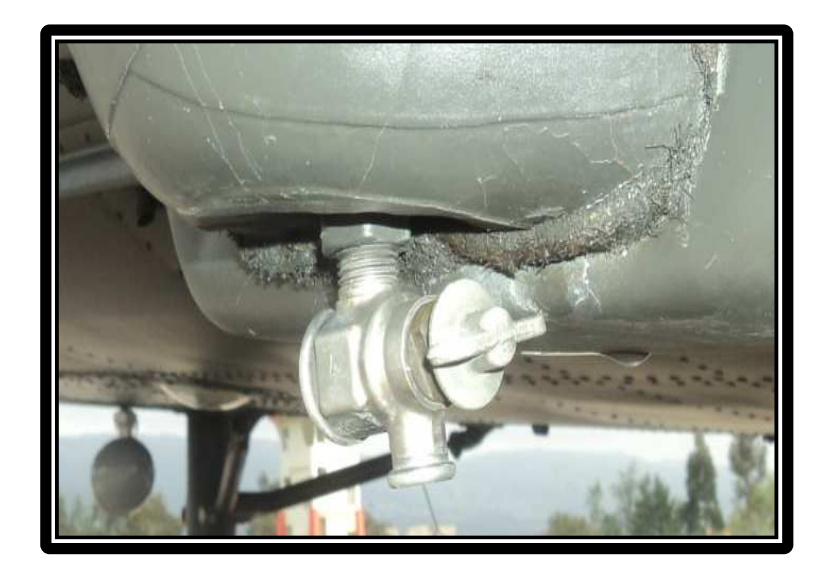

**Figura 2. 43:** Válvula manual de drene de los tanques externos **Fuente:** Investigación de campo

# **2.3.7 Diagnostico de fallas del sistema de combustible**

# **2.3.7.1 Falla de la bomba booster 463B del tanque de servicio**

#### **Síntomas:**

- Encendido de la luz de aviso "**SERVICE INOPER**"
- Encendido de la luz de aviso amarilla en el tablero de instrumento izquierdo.
- Posible disminución de corta duración de las NG en 2-5%
- Posible disminución de las NR en 1 3%
- Señal acústica del anunciador de fallas

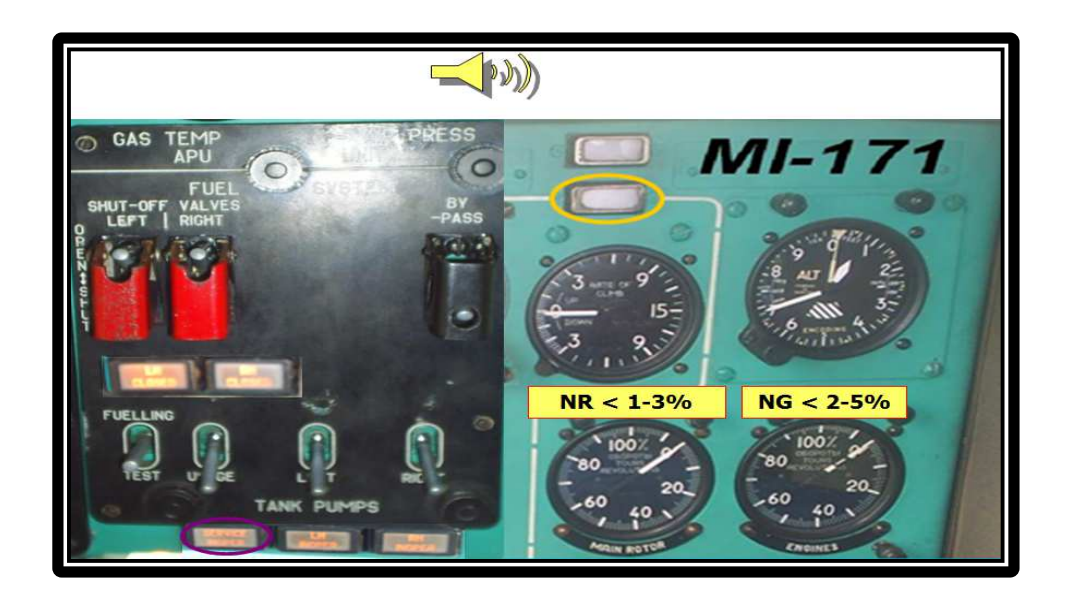

**Figura 2. 44:** Falla de la bomba booster **Fuente:** Manual de vuelo del Helicóptero MI-171

# **Acciones:**

- Continúe cumpliendo la misión de vuelo de acuerdo a las circunstancias
- El funcionamiento de los motores lo aseguran las bombas centrifugas

# **2.3.7.2 Falla de las bombas de trasiego ESN 91C de los tanques laterales**

# **Síntomas:**

- Encendido de las luces de aviso **"LH INOPER"** y **"RH INOPER"**
- Encendido de la luz de aviso amarilla en el tablero de instrumentos izquierdo.
- Señal acústica del anunciador de fallas.
- Disminución anticipada de la cantidad de combustible en el tanque de consumo.

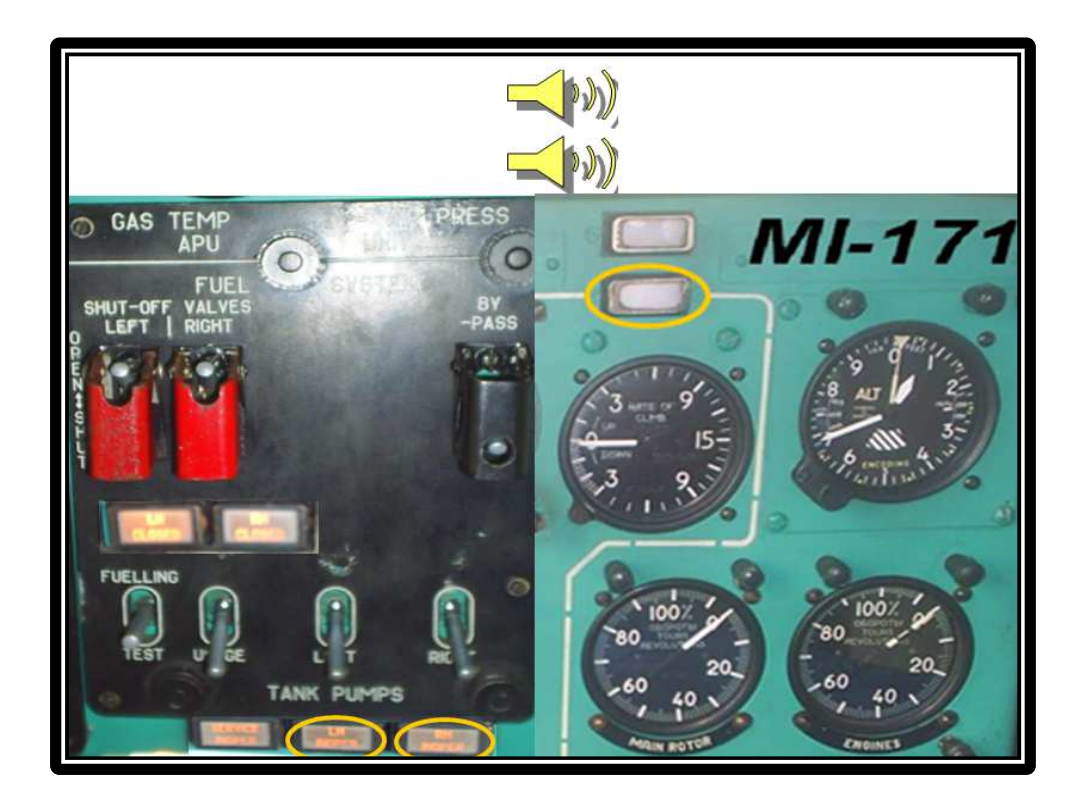

**Figura 2. 45:** Falla de las bombas de trasiego ESN 91 **Fuente:** Manual de vuelo del Helicóptero MI-171

# **Acciones:**

- En caso de fallar una bomba de trasiego, la otra bomba operativa asegura el llenado del tanque de consumo.
- Coloque cronómetro y limite el tiempo de vuelo a 21 minutos, a una altitud de 500 m, a una velocidad de 119 nudos (kt) y distancia de 37 millas náuticas (MN) 70 kilómetros (Km).
- Deje de cumplir la misión y aterrice en el aeródromo más cercano o en un lugar elegid.

# **2.3.7.3 Encendido de la luz de aviso 270 ltrs**

#### **Síntomas:**

• Parpadeo o encendido de la luz de aviso **"270 L FUEL REMAIN"** 

- Encendido de la **luz de aviso roja** en el tablero de instrumentos izquierdo.
- Señal acústica del anunciador de fallas.

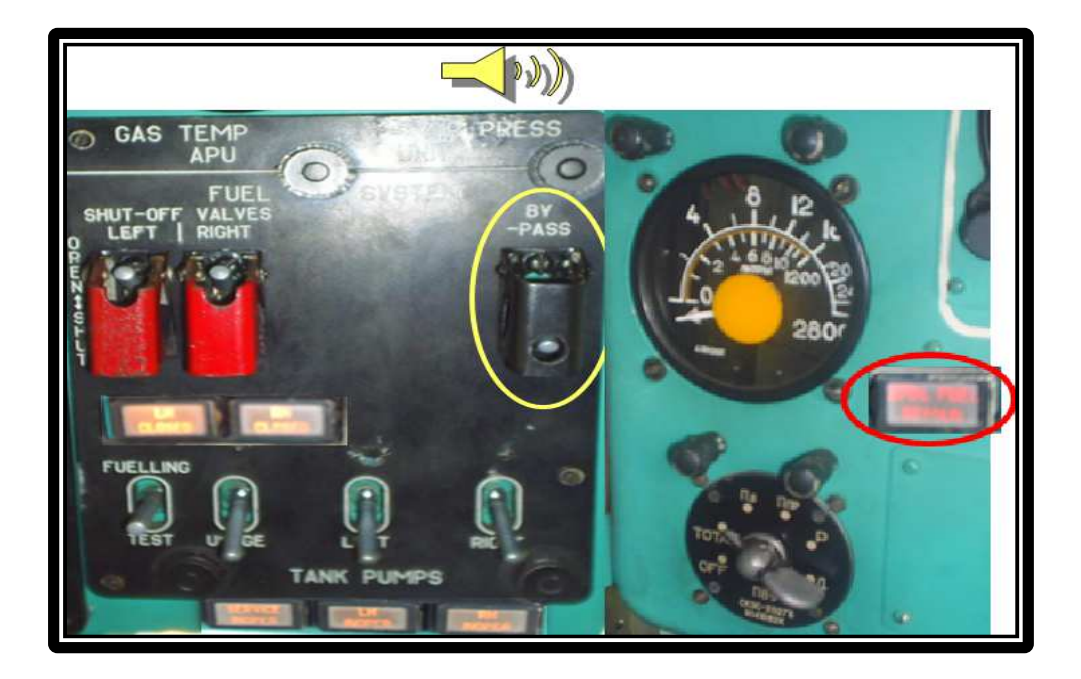

**Figura 2. 46:** Encendido de la luz de aviso 270 ltrs **Fuente:** Manual de vuelo del Helicóptero MI-171

# **Acciones:**

• Verificar la cantidad de combustible en el indicador.

# **Primer caso:**

Existe combustible únicamente en el tanque de consumo

# **Acciones:**

• Coloque el cronómetro y limite el tiempo de vuelo a 16 minutos, a una altitud de 200 metros con una velocidad de 119 nudos (Kt) y una distancia de 27 millas náuticas (50 Km)

- Deje cumplir la misión y aterrice en el aeródromo más cercano o en un área elegida.
- Pilotee el helicóptero suavemente evitando giros con deslizamientos.

# **Segundo caso:**

Existe combustible en los tanques principales y el tanque de consumo (falla de la válvula flotadora del tanque de servicio).

# **Acciones:**

- Verifique la cantidad de combustible en el tanque de consumo, y determine durante 5 minutos su agotamiento.
- Coloque el interruptor de la válvula by-pass en **"ON"**
- Mantenga la cantidad de combustible en el tanque de consumo entre 370 y 390 ltrs.

# **2.3.7.4 Atrancamiento de la válvula flotadora en la posición abierta**

# **Síntomas:**

- Consumo elevado de combustible en el tanque de consumo
- Fuga de combustible del tubo de drenaje del tanque de consumo
- Aparición de olor a combustible

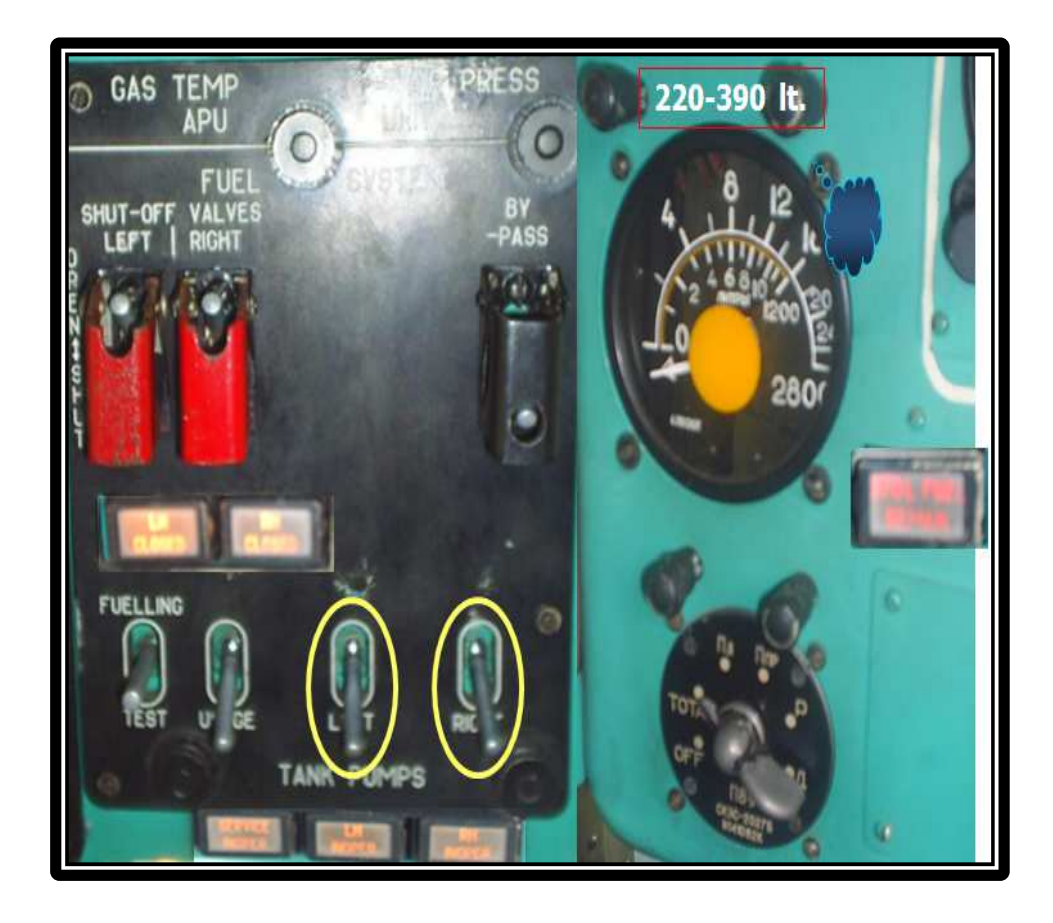

**Figura 2. 47:** Acciones en caso de atrancamiento de la válvula flotadora **Fuente:** Manual de vuelo del Helicóptero MI-171

# **Acciones:**

- Desconecte las bombas de trasiego de los tanques principales
- Consuma el combustible de los tanques principales mediante la desconexión periódica de las bombas de trasiego.
- Evite que la cantidad de combustible en el **tanque de consumo sea inferior a 220 ltrs. o superior a 390 ltrs.**
- Deje de cumplir la misión de vuelo
- Aterrice en el aeródromo más cercano o en un área elegida.

# **2.3.7.5 Taponamiento del filtro de combustible**

#### **Síntomas:**

- Parpadeo o encendido de la luz de aviso **"L ENG FUEL FLRT CLOG"** o **"R ENG FUEL FLRT CLOG"**
- Encendido de la luz de aviso amarilla en el tablero de instrumentos izquierdo.

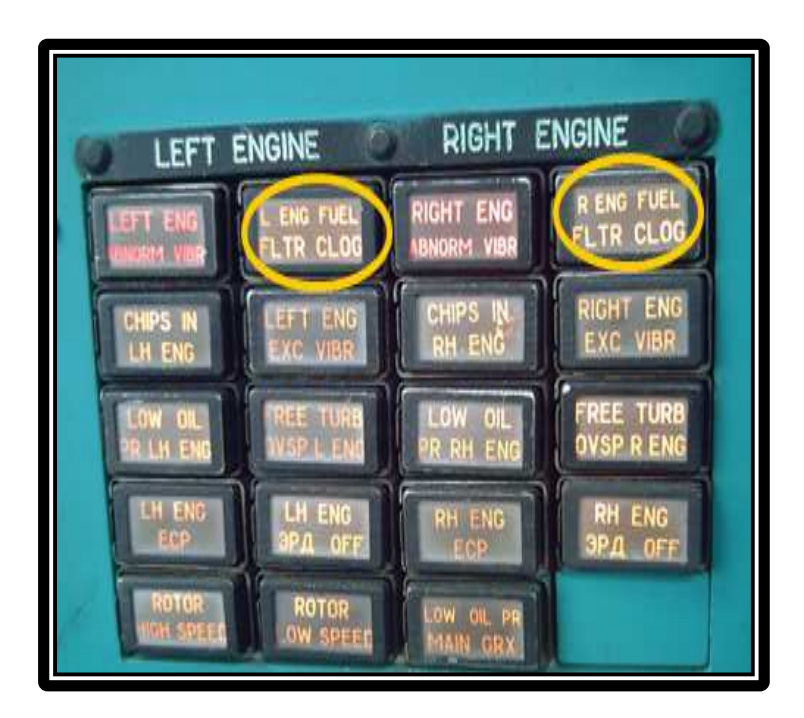

**Figura 2. 48:** Síntomas sobre el taponamiento del filtro de combustible **Fuente:** Manual de vuelo del Helicóptero MI-171

# **Acciones:**

- Disminuya la potencia del motor
- Deje de cumplir la misión de vuelo
- Si parpadea o se encienden las dos luces al mismo tiempo elija un área y aterrice el helicóptero.

### **2.4 Generalidades del programa Adobe Flash profesional CS 5** <sup>3</sup>

Adobe Flash profesional es una herramienta que permite dar animación a objetos propios de programa, también se puede crear lo que esté al alcance de la imaginación de uno, este software aparte de permitir dar movimiento a los objetos, también se puede cambiar a un objeto su tamaño, color, forma, rotación, entre otras propiedades que nos brinda este programa, así como también facilita la presentación de trabajos en una forma animada, en especial gráficos predeterminados gracias a que se puede importar estas imágenes y se los puede modificar, insertar gráficos, textos, etc.

En este programa se puede crear películas, para que el usuario por medio del teclado o el ratón de la computadora pueda pasar de una página a otra o ir a una página en especial, todo lo mencionado anteriormente se lo logra a partir de las herramientas con las que cuenta este software.

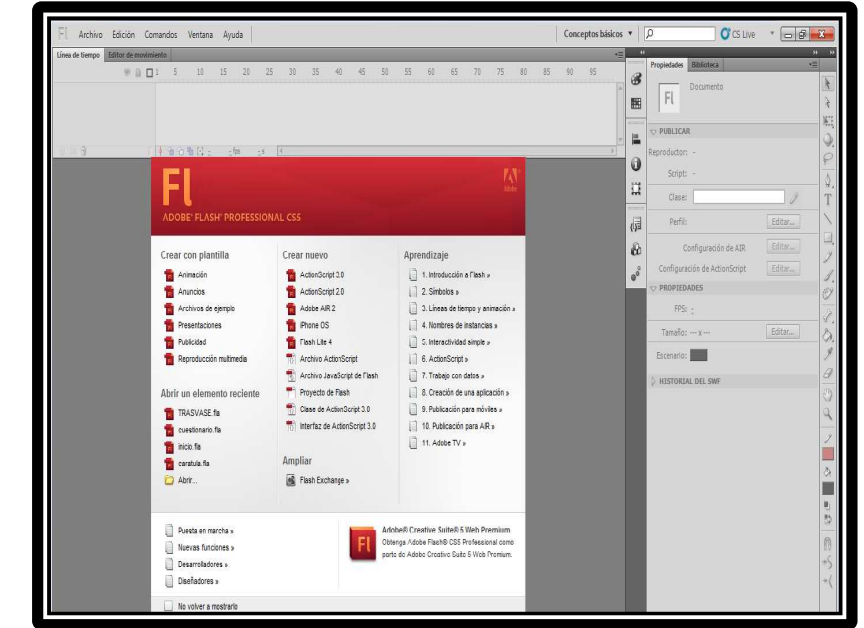

Esto es lo que nos encontraremos al abrir Adobe Flash CS 5 por primera vez:

l

**Figura 2. 49:** Pantalla inicial de adobe flash cs5 **Fuente:** Manual de Flash CS 5

 $^3$  http://www.aulaclic.es/flashcs5/t\_1\_2.htm

En esta pantalla inicial podemos seleccionar una de las siguientes opciones:

- Crear con una plantilla prediseñada
- Crear un nuevo archivo
- Realizar un aprendizaje
- Abrir un archivo reciente

Al seleccionar nuevo archivo y escoger la opción de ActionScript 2.0 se abrirá la pantalla principal tal como se muestra en la imagen.

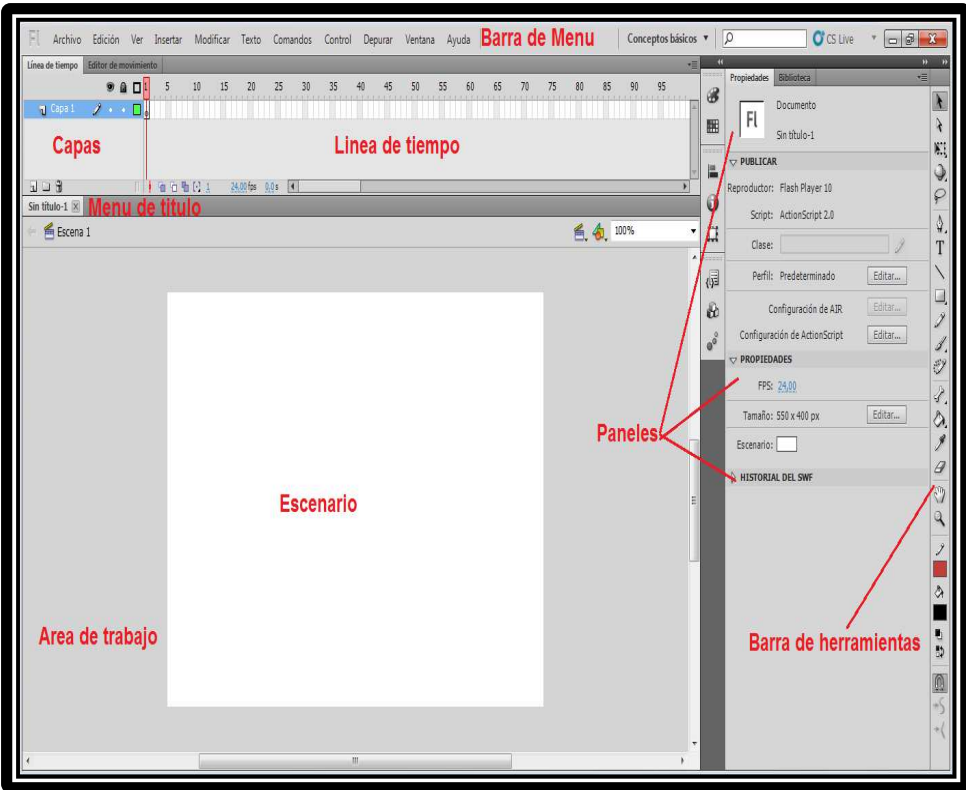

# **Figura 2. 50**: Pantalla principal de Adobe Flash Professional CS 5 **Fuente:** Manual de Flash CS 5

En la pantalla principal encontramos los siguientes elementos que se describirán a continuación.

#### **2.4.1 Barra de menú**

La barra de menús está ubicada en la parte superior de la pantalla principal del programa, donde se encuentran los comandos utilizados en flash. Al momento de explorar los comandos vamos a encontrar las opciones de importar una imagen, insertar capas, conocer los controles del teclado, ayuda, entre otros.

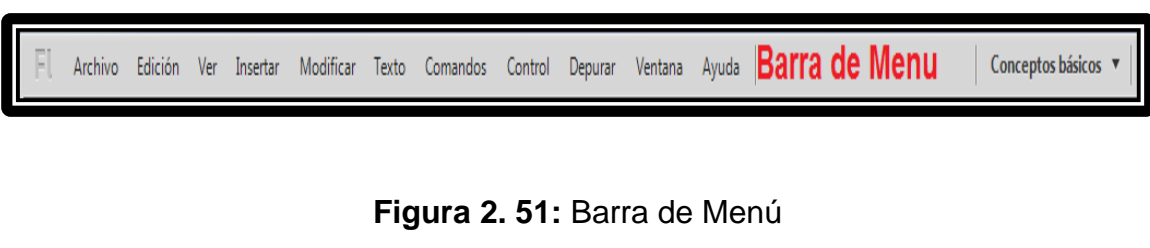

**Fuente:** Manual de Flash CS 5

Entre los principales **Submenús** a los que se puede acceder tenemos:

• **Archivo:** Permite crear nuevos archivos, abrirlos, guardarlos, etc. Destaca la potencia de la utilidad **Importar** que inserta en la película actual casi todo tipo de archivos (sonidos, vídeo, imágenes e incluso otras películas Flash).

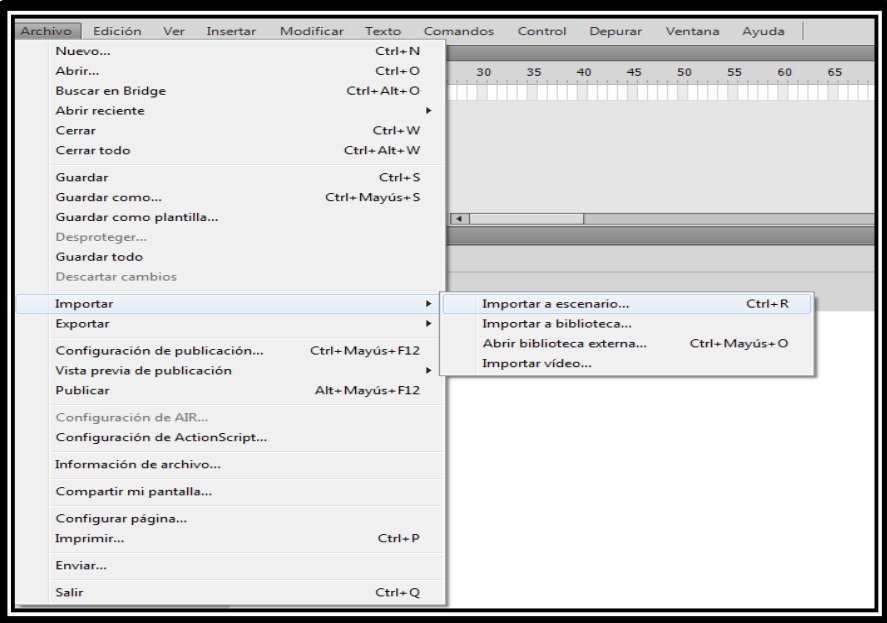

**Figura 2. 52:** Submenú Archivo **Fuente:** Manual de Flash CS 5

• **Edición:** Es el clásico menú que te permite **Cortar, Copiar, Pegar**, **Deshacer** etc. Tanto objetos o dibujos como fotogramas; también permite personalizar algunas de las opciones más comunes del programa, también nos permite personalizar el panel de herramientas y los métodos abreviados del teclado.

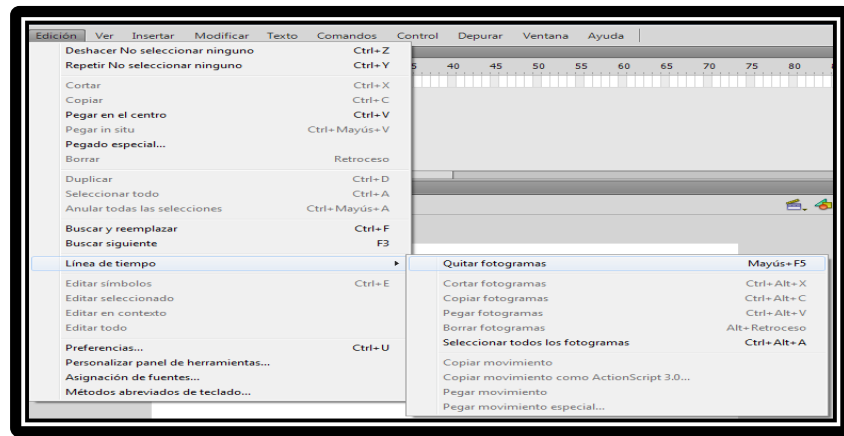

**Figura 2. 53:** Submenú Edición **Fuente:** Manual de Flash CS 5

• **Ver:** Además de los típicos Zooms, te permite moverte por los fotogramas y por las escenas. También incluye la posibilidad de crear una cuadrícula y unas guías. Esto se puede seleccionar desde los submenús **Cuadrícula y Guías** desde donde también se pueden configurar sus opciones.

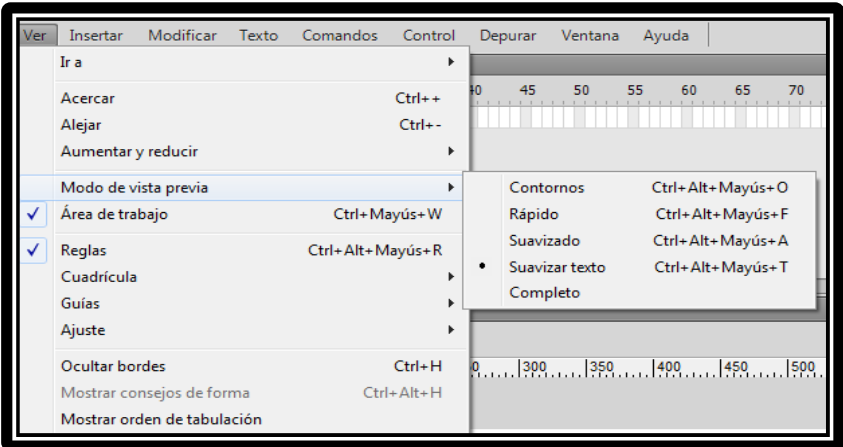

**Figura 2. 54:** Submenú Ver **Fuente:** Manual de Flash CS 5
• **Insertar:** Te permite insertar nuevos símbolos, objetos en la película, así como nuevos fotogramas, capas, acciones, escenas en la line de tiempo.

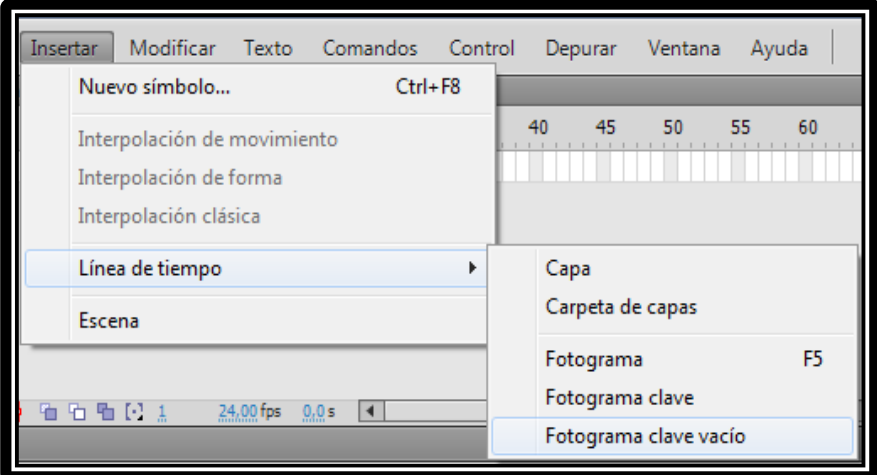

**Figura 2. 55:** Submenú Insertar **Fuente:** Manual de Flash CS 5

• **Modificar:** La opción **Transformar** permite modificar los gráficos existentes en la película. El resto de opciones permite modificar características de los elementos de la animación Suavizar, Optimizar o de la propia película (Capa, Escena).

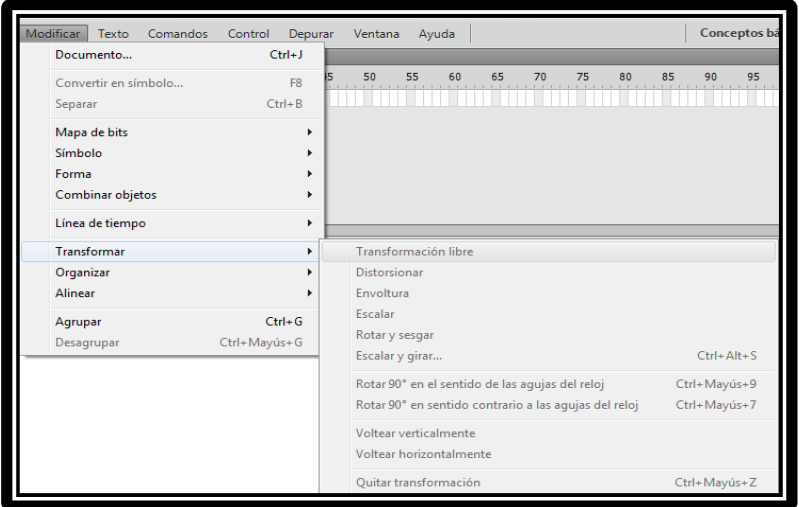

**Figura 2. 56:** Submenú Modificar **Fuente:** Manual de Flash CS 5

• **Texto:** Sus contenidos afectan a la edición de texto.

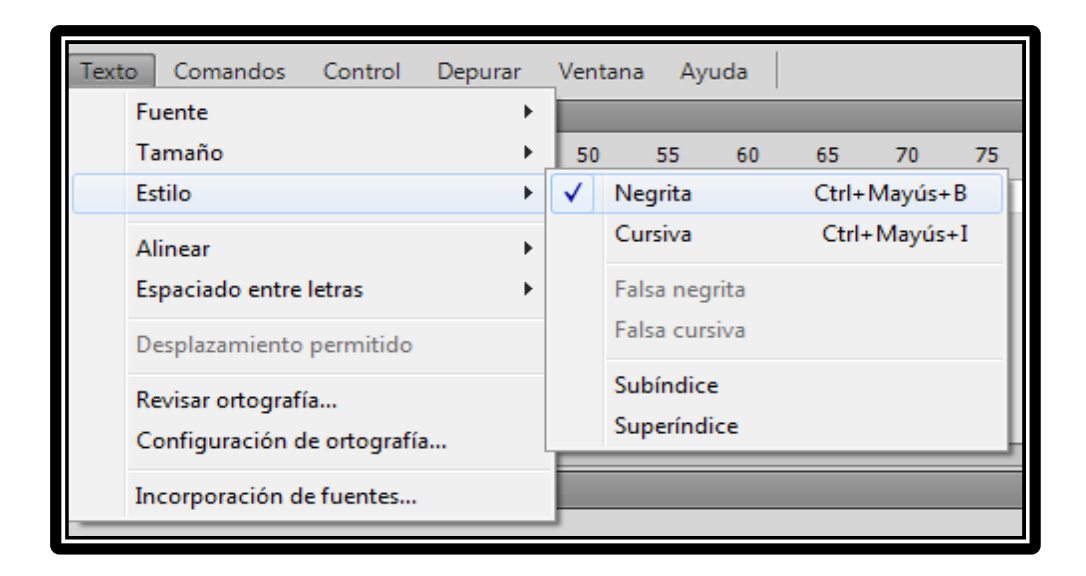

**Figura 2. 57:** Submenú Texto **Fuente:** Manual de Flash CS 5

• **Comandos:** Permite administrar los Comandos que hayamos almacenado en nuestra animación, obtener otros nuevos de la página de Macromedia o ejecutar los que ya tengamos.

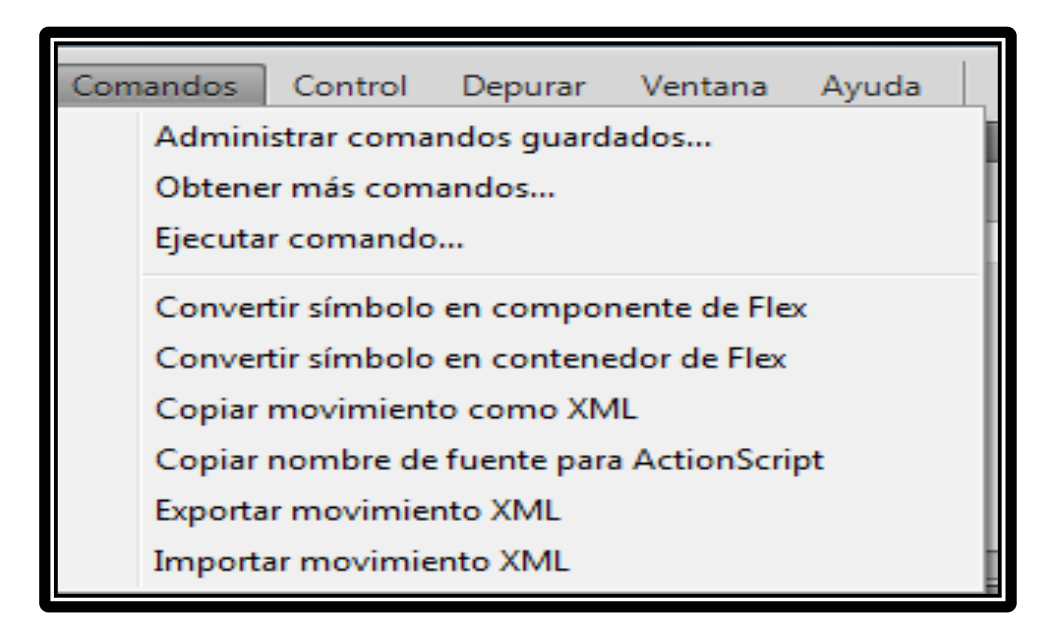

**Figura 2. 58:** Submenú Comandos **Fuente:** Manual de Flash CS 5

• **Control:** Desde aquí se modifican las propiedades de reproducción de la película. Reproducir, Rebobinar, Probar Película, etc.

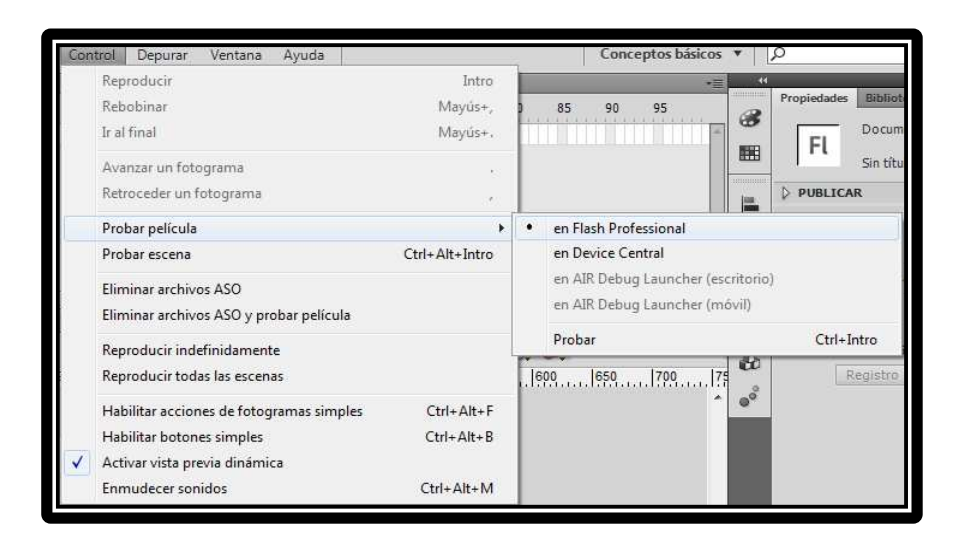

**Figura 2. 59:** Submenú Control **Fuente:** Manual de Flash CS 5

• **Ventana:** Este menú, además de las opciones clásicas acerca de cómo distribuir las ventanas, incluye accesos directos a TODOS los Paneles.

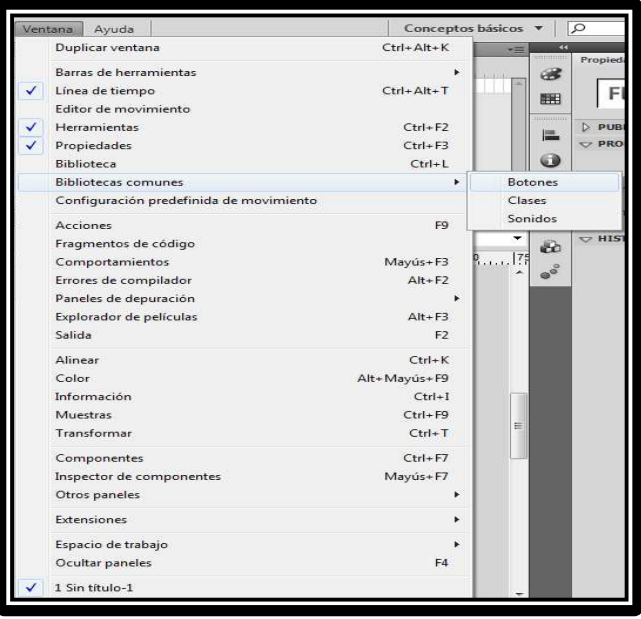

**Figura 2. 60:** Submenú Ventana **Fuente:** Manual de Flash CS 5

• **Ayuda:** Desde aquí podemos acceder a toda la ayuda que nos ofrece Macromedia desde el manual existente, tutoriales, lecciones guiadas etc.

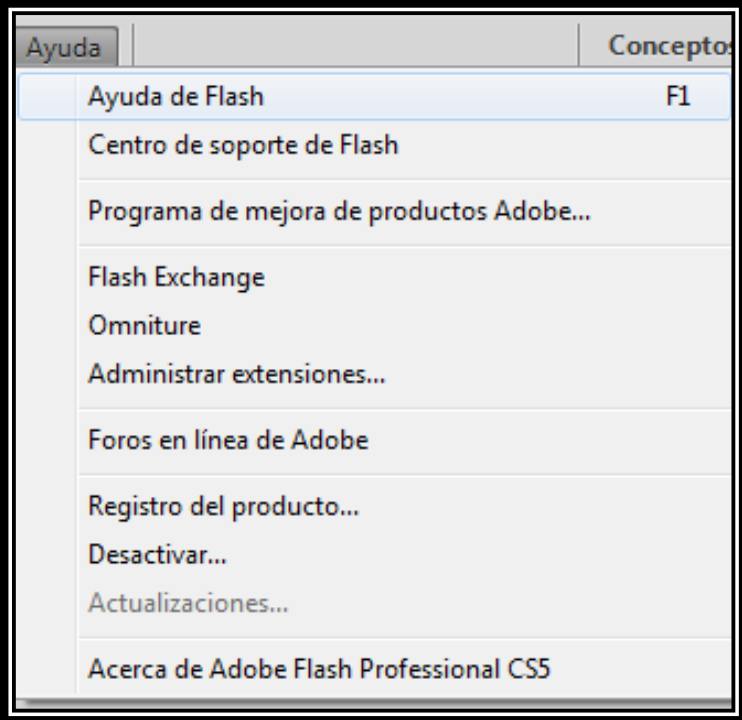

**Figura 2. 61:** Submenú Ayuda **Fuente:** Manual de Flash CS 5

# **2.4.2 Barra de herramientas de dibujo**

Contiene todas las Herramientas necesarias para el dibujo las cuales son:

#### • **Herramienta Selección (flecha)**

Es la herramienta más usada de todas, ya que su uso principal es para seleccionar objetos el cual nos permite seleccionar los bordes de los objetos, los rellenos, además de zonas a nuestra elección.

#### • **Herramienta Línea**

Permite crear líneas rectas de un modo rápido.

#### • **Herramienta Texto**

Crea un texto en el lugar en el que hagamos clic.

# • **Herramienta Óvalo**

Permite trazar círculos o elipses de manera rápida y sencilla.

#### • **Herramienta Rectángulo**

Su manejo es idéntico al de la Herramienta Óvalo, tan solo se diferencian en el tipo de objetos que crean.

#### • **Herramienta Lápiz**

Es la primera Herramienta de dibujo propiamente dicho esta permite dibujar líneas con la forma que decidamos.

#### • **Herramienta Brocha o pincel**

Su funcionalidad equivale a la del lápiz, pero su trazo es mucho más grueso, se suele emplear para aplicar rellenos también se puede modificar su grosor y forma de trazo.

#### • **Herramienta Cubo de Pintura**

Permite aplicar rellenos a los objetos que hayamos creado. Al contrario que muchos otros programas de dibujo, no permite aplicar rellenos si la zona no está delimitada por un borde.

#### • **Herramienta Borrador**

Su funcionamiento es análogo a la Herramienta Brocha. Pero su función es la de eliminar todo aquello que "dibuje".

60

#### • **Herramienta Lazo**

Su función es complementaria a la de la Herramienta **Flecha**, pues puede seleccionar cualquier cosa, sin importar la forma.

#### • **Herramienta Pluma**

Crea polígonos (y por tanto rectas, rectángulos, etc.) de un modo sencillo.

#### • **Herramienta Subselección**

Esta Herramienta complementa a la Herramienta Pluma**,** ya que permite mover o ajustar los vértices que componen los objetos creados con dicha herramienta.

#### • **Herramienta Bote de Tinta**

Se emplea para cambiar rápidamente el color de un trazo.

#### • **Herramienta Cuentagotas**

Su misión es "Capturar" colores para que posteriormente podamos utilizarlos.

#### • **Ajustar a Objetos**

Se usa para obligar a los objetos a "encajar" unos con otros, es decir, para que en caso de ser posible, sus bordes se superpongan, dando la sensación de estar "unidos".

#### • **Suavizar**

Convierte los trazos rectos en líneas menos rígidas.

#### • **Enderezar:**

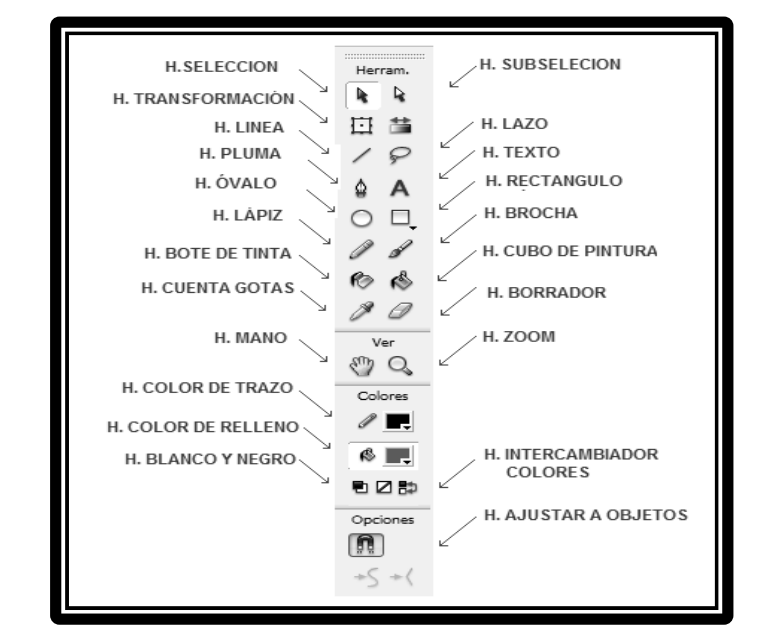

Realiza la labor inversa. Convierte los trazos redondeados en más rectilíneos.

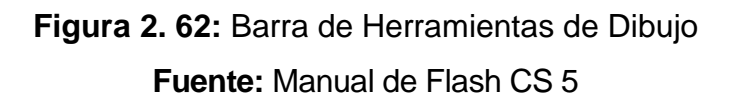

#### **2.4.3 Barra de línea de tiempo**

En la barra línea de tiempo se puede distinguir que está conformada por dos partes:

- 1. La **Línea de Tiempo** representa una forma de ver los fotogramas de modo simplificado la cual consta de 2 partes:
- Los **Fotogramas** que vienen delimitados por líneas verticales (formando rectángulos)
- Los **Números de Fotograma** que permiten saber qué número tiene asignado cada fotograma, cuánto dura o cuándo aparecerá en la película, está en Flash no será nada más que los fotogramas que aparecen en la Línea de tiempo uno detrás de otro, en el orden que establece la misma.

2. Una **Capa** se puede definir como una película independiente de un único nivel es decir, una capa contiene su propia Línea de Tiempo (con infinitos fotogramas).

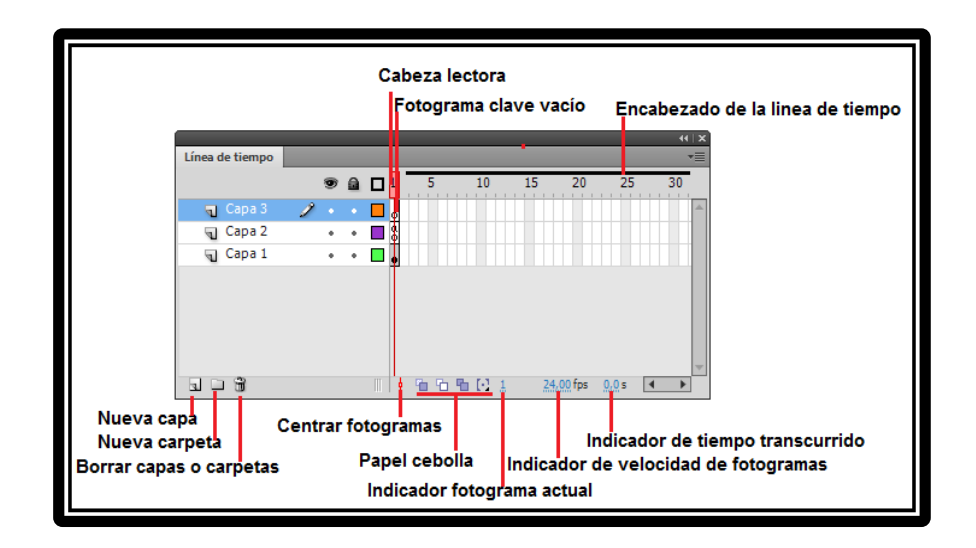

**Figura 2. 63:** Barra de línea de tiempo **Fuente:** Manual de Flash CS 5

# **2.4.4 Área de trabajo**

La parte más importante es el **Escenario,** sobre el escenario dibujaremos y colocaremos los diferentes elementos de la película que estemos realizando.

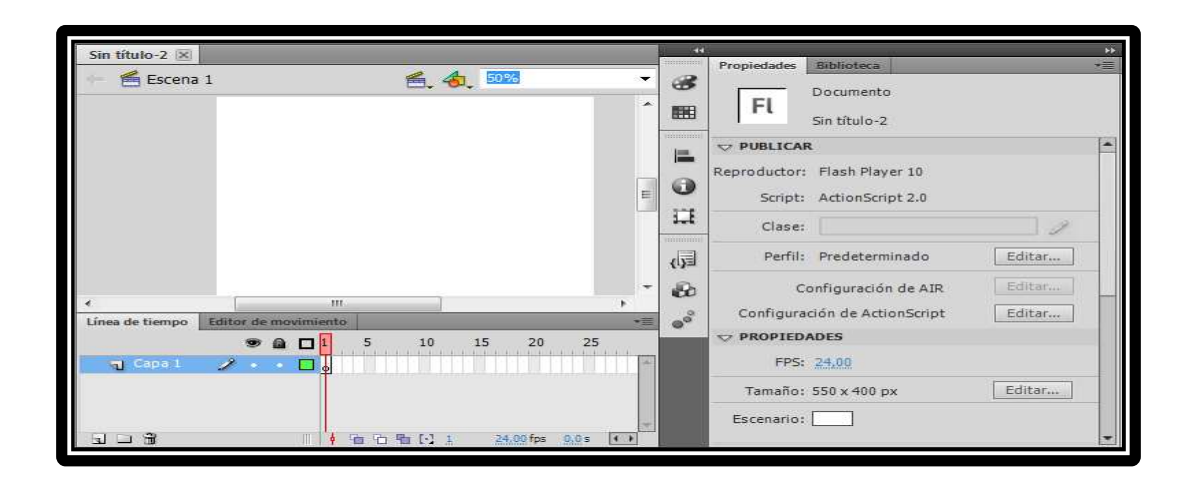

**Figura 2. 64:** Área de trabajo **Fuente:** Manual de Flash CS 5 El escenario tiene unas propiedades muy importantes:

- **Dimensiones:** Determinan el tamaño de la película, para lo cual el tamaño mínimo es de 1 x 1 px (píxeles) y el máximo de 2880 x 2880 px.
- **Coincidir:** Provocan que el tamaño de la película coincida con el botón seleccionado (tamaño por defecto de la Impresora, Contenidos existentes o los elegidos como Predeterminados).
- **Color de Fondo:** El color aquí seleccionado será el color de fondo de toda la película.
- **Velocidad de Fotogramas:** Número de fotogramas por segundo que aparecerán en la película.
- **Unidades de Regla:** Unidad que se empleará para medir las cantidades.

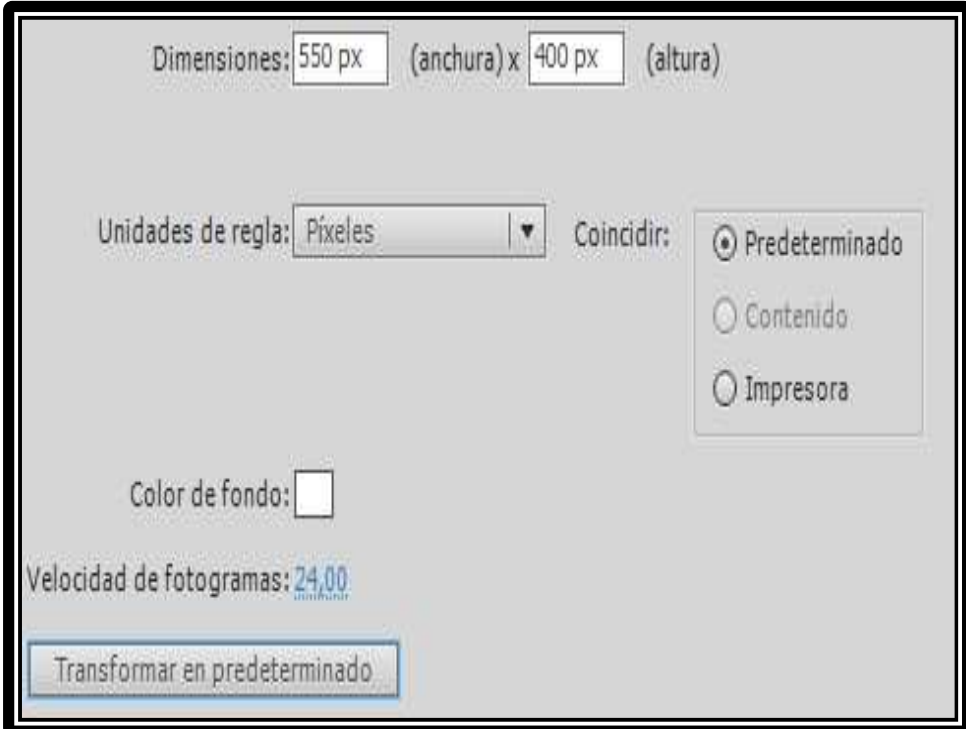

**Figura 2. 65:** Propiedades del escenario **Fuente:** Manual de Flash CS 5

#### **2.4.5 Paneles y ventanas**

Para poder obtener una manera rápida y accesible a los diferentes componentes del programa estos se distribuyen dentro de diferentes paneles y entre los más importantes tenemos.

### **2.4.5.1 Panel de acciones**

La ventana de acciones permite ingresar el lenguaje de la programación que se necesita para accionar el funcionamiento de botones y fotogramas, en el cual se puede seleccionar el tipo de lenguaje a utilizar para la codificación de acciones.

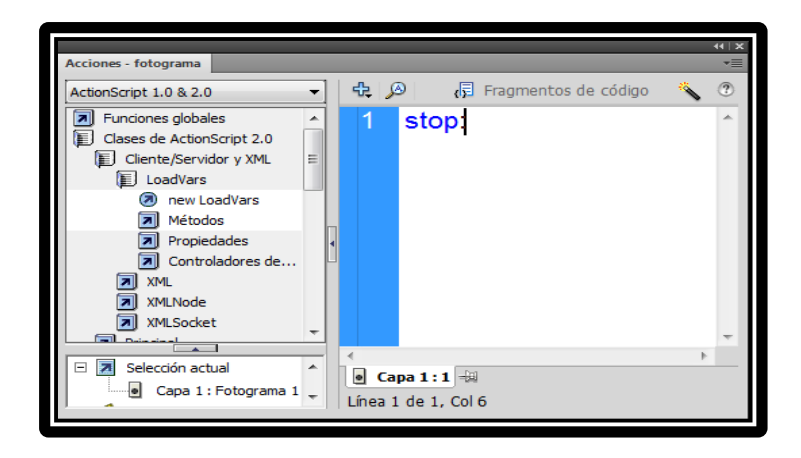

**Figura 2. 66:** Panel de Acciones **Fuente:** Manual de Flash CS 5

Los códigos de programación más utilizados se detallan a continuación:

- **On (press)**  Realiza una acción al presionar un botón
- **On (release)**

Realiza una acción al soltar en botón

• **Play ()**  Inicia la Animación • **Stop ()**  Detiene la animación

# • **gotoAndPlay ().**

Busca un fotograma indicado y continúa con la animación

# • **gotoAndStop ().**

Busca un fotograma indicado y detiene la animación

# • **Keypress "<Left>"**

Realiza una acción al presionar la tecla de dirección IZQUIERDA

# • **Keypress "<Right>"**

Realiza una acción al presionar la tecla de dirección DERECHA

# • **Keypress "<Enter>"**

Realiza una acción al presionar la tecla de ENTER

# • **Keypress "<Up>"**

Realiza una acción al presionar la tecla de dirección ARRIBA

#### • **fscommand ("fullscreen",true)**

Maximiza la pantalla a modo completo

# • **fscommand ("quit",none)**

Ejecuta la salida total de la animación

# • **\_root.loadMovie ("\_\_\_\_.swf")**

Se utiliza para llamar un archivo determinado o navegar entre archivos SWF.

#### • **nextFrame();**

Se utiliza para ir al siguiente fotograma

#### • **nextScena();**

Se utiliza para ir a la siguiente escena

# • **prevScena();**

Se utiliza para regresar a la escena anterior.

# **2.4.5.2 Panel de propiedades**

Este es el panel más usado y más importante, el cual nos permite ver las propiedades del objeto seleccionado en ese instante, color de borde, de fondo, tipo de trazo, tamaño de los caracteres, tipografía, propiedades de los objetos, coordenadas, tamaño, posición y vista 3D etc.

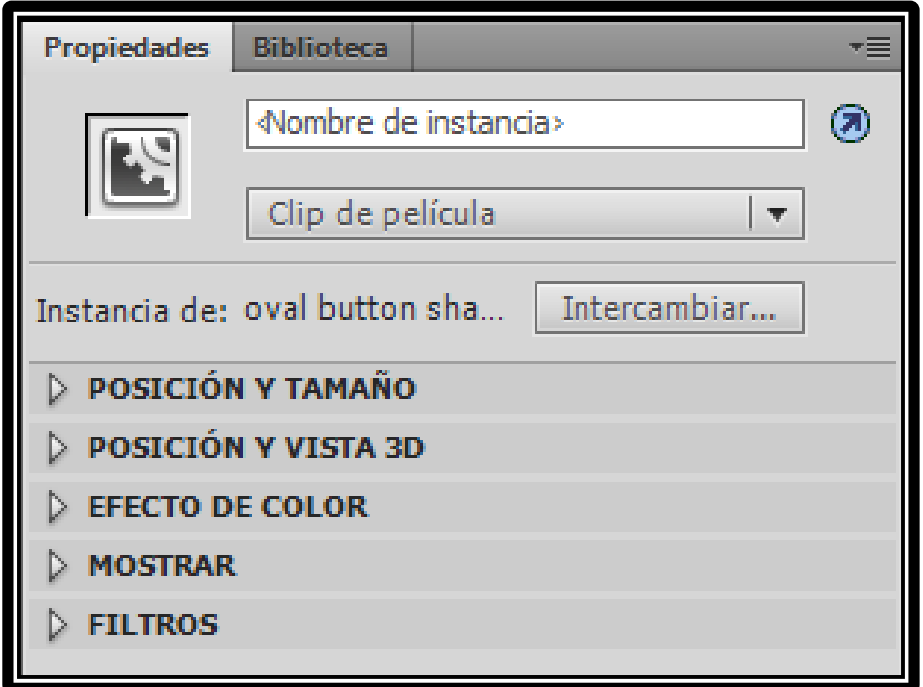

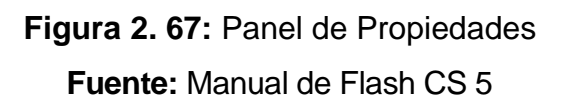

# **2.4.5.3 Panel muestras de color**

Sirve para poder ver de un modo rápido y claro los colores de que disponemos, tanto sólidos (un solo color) como degradados (lineales o radiales).

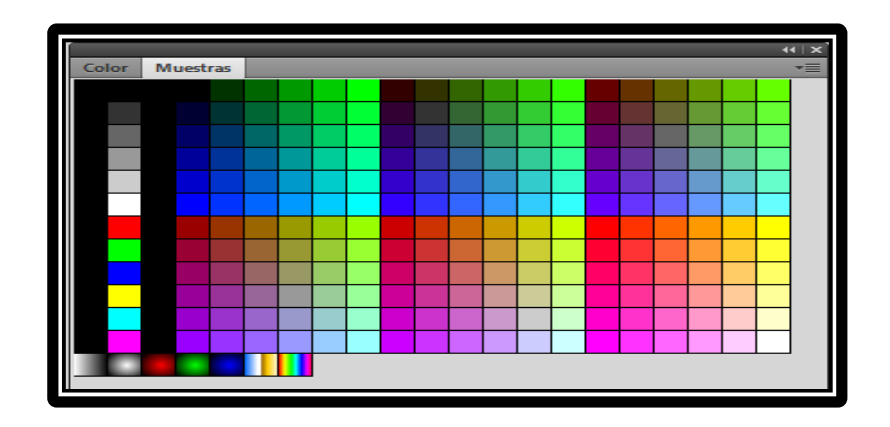

**Figura 2. 68:** Panel muestras de color **Fuente:** Manual de Flash CS 5

# **2.4.5.4 Panel de biblioteca**

En este panel se almacenan todos los archivos utilizados en la creación de un proyecto, como símbolos, botones, sonidos para poder utilizarlos en cualquier momento del escenario.

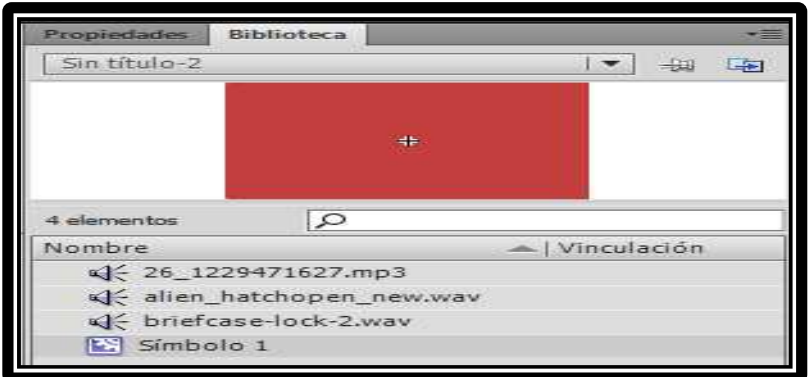

**Figura 2. 69:** Panel de biblioteca **Fuente:** Manual de Flash CS 5

#### **2.4.6 Importar sonidos**

La inserción de audio la podemos realizar importando a la biblioteca archivos de audio compatibles con flash: WAV o MP3 y luego podemos insertar el audio en la animación Flash de dos maneras.

La primera consiste en ubicarse en el fotograma donde queremos que se reproduzca el sonido y arrastrar el sonido de la biblioteca y lo colocamos en el escenario o también podemos seleccionar el fotograma donde necesitamos insertar el audio y en el inspector de propiedades damos clic en Sonido y seleccionamos el que vayamos a usar.

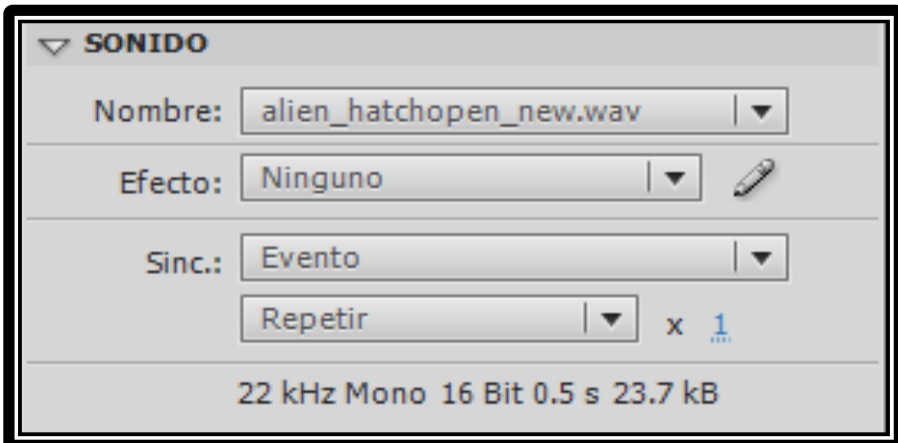

**Figura 2. 70:** Importar Sonido **Fuente:** Manual de Flash CS 5

# **2.5 Bosquejo para el diseño del CD interactivo**

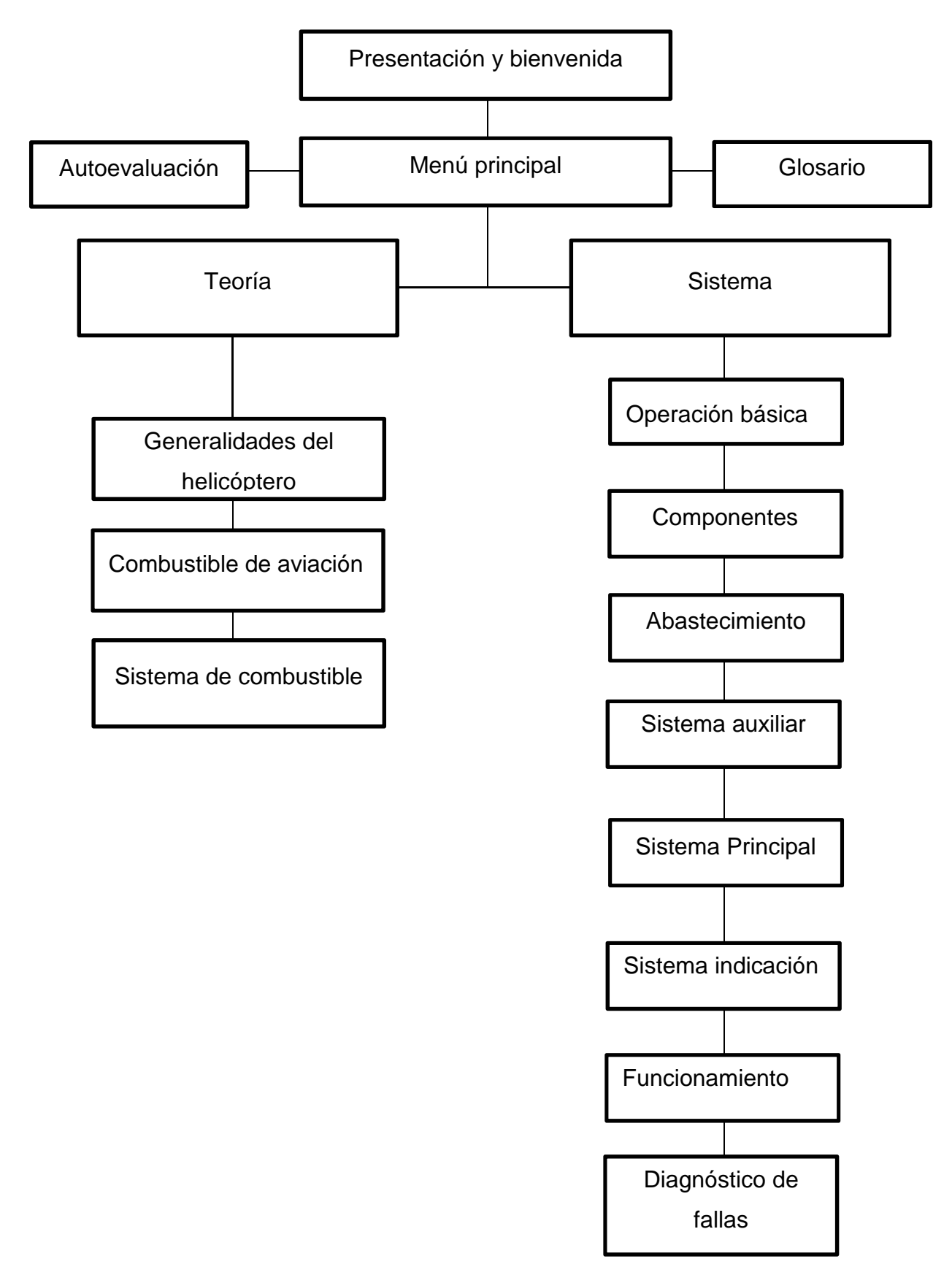

# **CAPÍTULO III DISEÑO Y DESARROLLO DEL SOFTWARE**

Desarrollar un software significa construirlo simplemente mediante su descripción, para lo cual se puede utilizar diferentes programas existentes en nuestro medio, en los cuales se puede crear películas, para que el usuario por medio del teclado o el ratón de la computadora pueda pasar de una página a otra o ir a una página en especial, todo lo mencionado anteriormente se lo logra a partir de las herramientas con las que cuentan estos programas

# **3.1 Ventajas y desventajas de programas que permitan desarrollar software animado o interactivo.**

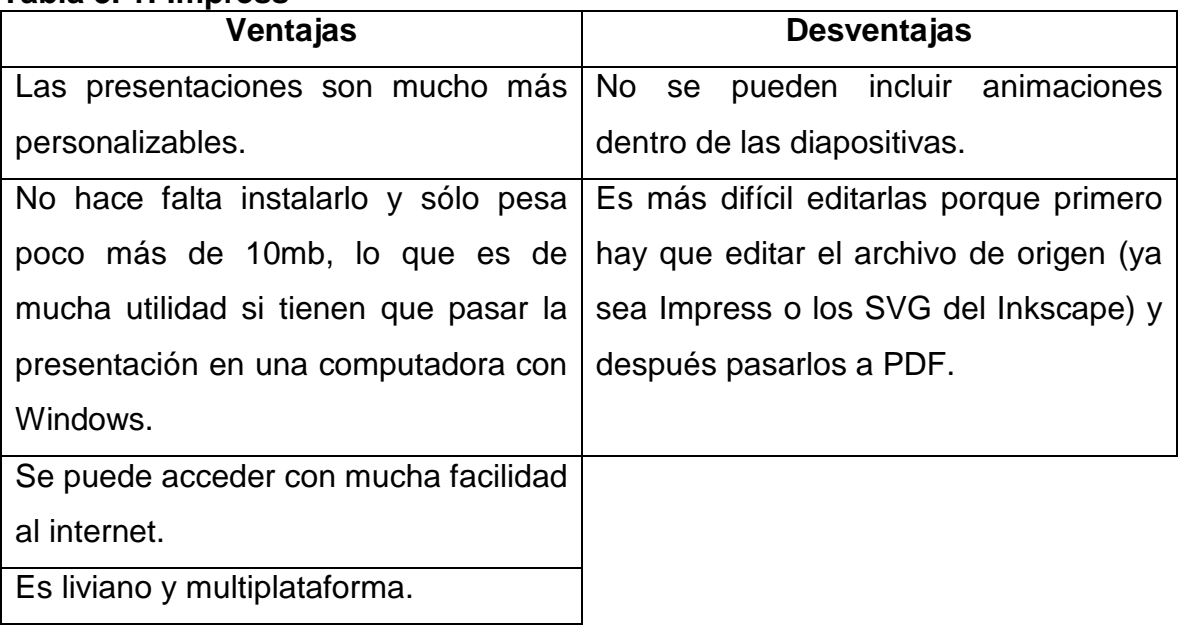

#### **Tabla 3. 1: Impress**

**Fuente:** http://www.buenastareas.com/ensayos/Ventajas-y-Desventajas-Impress-6852008.html

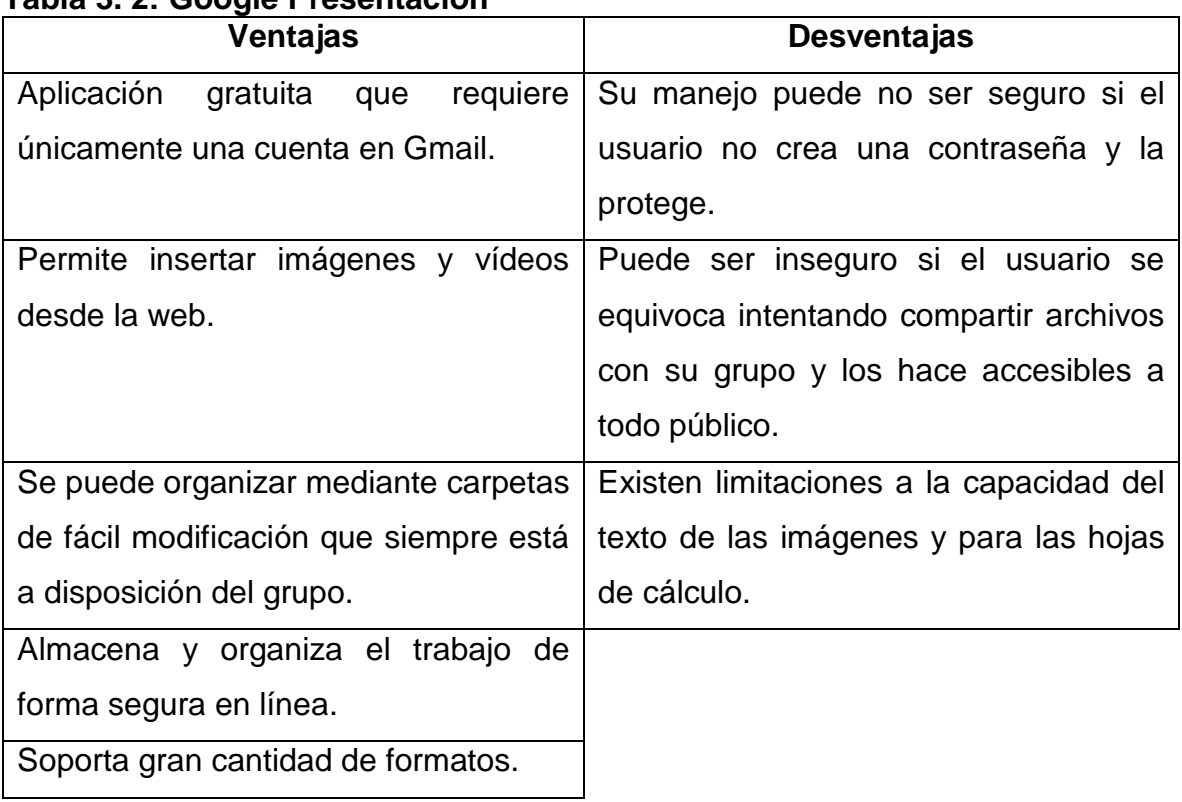

# **Tabla 3. 2: Google Presentación**

**Fuente:** http://www.diarium.usal.es/noemimiranda/2011/11/1/googledocs%C2%Butilizarlo-ventajas-y-desventajas/

# **Tabla 3. 3: Neo Book**

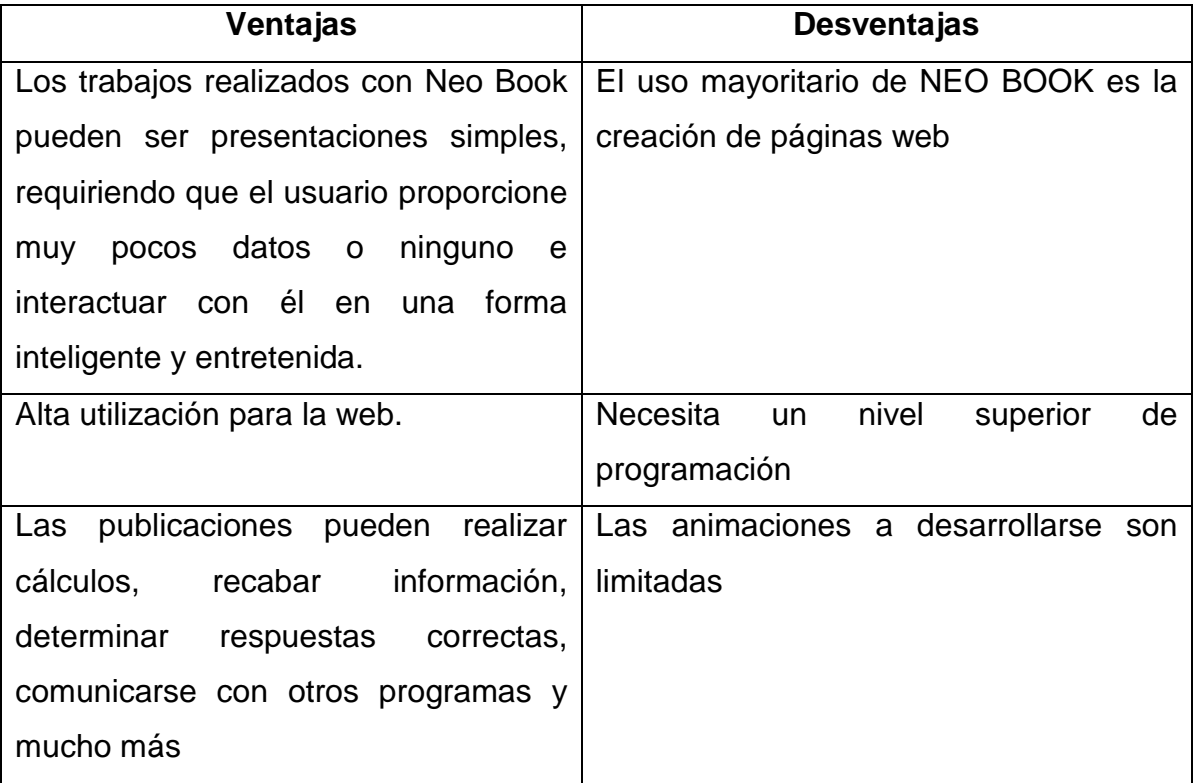

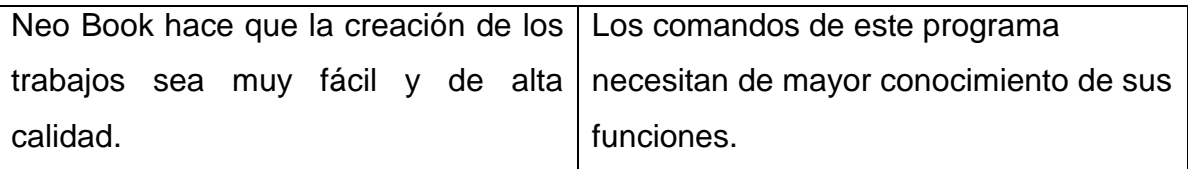

**Fuente:**http://natdotguerdotwordpressdotcom.wordpress.com/2013/05/06/ventajas -y-desventajas-de-powerpoint-google-presentacion-y-neobook-com/

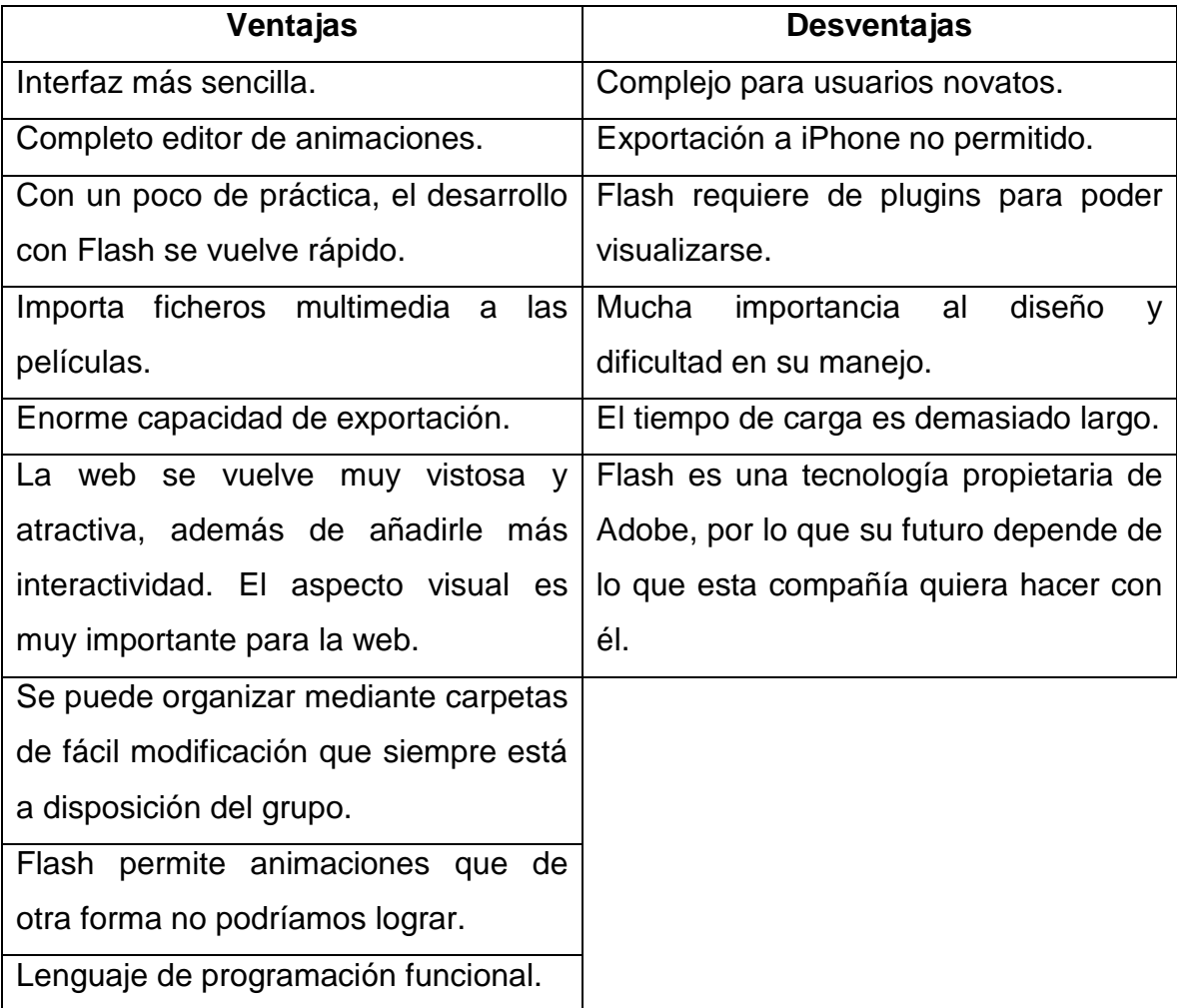

# **Tabla 3. 4: Adobe Flash Professional CS5**

**Fuente:** http://www.aulaclic.es/flash-cs5/t\_1\_2.htm

http://www.slideshare.net/john8henry/adobe-flash-professional

http://www.es.scribd.com/doc/54479677/Ventajas-y-Desventajas-de-Flasharm

http://www.adobe/flash-cs5-ventajas-desventajas.es

| <b>PROGRAMAS</b>       | <b>Impress</b>  | Google       | <b>New</b>      | Abobe Flash CS5 |
|------------------------|-----------------|--------------|-----------------|-----------------|
| <b>CARACTERÍSTICAS</b> |                 | Presentación | <b>Book</b>     |                 |
| Privacidad             | 10              | 05           | 10              | 10              |
| Programa de libre      | 12              | 12           | 05              | 12              |
| descarga               |                 |              |                 |                 |
| Almacenamiento en      | 12              | 12           | 12              | 12              |
| cualquier dispositivo  |                 |              |                 |                 |
| Registro en alguna     | 12 <sub>2</sub> | 12           | 05              | 12              |
| cuenta                 |                 |              |                 |                 |
| Fácil edición          | 05              | 12           | 12              | 12              |
| Inclusión fácil de     | 05              | 12           | 12              | 12              |
| animaciones            |                 |              |                 |                 |
| Limitaciones para      | 12 <sup>2</sup> | 05           | 12 <sup>2</sup> | 12              |
| capacidad de carga     |                 |              |                 |                 |
| Dinamismo              | 07              | 05           | 08              | 09              |
| Funcionalidad          | 08              | 05           | 08              | 09              |
| <b>TOTAL</b>           | 82              | 80           | 84              | 100             |

**Tabla 3. 5: Tabla comparativa de programas** 

#### **Fuente:** Autor del proyecto

Conclusión: Al realizar la tabla de comparaciones se pudo observar que el programa más óptimo para realizar un manual interactivo es Adobe Flash Professional CS 5, siendo la más adecuada para ser utilizada en la elaboración del software interactivo, en vista que cumple con todos los requisitos necesarios para su desarrollo proporcionando óptimas condiciones de diseño, funcionalidad, factibilidad en la operación y control, además de tener un bajo costo de elaboración y operación

#### **3.2 Elaboración del CD interactivo del sistema de combustible**

La elaboración de este CD interactivo se lo efectuó de una manera fácil para la navegación y el buen entendimiento del sistema de combustible del helicóptero, y se realizó los siguientes pasos:

Iniciamos abriendo el programa **Adobe flash profesional CS 5**, donde se presenta con sus comandos y herramientas a utilizar, como la herramienta de línea de tiempo, la ventana de propiedades y la ventana de acciones.

# **3.2.1 Creación de la pantalla de bienvenida**

Para crear la pantalla de bienvenida se necesitó de gráficos predeterminados como: imágenes del helicóptero, marcos, fondos y texto, para luego ser importados a la biblioteca.

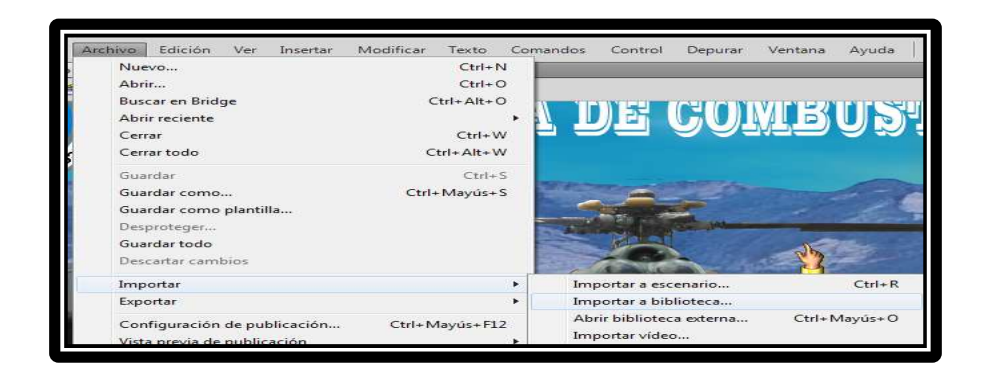

**Figura 3. 1:** Importar a la biblioteca **Fuente:** Adobe Flash CS 5

- Hacemos clic en archivo nos vamos a importar, y luego a importar a biblioteca
- Los archivos de la biblioteca los utilizamos para realizar la caratula

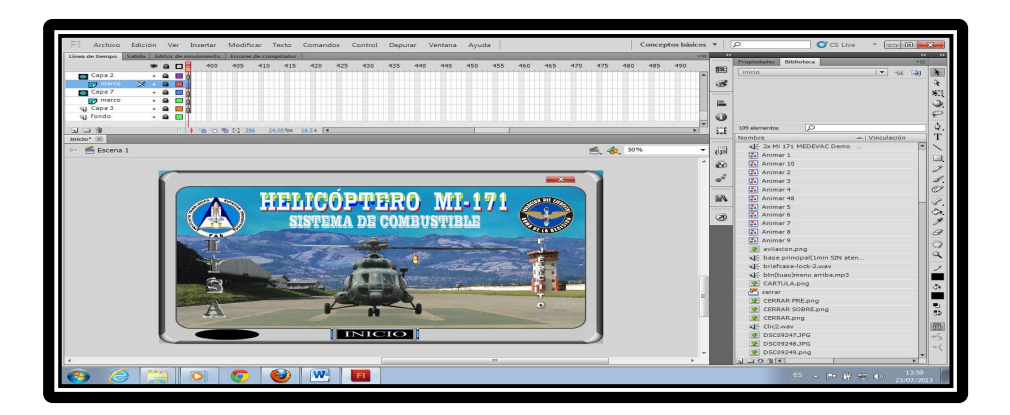

**Figura 3. 2:** Creación de la caratula **Fuente:** Adobe Flash CS 5

#### **3.2.2 Ventana de tiempo**

Esta herramienta es la encargada de controlar la animación, permitiendo el cambio de un fotograma a otro, estos fotogramas son instantes de tiempos en secuencia, por ese motivo al cambiar de un fotograma a otro se realiza de una manera inmediata dando una visión óptima de movimiento.

**La línea de tiempo**.- tiene dos funciones, la primera se encarga de ordenar las capas dándole nombres diferentes y la segunda consiste en la creación de diferentes fotogramas.

**Capas**.- Son mandos de creación de capas, anulación de capas guías, el orden de estas capas es de abajo hacia arriba, por ejemplo el fondo del gráfico iría en la última capa, lo recomendable es que a cada capa se le dé un nombre para reconocer de inmediato lo que contiene esa capa en el escenario.

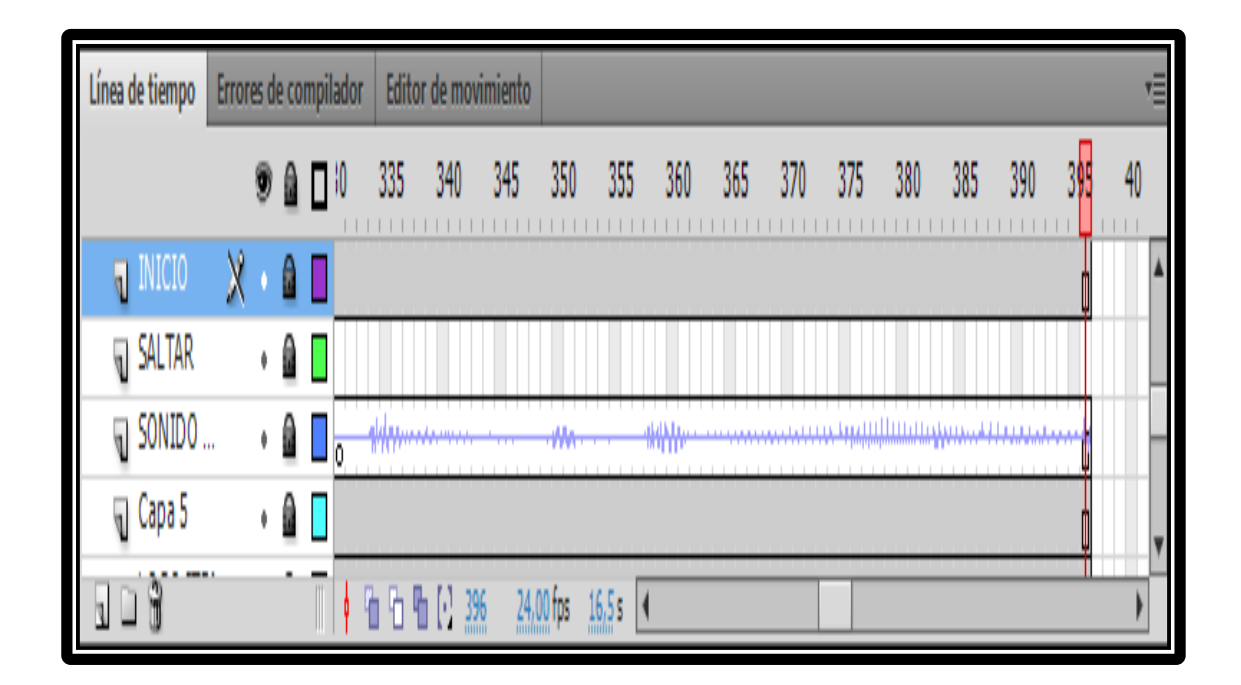

**Figura 3. 3:** Capas **Fuente:** Adobe Flash CS 5

**Fotogramas.-** Los fotogramas son instantes de tiempo de secuencia, donde se le da la orden a cada fotograma que realice el movimiento diferente.

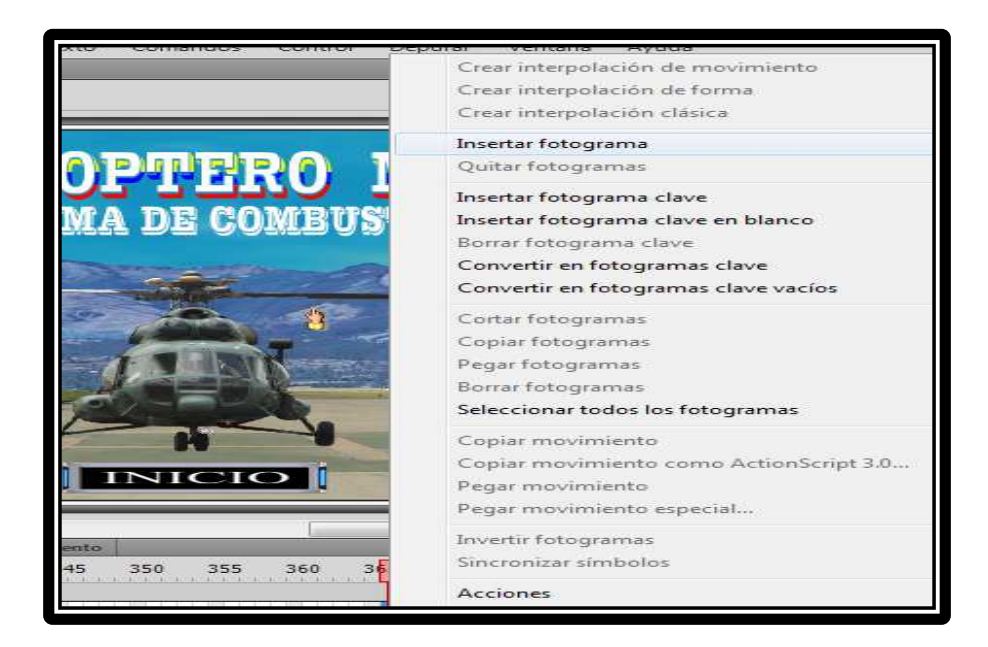

**Figura 3. 4:** Fotogramas **Fuente:** Adobe Flash CS 5

#### **3.2.3 Ventana de acciones**

La ventana de acciones permite ingresar el lenguaje de la programación que se necesita para accionar el funcionamiento de botones y fotogramas, para este proyecto se lo realizo mediante la codificación con el ActionScript 2.0, con el cual se utiliza un lenguaje de programación muy comprensible para nuestro trabajo.

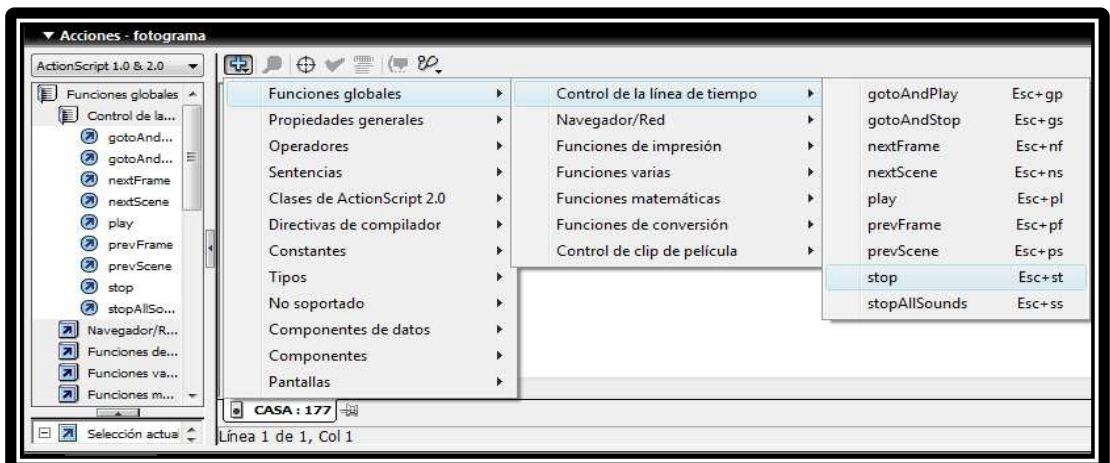

**Figura 3. 5:** Ventana de acciones **Fuente:** Adobe Flash CS 5

Los lenguajes más utilizados en el desarrollo de este proyecto fueron los siguientes:

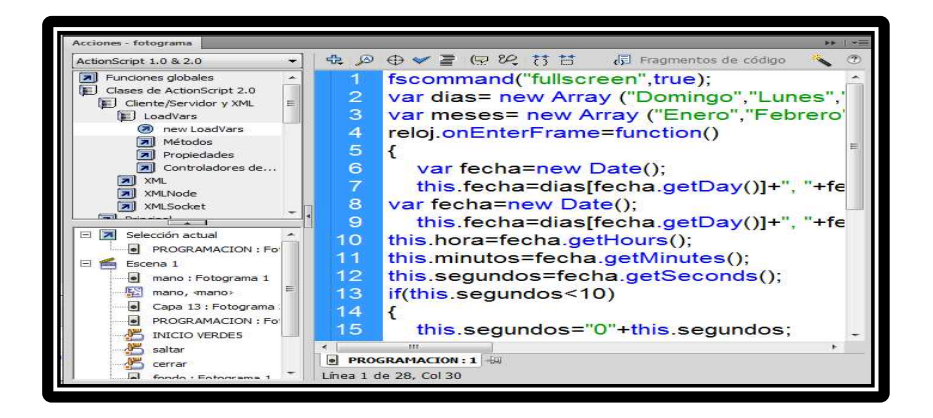

**Figura 3. 6:** Control de línea de Tiempo **Fuente:** Adobe Flash CS 5

Esta programación nos ayuda a poner el programa en pantalla completa y mostrar la fecha y hora del computador.

# **3.2.4 Creación de clip de película**

El clip de película es aquel que contiene una animación con más de un fotograma pero con una línea de tiempo independiente de la película principal, esto quiere decir que un clip de película siempre se reproducirá totalmente e independientemente de la línea de tiempo de la escena principal.

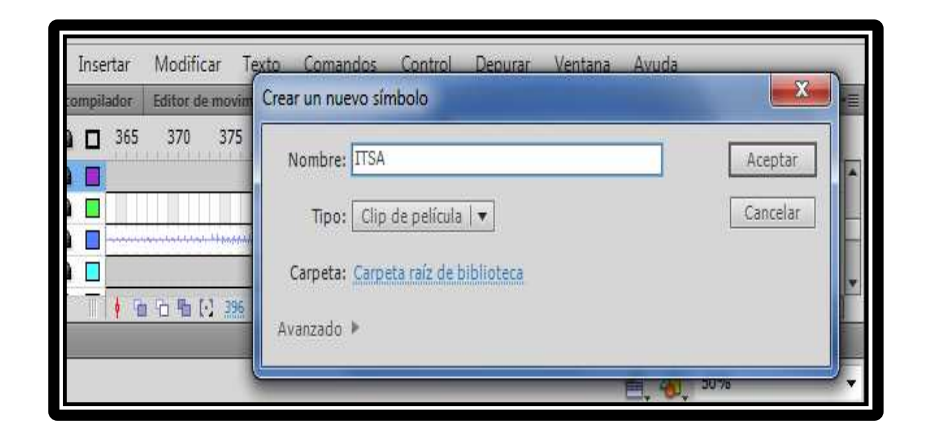

**Figura 3. 7:** Creación de clip de película **Fuente:** Adobe Flash CS 5

#### **3.2.5 Secuencia de animación**

La creación de la carátula se inicia insertando un fondo en el primer fotograma de la primera capa, a su vez en la segunda capa se inserta un clic de película con la animación del helicóptero , mientras en la siguiente capa se coloca un marco que paulatinamente va apareciendo, una vez terminada esta animación se crea una interpolación de movimiento del helicóptero que aparenta realizar un ciclo de vuelo hasta su aterrizaje, para el movimiento del rotor se crea un clip de película; esto se lo realiza en capas diferentes, después se crea indistintamente clips de película para representar el movimiento de las letras de los sellos, nombre del helicóptero y de quien elabora la animación.

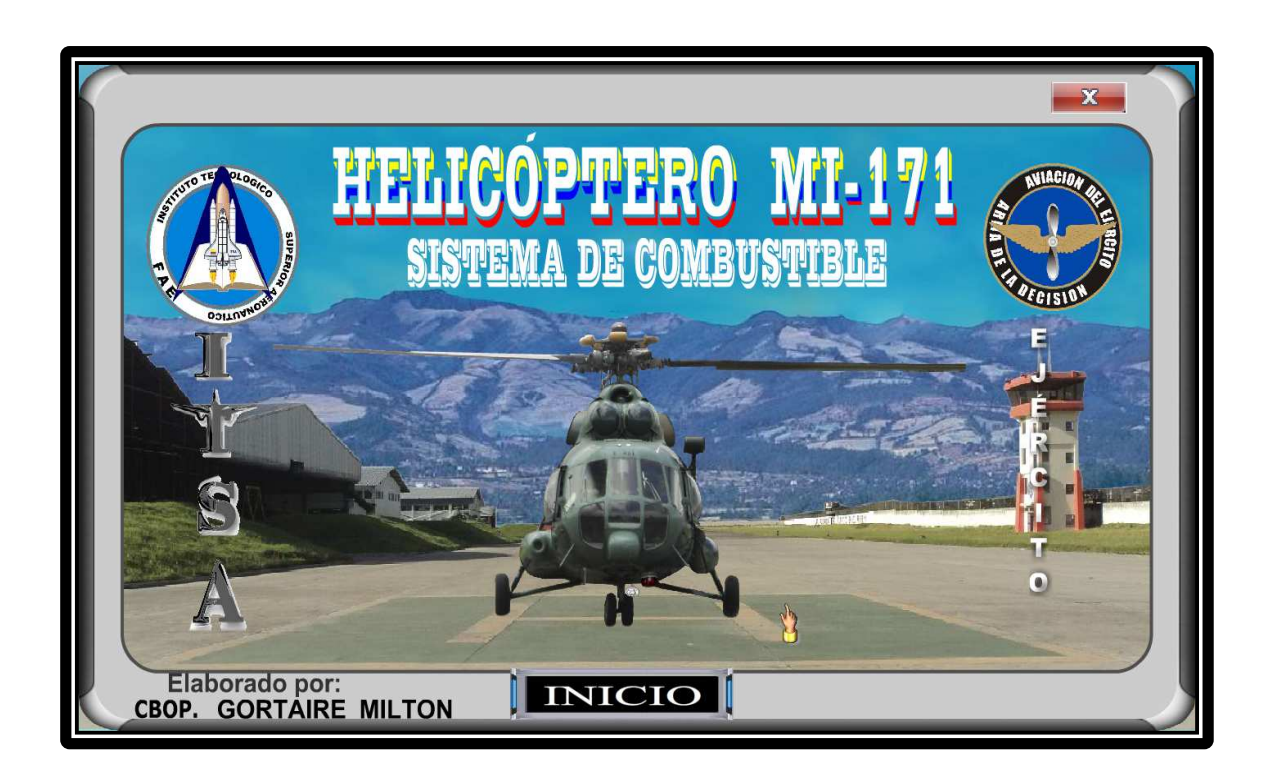

**Figura 3. 8:** Presentación y bienvenida **Fuente:** Adobe Flash CS 5

La pantalla principal tiene un botón de inicio el cual llama a un nuevo escenario que contiene la presentación del Sistema de Combustible con dos botones (TEORÍA y SISTEMA) y cada uno de estos llaman a diferentes proyectores que contienen la operación de cada uno de los subsistemas, como también tenemos un botón de autoevaluación, para saber cuánto se ha comprendido.

Adicional el marco tiene cuatro botones (glosario, cerrar, imprimir y ayuda) los cuales nos ayudan en la navegación de los diferentes escenarios.

La creación de la pantalla se inicia insertando un fondo y ha este a su vez se le da una animación de alfa, ósea se opaca y se aclara, una vez terminado esta animación se crea una animación del helicóptero girando los rotores y el cambio de imágenes en la pantalla.

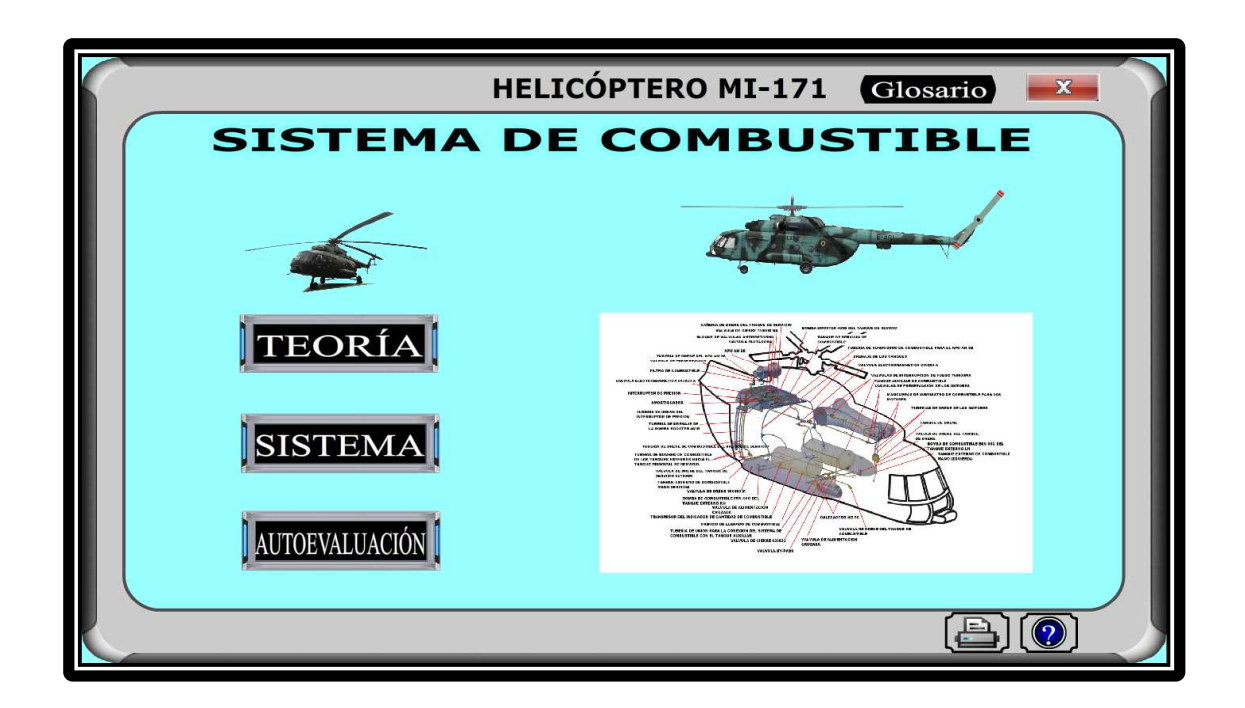

**Figura 3. 9:** Pantalla de Menú principal **Fuente:** Adobe Flash CS 5

#### **3.2.5.1 Botón teoría**

El boton de teoria llama a un nuevo ecenario en el cual tenemos diferentes submenus, en los que tratamos sobre las generalidades, combustible de aviación y el sistema de combustible del helicóptero.

La creación de la pantalla se inicia insertando un fondo una vez terminado esta animación se inserta el marco el cual contiene diferentes elementos, los botones van en capas diferentes con su respectiva programación, desde ahí accedemos a las diferentes ventanas:

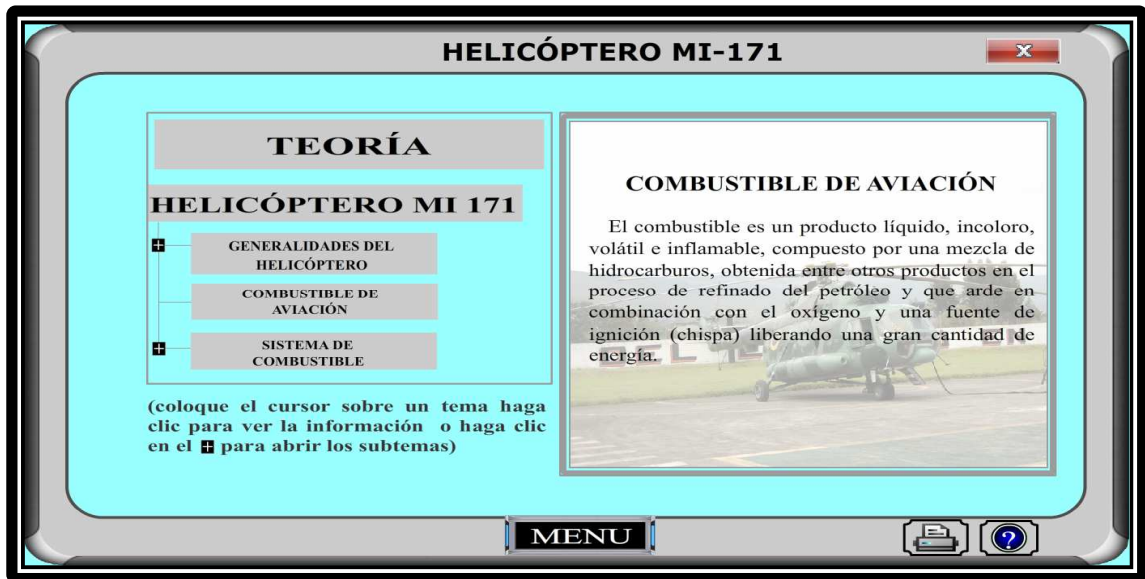

**Figura 3. 10:** Pantalla de Menú Teoría

**Fuente:** Adobe Flash CS 5

• En el submenú **GENERALIDADES DEL HELICÓPTERO**, se revela una breve descripción de la aeronave, datos técnicos, dimensiones y acondicionamiento interior permitiendo de esta manera tener un concepto básico del avión.

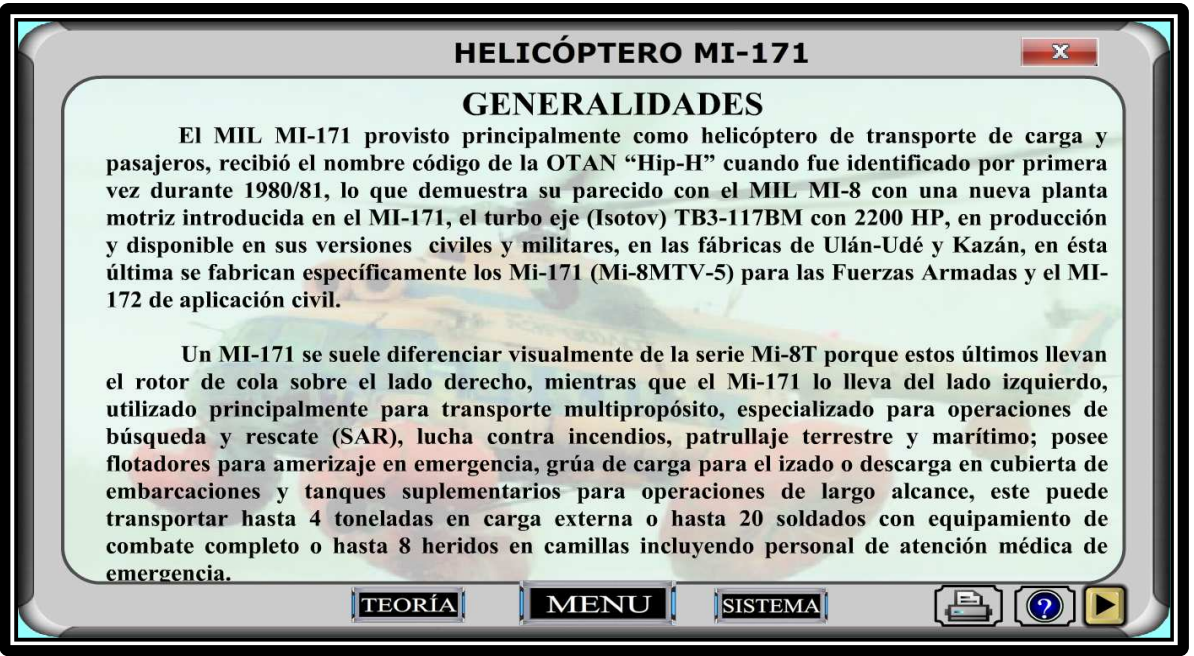

**Figura 3. 11:** Representación de Generalidades del Helicóptero

**Fuente:** Adobe Flash CS 5

La creación de la pantalla, se inicia insertando un fondo en el primer fotograma de la primera capa, en la segunda capa se inserta un marco, los mismos que serán utilizados para cada una de las pantallas, en la tercera capa se inserta el Título de la Pantalla, posteriormente en la siguiente capa ingresamos el texto relevante de conocimientos del helicóptero, los cuales podemos visualizar presionando los botones de navegación.

El botón MENÚ, posee su respectiva programación que permite regresar a la Pantalla de Menú principal.

El botón TEORÍA, posee su respectiva programación que permite regresar a la Pantalla de Menú Teoría.

El botón SISTEMA, posee su respectiva programación que permite regresar a la Pantalla de Menú Sistemas.

• En el submenú **COMBUSTIBLE DE AVIACIÓN**, se revela una breve descripción del combustible utilizado en el helicóptero y precauciones de manejo sobre combustibles.

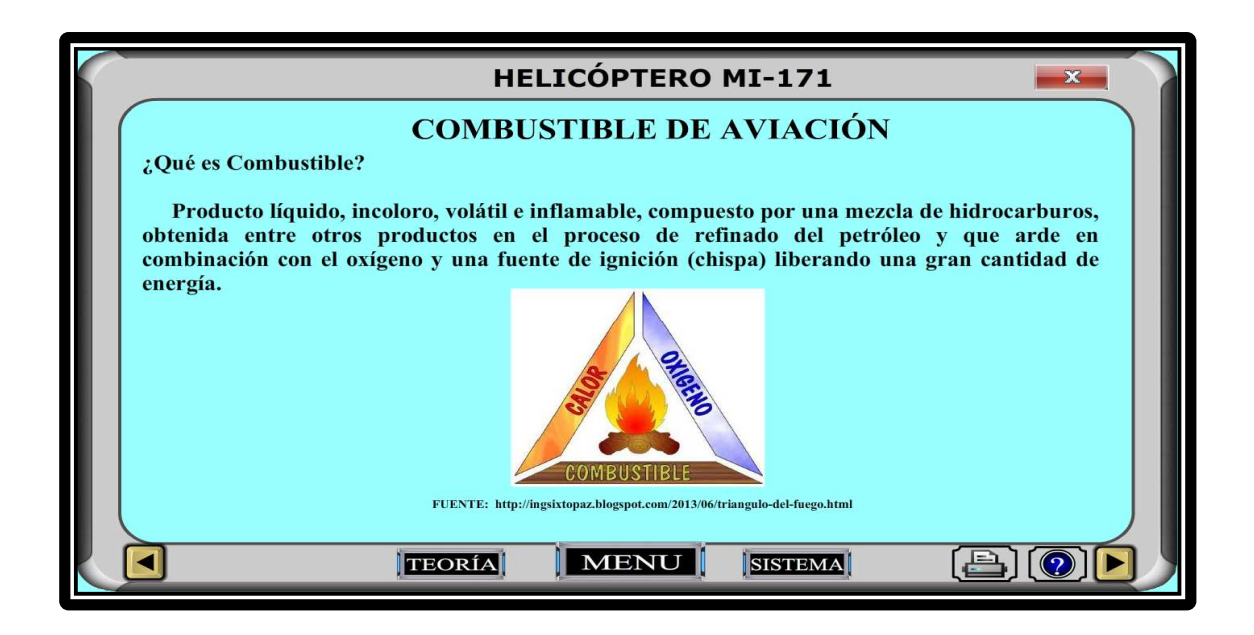

**Figura 3. 12:** Representación de Combustible de Aviación **Fuente:** Adobe Flash CS 5

En la primera y segunda capa se inserta el fondo y el marco respectivamente, en la tercera capa se inserta el Título de la Pantalla, en la siguiente capa ingresamos el texto relevante del combustible y posteriormente en la siguiente capa en fotogramas diferentes insertamos las imágenes, las cuales las podemos visualizar presionando los botones de navegación.

• En el submenú **SISTEMA COMBUSTIBLE,** se revela una breve descripción del sistema de combustible del helicóptero y el funcionamiento de cada uno de los componentes que intervienen directamente en el sistema.

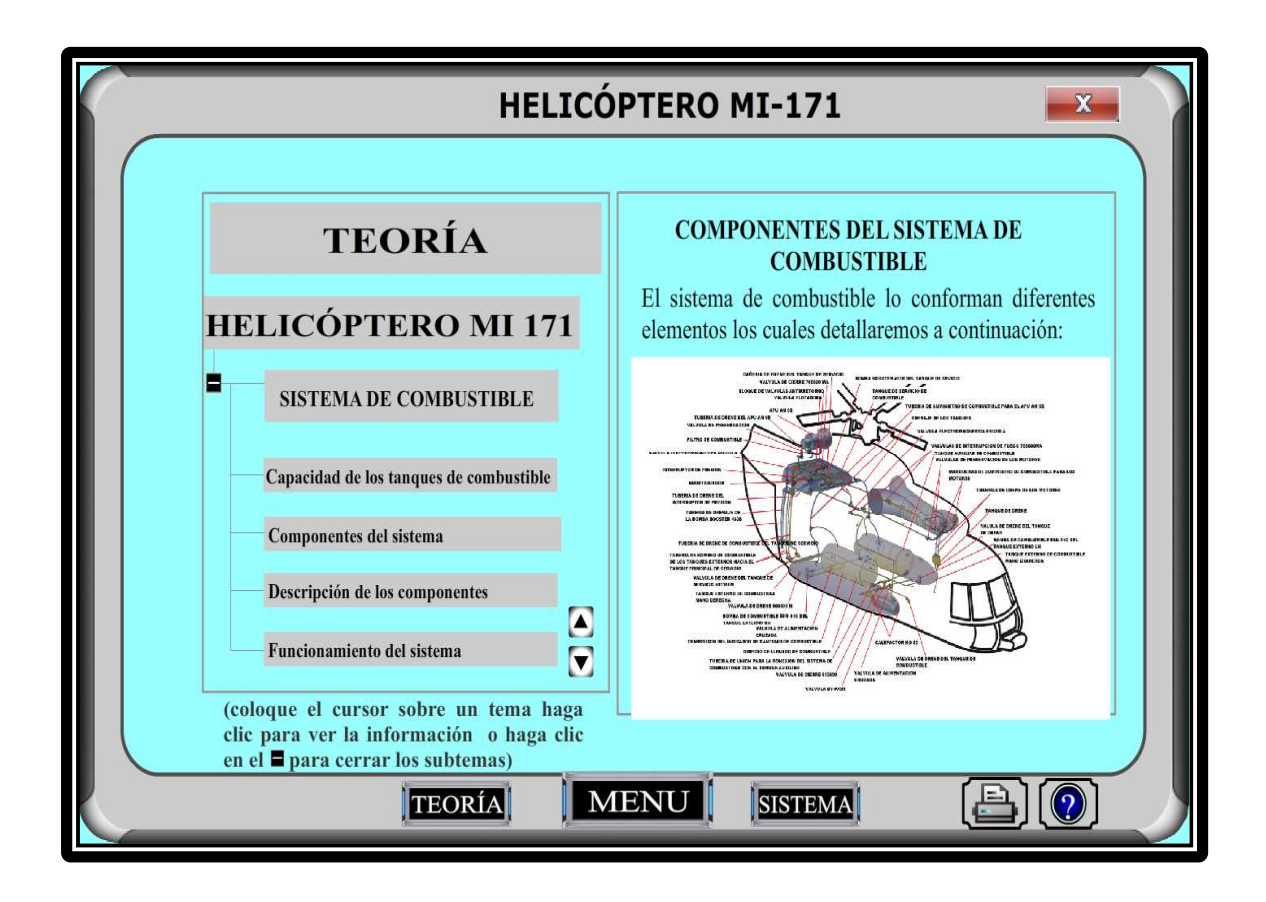

**Figura 3. 13:** Representación del sistema de combustible **Fuente:** Adobe Flash CS 5

En la primera y segunda capa se inserta el fondo y el marco respectivamente, en la tercera capa se inserta los diferentes botones para el estudio de los componentes del sistema, esto se lo realiza en fotogramas distintos, posteriormente en la siguiente capa en fotogramas diferentes insertamos las imágenes de los componentes, las cuales las podemos visualizar presionando los botones de navegación.

#### **3.2.5.2 Botón sistema**

El boton de sistema llama a un nuevo ecenario en el cual tenemos diferentes submenus, en los que tratamos sobre la operación básica del sistema de combustible, componentes, abastecimiento de combustible.

La creación de la pantalla se inicia insertando un fondo una vez terminado esta animación se inserta el marco el cual contiene diferentes elementos, los botones van en capas diferentes con su respectiva programación, desde ahí accedemos a las siguientes ventanas:

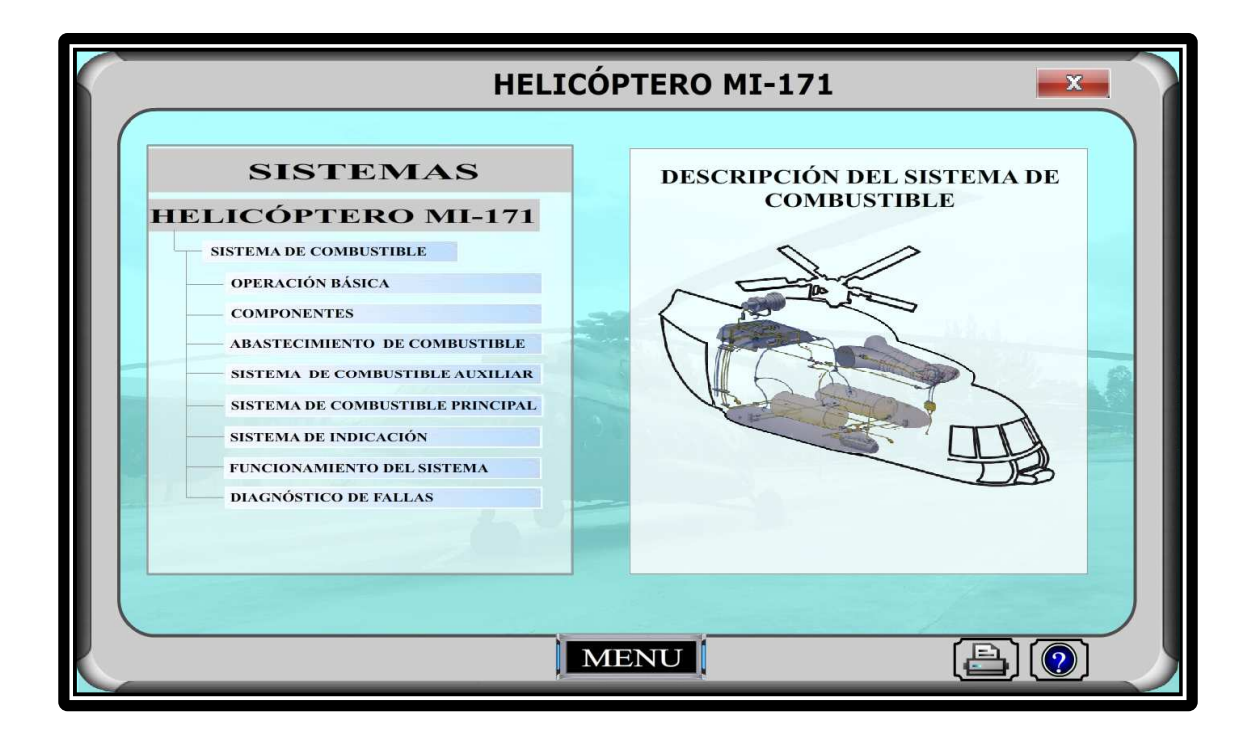

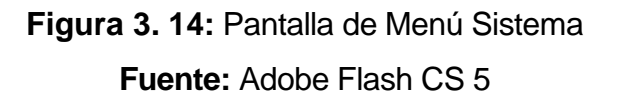

• En el submenú **OPERACIÓN BÁSICA** se visualiza el funcionamiento básico del sistema de combustible en el cual terminado el diseño del diagrama empieza la simulación con líneas en forma de fluido, pero estos comienzan en el momento que se acciona el botón correspondiente, para que en cada botón espere la secuencia, se debe insertar una acción de stop en la ventana de acciones en ese fotograma.

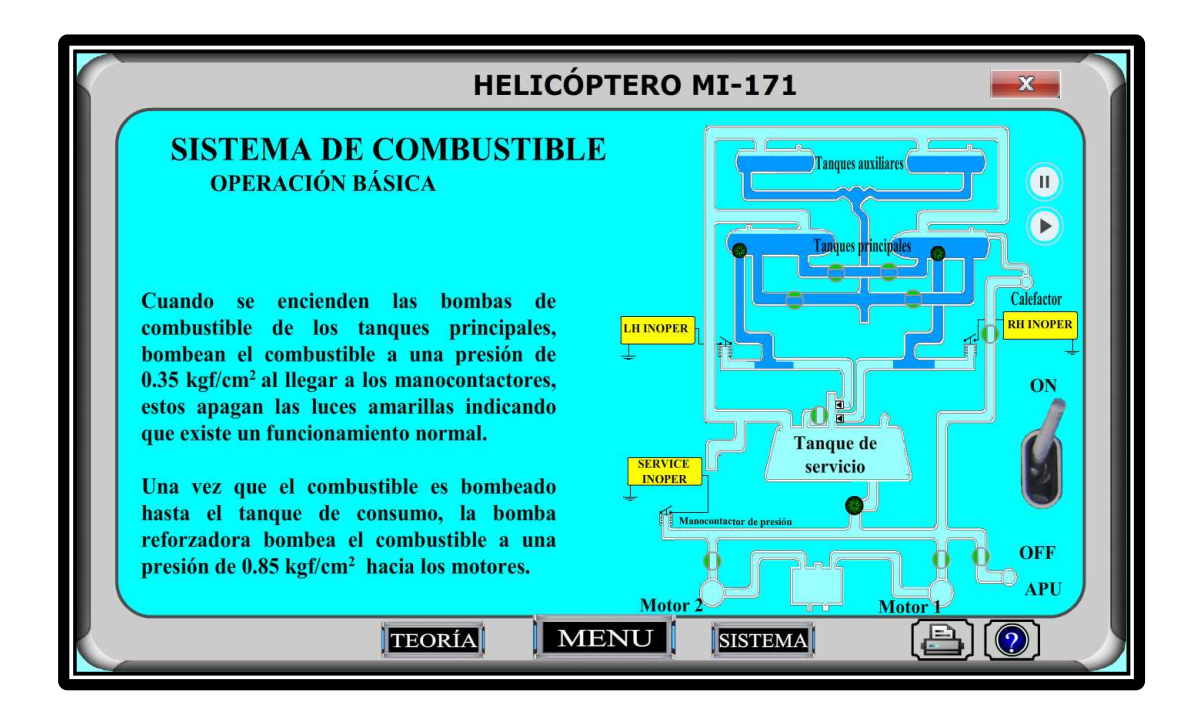

**Figura 3. 15:** Pantalla de operación básica

**Fuente:** Adobe Flash CS 5

• En el submenú **COMPONENTES** se observa la ubicación real de los componentes en el helicóptero.

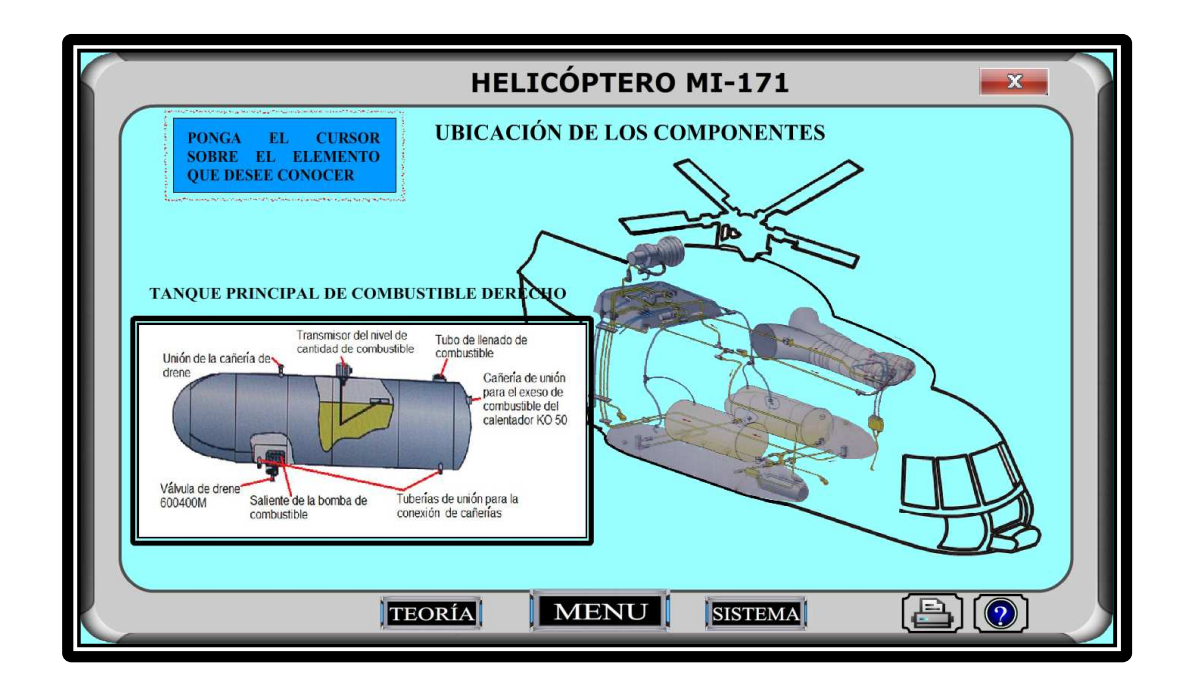

**Figura 3. 16:** Representación de los Componentes **Fuente:** Adobe Flash CS 5

En la primera y segunda capa se inserta el fondo y el marco respectivamente, en la tercera capa insertamos la vista del Helicóptero, posteriormente en la siguiente capa el Diagrama del Sistema de Combustible, los mismos que permanecen fijos durante toda la animación, en la siguiente capa insertamos textos dinámicos en fotogramas diferentes, lo que nos permitirá visualizar el nombre del componente al colocar el cursor sobre dicho componente.

A continuación se crea una interpolación de movimiento permitiendo mostrar la imagen real del componente al colocar el cursor sobre el componente.

• En el submenú **ABASTECIMIENTO DE COMBUSTIBLE** se analiza el proceso de llenado de los tanques principales y auxiliares por gravedad, mediante una secuencia de pasos para realizarlo de una manera segura.

En la primera y segunda capa se inserta el fondo y el marco respectivamente, en la tercera capa insertamos la vista del helicóptero, posteriormente en la siguiente capa el diagrama con los tanques y cañerías resaltadas con diferentes colores y una representación gráfica de la pistola de abastecimiento de combustible.

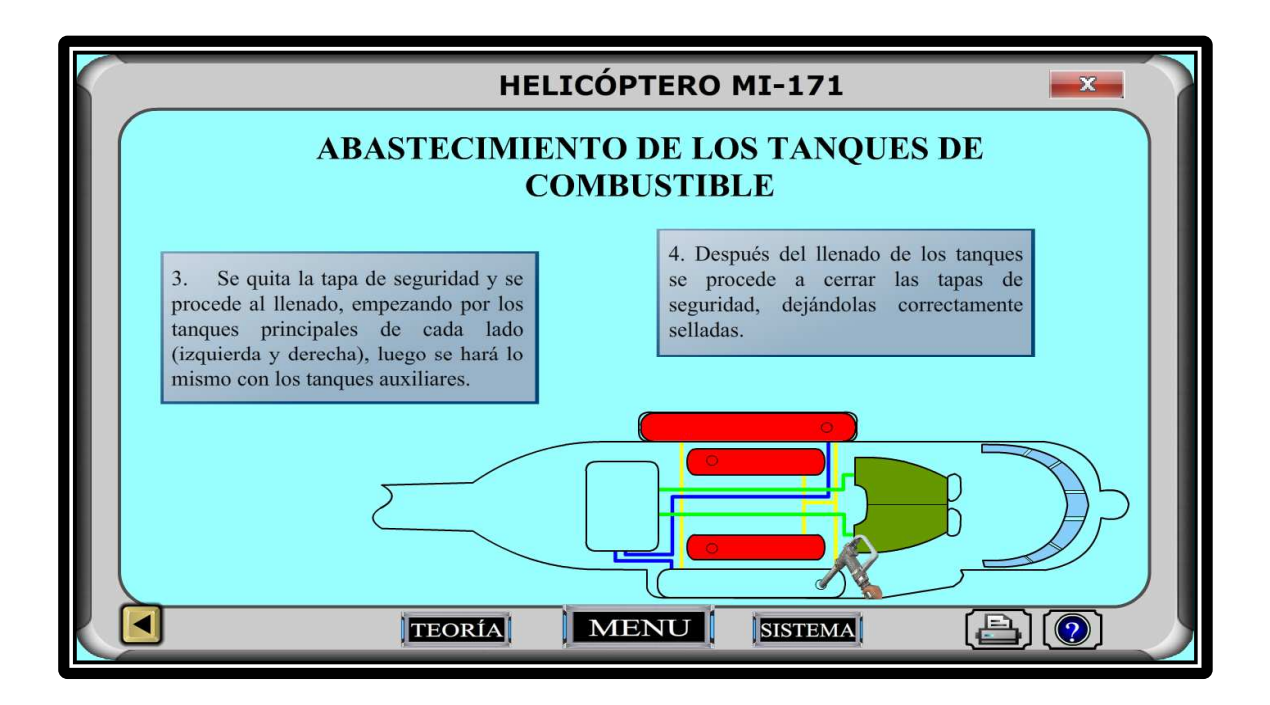

**Figura 3. 17:** Representación del Abastecimiento **Fuente:** Adobe Flash CS 5

• En el submenú **SISTEMA DE COMBUSTIBLE AUXILIAR** se observa el trasvase de combustible de los tanques auxiliares a los principales por medio de la apertura de la válvula de transferencia por gravedad y el funcionamiento de la válvula selectora BY-PASS

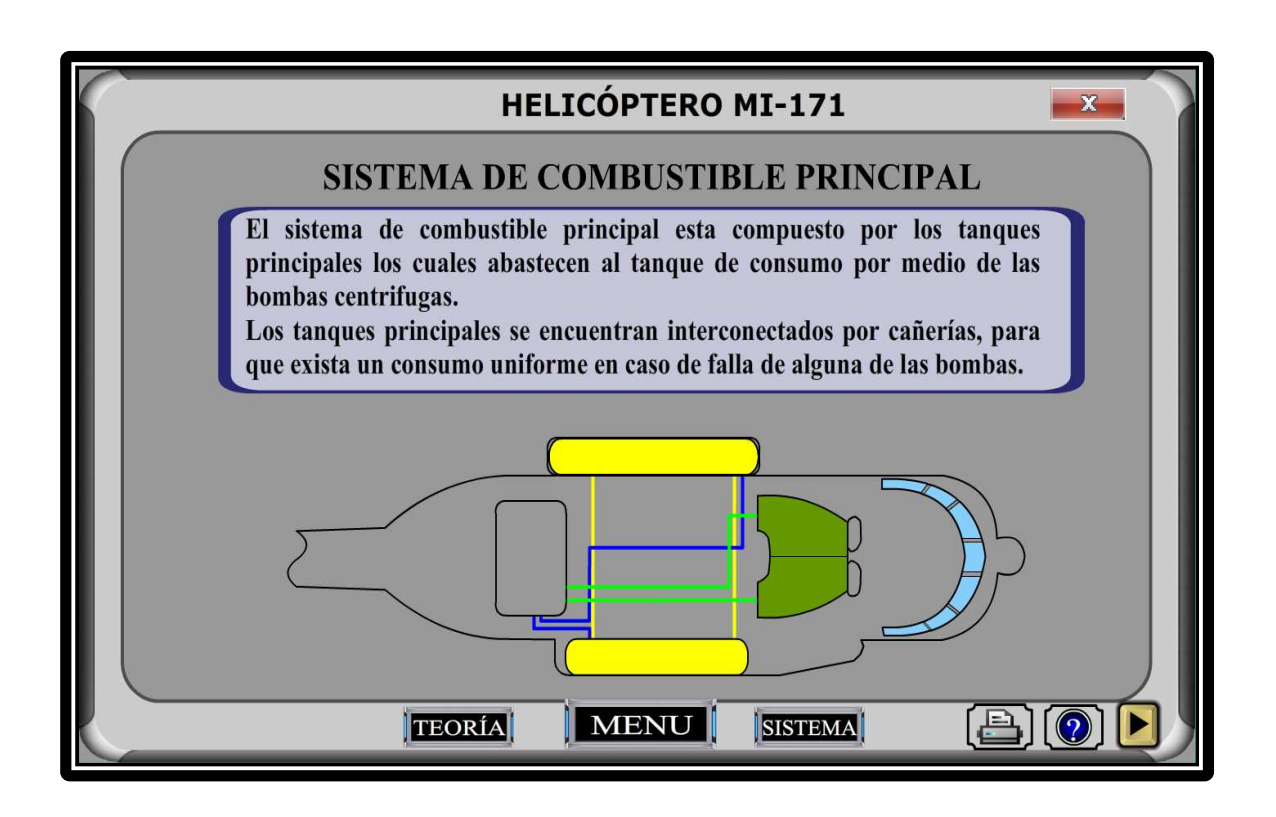

**Figura 3. 18:** Representación del Sistema de Combustible Auxiliar **Fuente:** Adobe Flash CS 5

En la primera y segunda capa se inserta el fondo y el marco respectivamente, en la tercera capa insertamos la vista superior del helicóptero, posteriormente en la siguiente capa el diagrama y la válvula selectora.

A continuación realizamos interpolación de movimiento a líneas que nos indicaran el recorrido del combustible desde los depósitos auxiliares a los principales, todo esto en capas diferentes. Para indicar la apertura de la válvula se crea independientemente un clip de película y es accionada por el botón correspondiente.

Para la manipulación de cada uno de los botones, se debe insertar una acción de STOP en dichos fotogramas que los contienen.

• En el submenú **SISTEMA DE COMBUSTIBLE PRINCIPAL** se visualiza la transferencia de combustible de los tanques principales por medio de las bombas centrifugas a una presión de 0,35 Kgf/cm<sup>2</sup> Hacia el tanque de consumo que se encuentra en la parte posterior de la caja de transmisión principal.

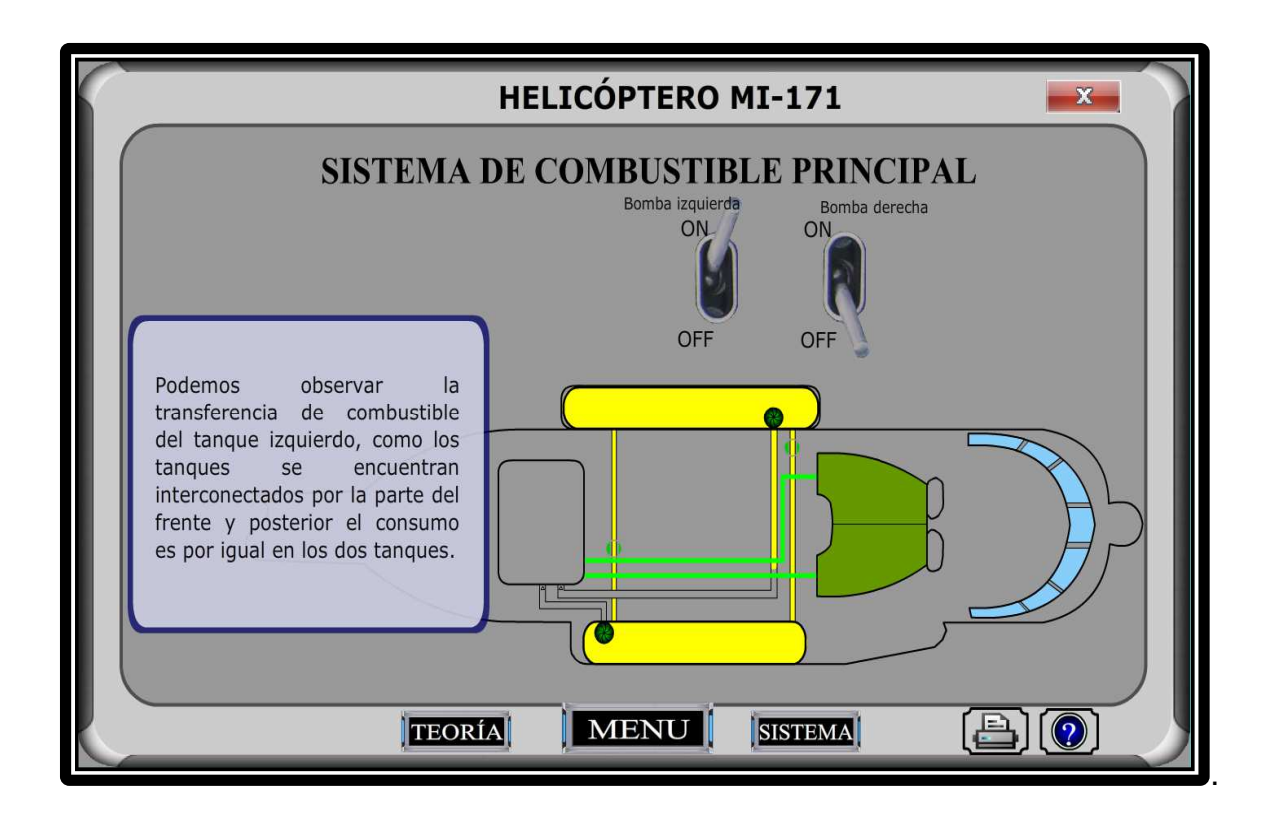

**Figura 3. 19 :** Representación del Sistema de Combustible Principal **Fuente:** Adobe Flash CS 5

En la primera y segunda capa se inserta el fondo y el marco respectivamente, en la tercera capa insertamos la vista superior del helicóptero, posteriormente en la siguiente capa el diagrama y la válvula selectora.

A continuación realizamos interpolación de movimiento a líneas que nos indicaran el recorrido del combustible desde los depósitos principales hacia el de consumo, todo esto en capas diferentes, para indicar el movimiento de las bombas se crea independientemente un clip de película y es accionada por el botón correspondiente.

Para la manipulación de cada uno de los botones, se debe insertar una acción de STOP en dichos fotogramas que los contienen.

• En el submenú **SISTEMA DE INDICACIÓN** se encuentra la ubicación del indicador de cantidad de combustible y el funcionamiento del selector de cantidad de combustible.

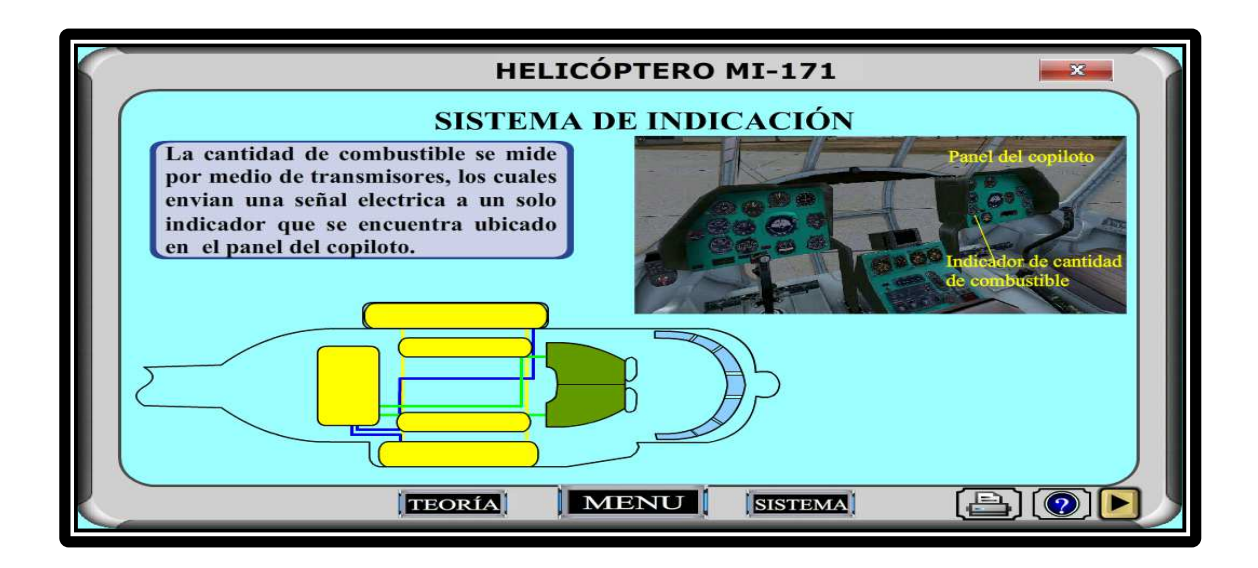

**Figura 3. 20:** Representación del Sistema de Indicación **Fuente:** Adobe Flash CS 5

• En el submenú **FUNCIONAMIENTO DEL SISTEMA** se presenta la operación normal del sistema de combustible desde la cabina.

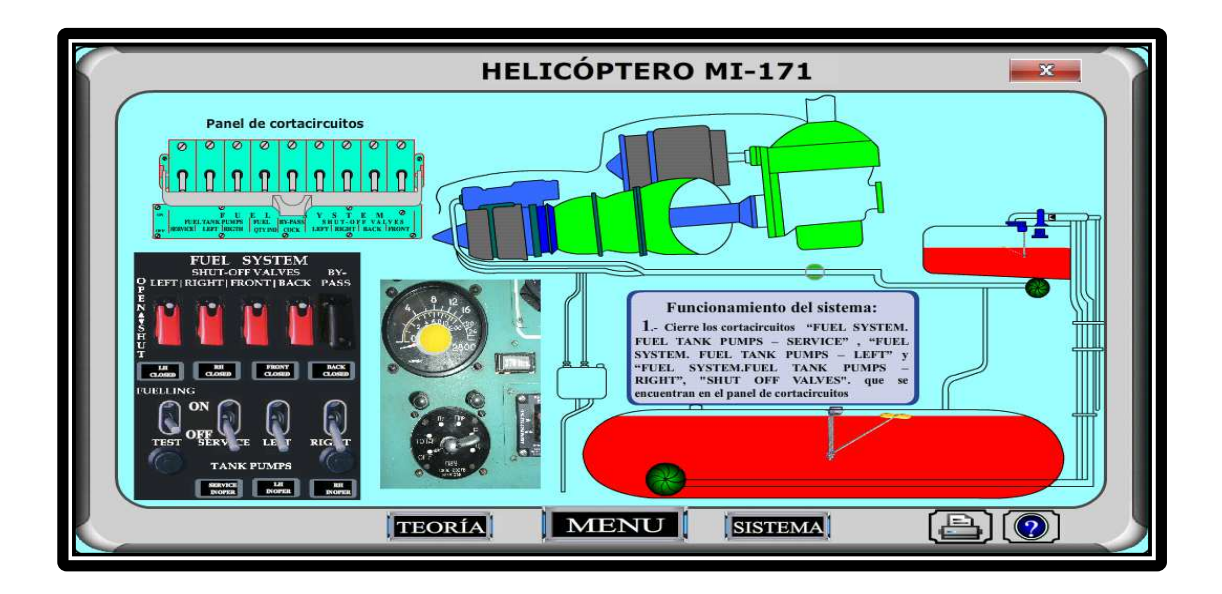

**Figura 3. 21:** Representación del Funcionamiento del Sistema **Fuente:** Adobe Flash CS 5

### **3.2.6 Creación del programa autoejecutable**

Para el diseño del programa autoejecutable lo efectuamos en el bloc de notas en el cual escribimos la siguiente programación:

[autorun]

open=inicio.exe

ico=helicóptero.ico

La codificación descrita anteriormente permite que el archivo de inicio del programa se ejecute automáticamente.

El archivo del bloc de notas está almacenado en la carpeta donde están ubicados todos los archivos que se guardara en el CD con el nombre de autorun.inf

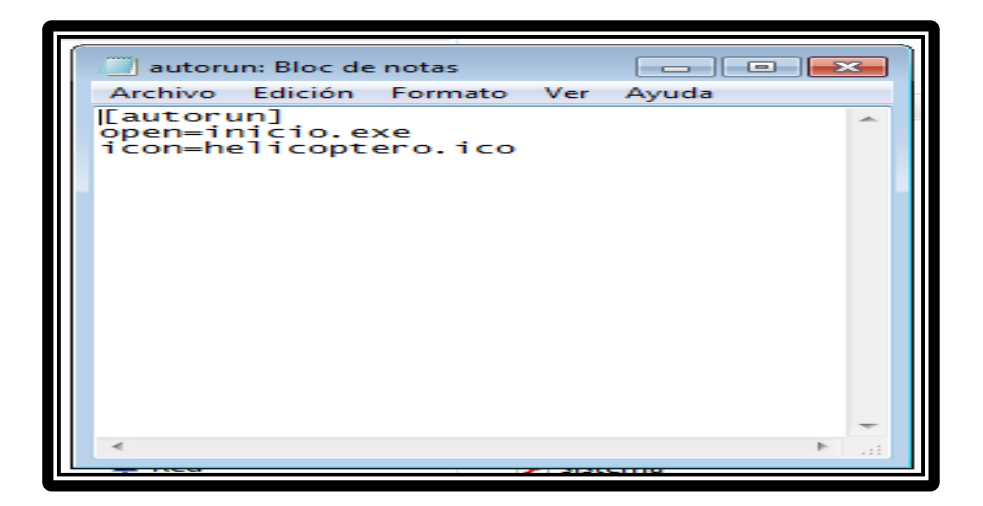

**Figura 3. 22:** Creación del programa autoejecutable **Fuente:** Bloc de notas

#### **3.3 Manual de utilización del CD interactivo.**

Este software diseñado es una ayuda Didáctica, referida para el proceso enseñanza - aprendizaje del Sistema de combustible del Helicóptero MI-171.

Este software contiene información sobre:

- Generalidades del helicóptero.
- Sistema de combustible.
- Componentes.
- Funcionamiento.
- Diagnóstico de fallas
- Glosario
- Ayuda
- Autoevaluación

#### **3.3.1 Requisitos del sistema**

Los requisitos básicos para el funcionamiento de la aplicación son los siguientes:

- Windows XP o superior.
- Ordenador Pentium IV o superior.
- Memoria RAM 256 Mb.
- Lector de CD-ROM x 48.
- Tarjeta de sonido y altavoces.
- Resolución de vídeo 1024 x 768 píxeles y 32 bits de profundidad de color.
## **3.3.2 ¿Cómo iniciar el programa?**

Al insertar el CD al computador el programa se ejecuta automáticamente mediante un archivo programado que permite ejecutar el archivo de inicio.exe (grafico de color rojo) y el programa se iniciara.

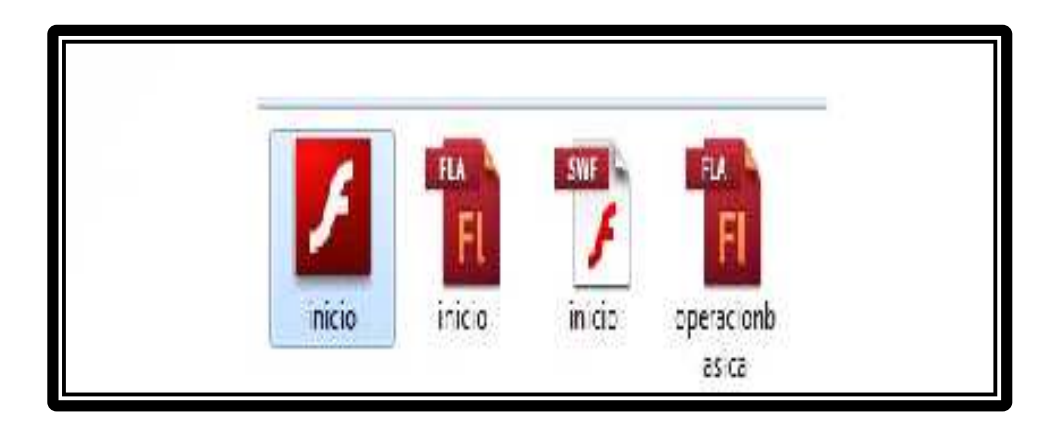

**Figura 3. 23:** Archivos de Flash. **Fuente:** Adobe Flash CS 5

**3.3.3 Pantalla de menú principal** 

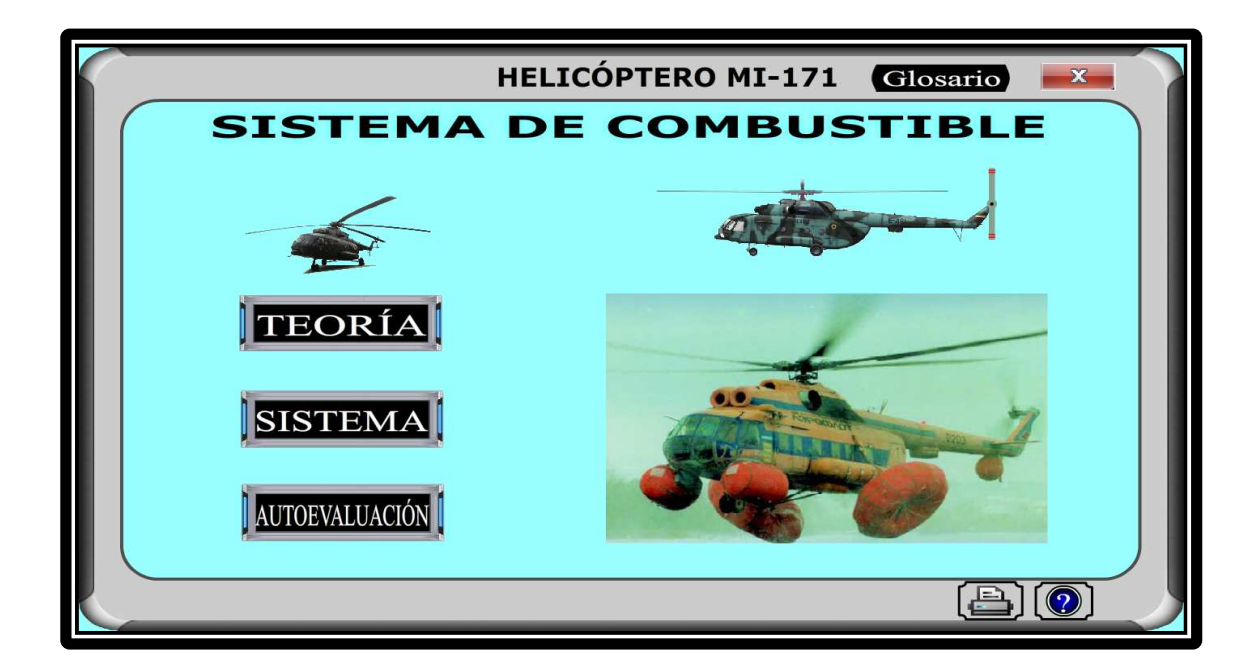

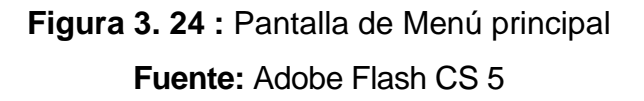

En esta pantalla se encuentra los siguientes botones:

#### **3.3.3.1 Botón de teoría**

Este botón lleva a un submenú que a su vez contiene botones desplegables con una descripción básica de cada carpeta que permiten ir al tema indicado, aquí encontraremos toda la teoría.

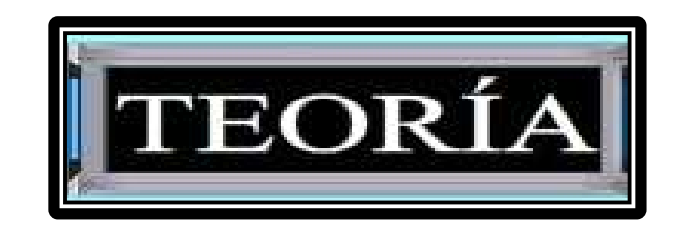

**Figura 3. 25:** Botón de teoría **Fuente:** Adobe Flash CS 5

Para la navegación en este sub menú se da clic en el cuadrito negro con una cruz para ver el contenido de las carpetas y en los botones en forma de flechas sirven para ver más carpetas o para regresar de donde se empezó.

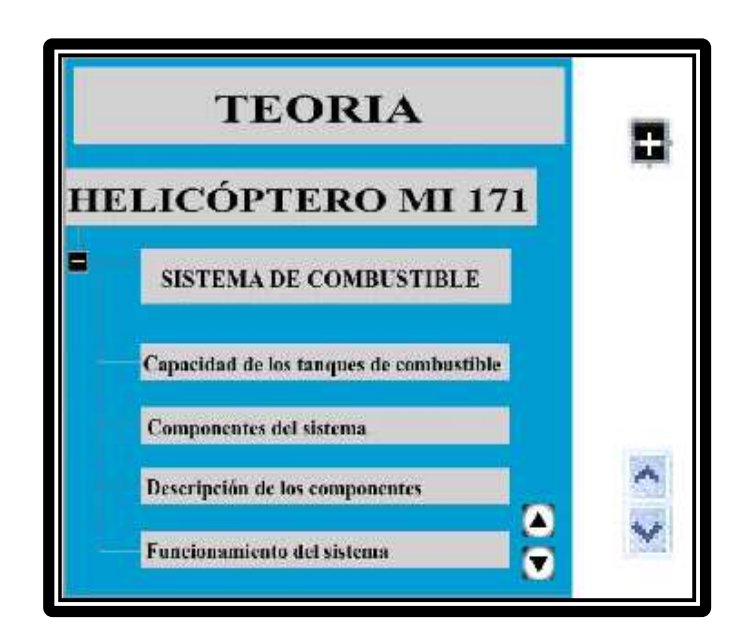

**Figura 3. 26:** Submenú del botón teoría. **Fuente:** Adobe Flash CS 5

#### **3.3.3.2 Botón sistema**

Este botón lleva a un submenú que a su vez contiene botones con una descripción grafica de cada carpeta que al presionarlo permiten ir a la descripción y operación del sistema de combustible o sus subsistemas.

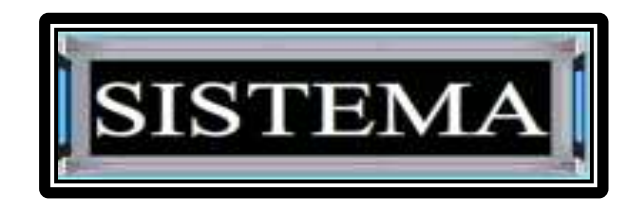

**Figura 3. 27:** Botón sistema **Fuente:** Adobe Flash CS 5

Para la navegación en este sub menú vamos a hacer clic en cualquiera de los temas que se tratan, para observar la simulación del funcionamiento de los diferentes sistemas.

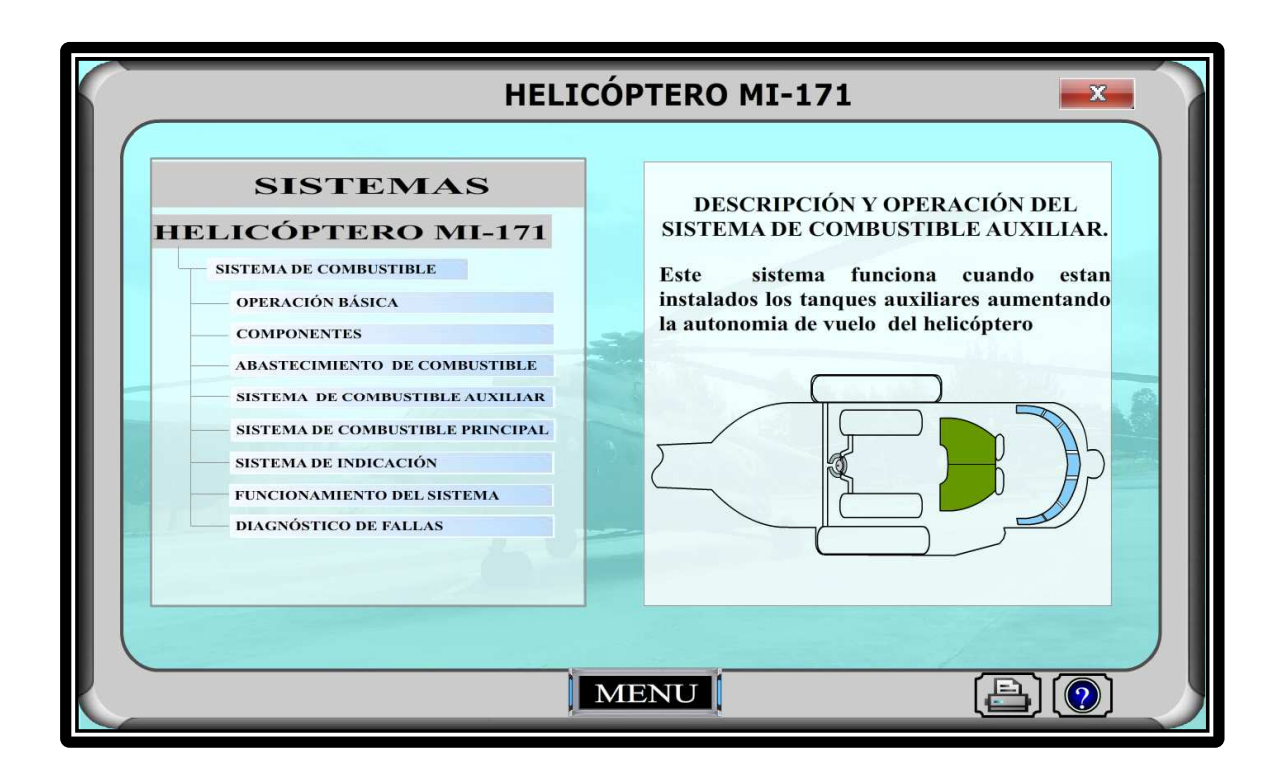

**Figura 3. 28 :** Submenú del botón sistema **Fuente:** Adobe Flash CS 5

#### **3.3.3.3 Botón autoevaluación**

Aquí se encuentra un banco de preguntas concernientes a los temas tratados para poder medir cuanto aprendió con el CD.

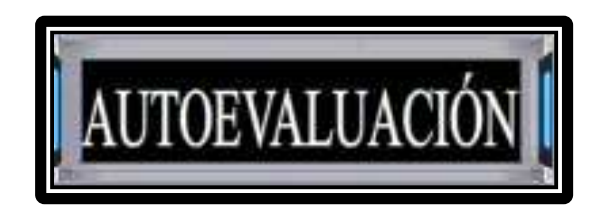

**Figura 3. 29**: Botón de autoevaluación

**Fuente:** Adobe Flash CS 5

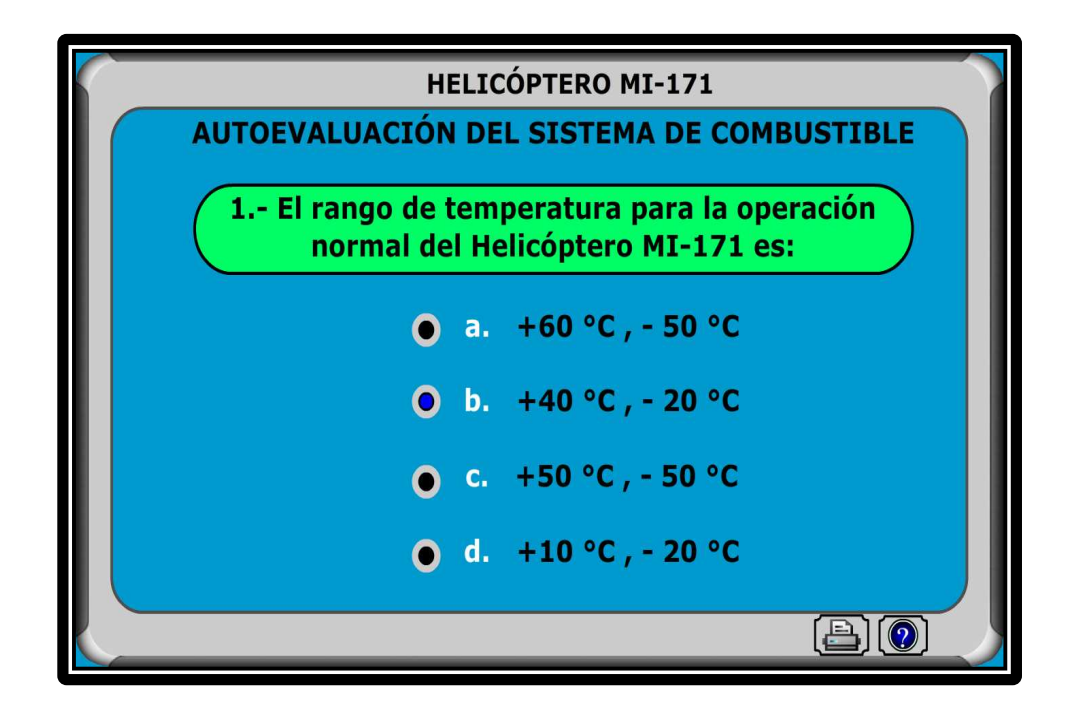

**Figura 3. 30**: Banco de preguntas **Fuente:** Adobe Flash CS 5

#### **3.3.3.4 Botón Ayuda**

Este icono sirve para que el usuario pueda informarse sobre la operación y navegación del sistema interactivo, el usuario deberá pulsar el signo de interrogación para que se ejecute.

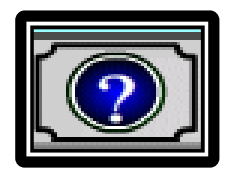

**Figura 3. 31:** Botón Ayuda **Fuente:** Adobe Flash CS 5

#### **3.3.3.5 Botón imprimir**

Con este botón se puede ejecutar impresiones de nuestro programa, según la configuración que se tenga de la impresora, al seleccionar y hacer clic en este botón inmediatamente nos encontraremos con la ventana de opciones de impresión.

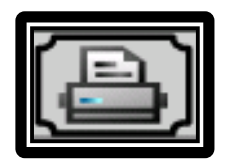

**Figura 3. 32**: Botón imprimir. **Fuente:** Adobe Flash CS 5

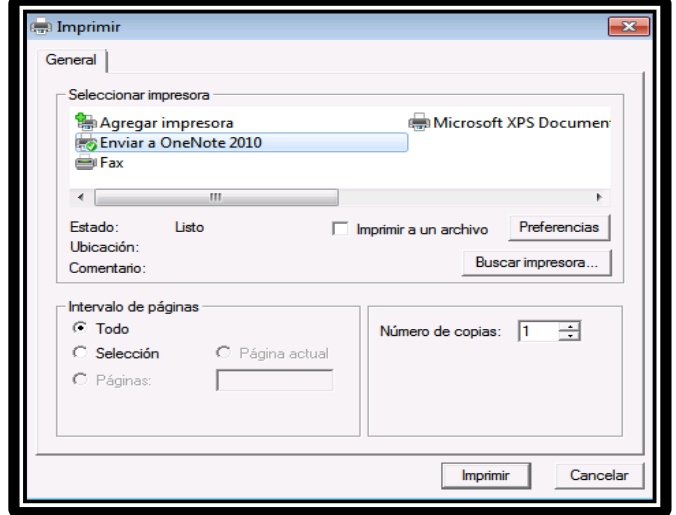

**Figura 3. 33**: Ventana de Impresión. **Fuente:** Adobe Flash CS 5

### **3.3.3.6 Botones para la navegación**

Se encuentran sobre el marco y sirven para facilitar la interactividad y navegación en el programa.

Por lo general estos te llevan de regreso al menú o submenú.

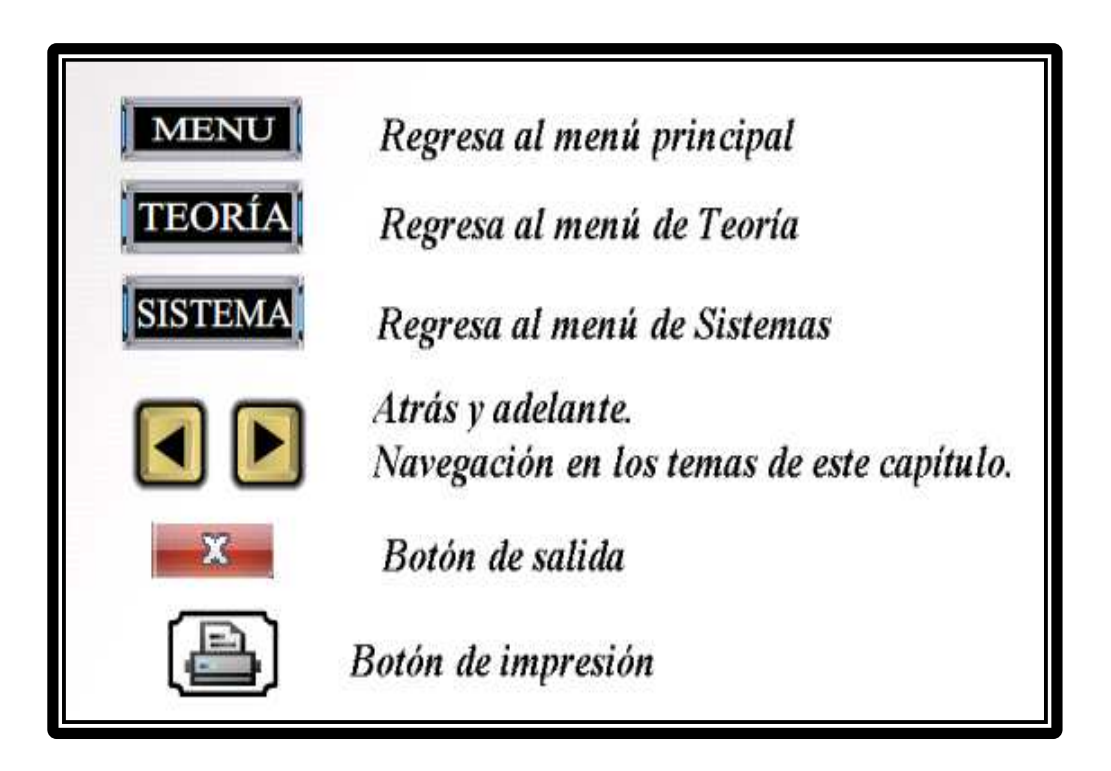

**Figura 3. 34**: Botones de Navegación. **Fuente:** Adobe Flash CS 5

#### **3.4 Guía de conservación del proyecto.**

Para el eficiente funcionamiento y la correcta preservación de este manual interactivo, es recomendable cumplir con las siguientes indicaciones:

- Obtener una copia de respaldo del CD para prevenir el caso de pérdida o daño del material.
- Guardar el CD a una temperatura ambiente no mayor a 30° C en un estuche adecuado para evitar rayones.
- No exponer el CD a la acción directa del sol.
- Tener conocimiento acerca del instructivo de funcionamiento del CD.
- Cumplir con todas las especificaciones y requisitos del sistema descritos anteriormente.
- Verificar que el computador en el cual se vaya a instalar el software se encuentre libre de virus para que el manual interactivo pueda funcionar de una manera correcta.

#### **3.5 Pruebas de funcionamiento**

En la prueba de funcionamiento del CD interactivo del sistema de combustible del helicóptero MI-171, se realizó pruebas de funcionamiento en cada fotograma de los diagramas, evitando así al final errores complicados.

Al inicio hubo fallas en los botones de llamadas, gráficos insertados en capas no asignadas, los cuales fueron revisados y corregidos.

Una vez corregidas estas fallas se obtuvo la simulación total del CD interactivo del sistema de combustible del helicóptero MI-171

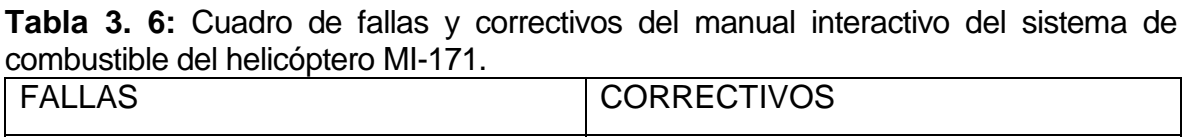

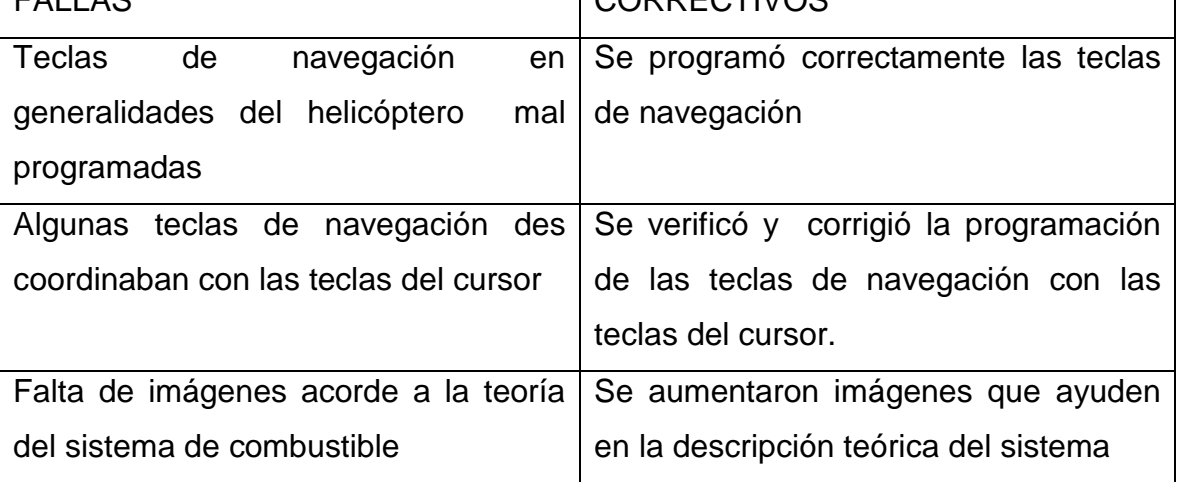

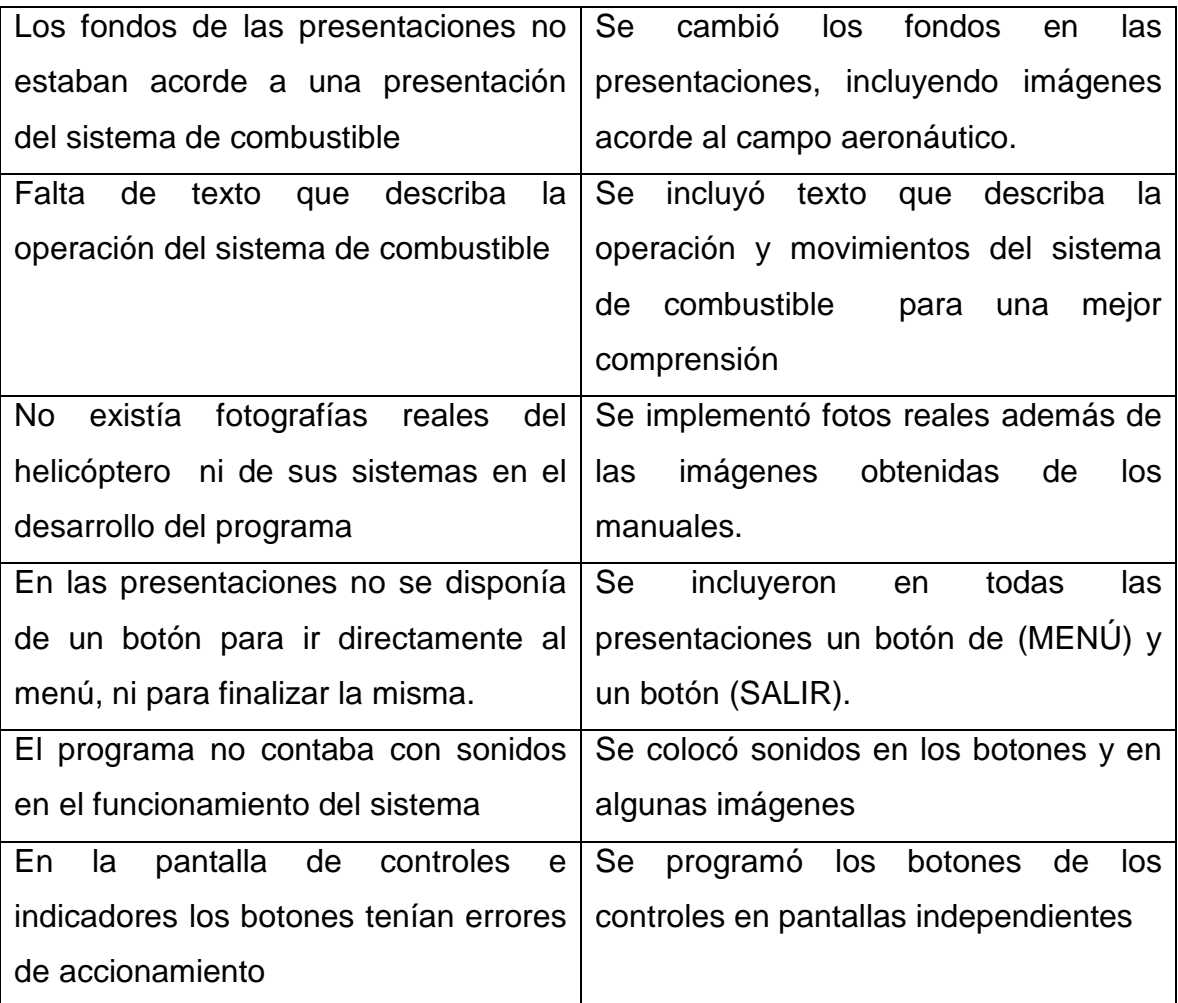

**Fuente:** Investigación de campo **Elaborado por:** Cbop. Gortaire Milton

De esta manera se llegó a la presentación final del software del sistema de combustible del helicóptero MI-171, el mismo que expone en forma clara y sencilla la operación de este sistema de manera que el usuario pueda conocer su operación y funcionamiento real antes de trabajar en la aeronave.

#### **3.6 Esquema de árbol del manual interactivo**

El esquema de árbol del manual interactivo del sistema de combustible del helicóptero MI-171 permite observar su composición y estructura, a fin de comprender su funcionamiento y organización. (Ver anexo "B")

# **CAPÍTULO IV CONCLUSIONES Y RECOMENDACIONES**

#### **4.1 Conclusiones**

- El diseño y la elaboración del CD interactivo ha permitido dotar de una herramienta tecnológica a la ETAE-15, la misma que facilitará el interaprendizaje del personal técnico que se prepara en la misma; además, su portabilidad y diseño amigable permite al usuario el auto aprendizaje sin necesidad de asistir a un aula de clase.
- Se recopiló y clasifico la información de los Manuales de Mantenimiento, Instrucción y Operación del helicóptero MI-171 acerca del sistema de combustible (capítulo 28), lo que representa una garantía de la veracidad del documento.
- La presentación del CD interactivo es sencilla y le brinda al usuario la posibilidad de navegar en él de una manera secuencial, garantizando de esta manera una comprensión cabal del sistema de combustible.
- Al crear el programa auto-ejecutable, se pudo concluir con la elaboración del CD interactivo, permitiendo que el mismo se pueda reproducir en cualquier servidor y de esta manera el usuario tenga acceso a dicha información.

#### **4.2 Recomendaciones**

- Utilizar el manual interactivo para los fines de instrucción por los cuales fue creado, considerando que aunque todos los fundamentos teóricos y gráficos pertenecen a la aeronave, no reemplaza de ninguna manera a los manuales y órdenes técnicas provistas por la casa fabricante.
- Antes de empezar con la utilización del software se recomienda tomar conocimiento sobre la navegación de este programa, refiriéndonos al Manual de Utilización del sistema interactivo pág.90 para un correcto funcionamiento de este programa.
- Verificar que las fuentes de información de las cuales se decida obtener información, estén actualizadas o sean concernientes al tema que esté investigando.
- Realizar pruebas de funcionamiento y operación conforme se avanza en el desarrollo de un programa informático; así como también mantener el apoyo y la supervisión de personal capacitado para la guía y corrección de fallas.

### **GLOSARIO**

#### **A**

**Aerodino.-** Toda aeronave que, principalmente, se sostiene en el aire, en virtud de fuerzas aerodinámicas

**Aeronave.-** Toda máquina que puede sustentarse en la atmósfera por reacciones del aire que no sean las reacciones del mismo contra la superficie de la tierra.

**Aeronavegabilidad.-** Característica o condiciones que deben reunir las aeronaves para realizar en forma segura y satisfactoria los vuelos o maniobras para las que han sido autorizadas.

**Análisis**.- Distinción y separación de las partes de un todo hasta llegar a conocer sus principios o elementos.

#### **B**

**Biodegradable.-** Producto o sustancia que puede descomponerse en los elementos químicos que lo conforman, debido a la acción de agentes biológicos, como plantas, animales, microorganismos y hongos, bajo condiciones ambientales naturales.

#### **C**

**Caudal.-** Es la cantidad de fluido que pasa en una unidad de tiempo.

Normalmente se identifica con el flujo volumétrico o volumen que pasa por un área dada en la unidad de tiempo.

**Chapoteo.-** Sonar cierto líquido por medio del batido de los mismos, ya sea este por pies, manos u otro medio diferente.

**Compartimiento.-** Cada una de las partes en que se divide un espacio.

### **D**

**Diedro.-** Un ángulo diedro es cada una de las dos partes del espacio delimitadas por dos semiplanos que parten de una arista común. Es un concepto geométrico ideal y sólo es posible representarlo parcialmente como dos paralelogramos con un lado común, que simbolizan dos semiplanos.

**Dieléctrica.-** Se denomina dieléctricos a los materiales que no conducen la electricidad, por lo que se pueden utilizar como aislantes eléctricos.

### **E**

**Envergadura.-** Distancia entre las puntas de las alas completamente abiertas de las aves o en una aeronave.

### **F**

**Fuselaje**.- Grupo estructural mayor de una aeronave que incorpora la cabina de la misma.

### **I**

**Interpolación de Movimiento**.- Es un tipo de animación en la que un objeto se mueve de una posición a otra.

### **K**

**Kaprone.-** También conocido comercialmente con el nombre de nylon que es un una fibra textil elástica y resistente.

### **H**

**Helicóptero.-** Aerodino que se mantiene en vuelo principalmente en virtud de la reacción del aire sobre uno o más rotores propulsados por motor que giran alrededor de ejes verticales o casi verticales.

**Helipuerto.-** Aeródromo o área definida sobre una estructura destinada a ser utilizada total o parcialmente para la llegada, la salida o el movimiento de superficie de los helicópteros.

103

**Manocontactor**.- Es un interruptor eléctrico que actúa por diferencia de presión en un sistema.

**Manual de operación de la aeronave.-** Manual, aceptable para la DGAC, que contiene procedimientos, lista de verificación, limitaciones, información sobre la performance, detalles de los sistemas de la aeronave y otros textos pertinentes a las operaciones de las aeronaves. El manual de operación de la aeronave es parte del manual de operaciones.

**Manual de vuelo del avión.-** Manual relacionado con el certificado de aeronavegabilidad, que contiene limitaciones dentro de las cuales el avión debe considerarse aeronavegable, así como las instrucciones e información que necesitan los miembros de la tripulación de vuelo para la operación segura del avión.

#### **O**

**Optimizar.-** Es el proceso de modificar un sistema para mejorar su eficiencia o también el uso de los recursos disponibles.

**OTAN.-** Es una alianza militar intergubernamental basada en el Tratado del Atlántico Norte firmado el 4 de abril de 1949.

**OVERHAUL (Revisión General).-** Desarme, limpieza, inspección, reparación y ensayo de una aeronave, célula de aeronave, motor de aeronave, hélice, componente o accesorio, usando métodos, técnicas y prácticas aceptables para la DGAC de acuerdo con datos técnicos aprobados o aceptables para ésta. (Manuales del fabricante), desarrollados y documentados por titulares de certificado de tipo, certificado tipo suplementarios o de aprobaciones de fabricación de partes.

#### **P**

**Perspectiva**.- Conjunto de objetos que desde un punto determinado se presentan a la vista del espectador, especialmente cuando están lejanos y llaman la atención por el efecto agradable o melancólico que producen.

**M** 

**Pragmática**.- Disciplina que estudia el lenguaje en su relación con los usuarios y las circunstancias de la comunicación.

**Psicomotriz**.- Conjunto de técnicas que estimulan la coordinación de dichas funciones.

## **R**

**Remoción.-** El término remoción se utiliza para hacer referencia a todo aquel acto que tenga ver con quitar algo de su lugar.

**Repostado.-** Llenar de nuevo un depósito de combustible o reponer provisiones.

# **S**

**Simular.-** Presentar como cierto o real lo que es falso o imaginado.

**Suministro.-** Se hace referencia al acto y consecuencia de suministrar (es decir, proveer a alguien de algo que requiere). El término menciona tanto a la provisión de víveres o utensilios como a los objetos y efectos que se han suministrado.

### **T**

**Térmica.-** Del calor o la temperatura, o relativo a ellos.

**Tolerancia.-** Tolerancia refiere a la acción y efecto de tolerar. Este artículo es una página de desambiguación sobre distintos conceptos para la palabra tolerancia.

### **V**

**Variables**.- Dato de un proceso que puede tomar valores diferentes dentro del mismo proceso o en otras ejecuciones del mismo.

**Vigas.-** Dos miembros longitudinales principales para dar resistencia adicional y forma al ala. Se incluyen láminas onduladas entre costillas para soportar mejor las cargas de tensión y comprensión.

### **SIGLAS Y ABREVIATURAS**

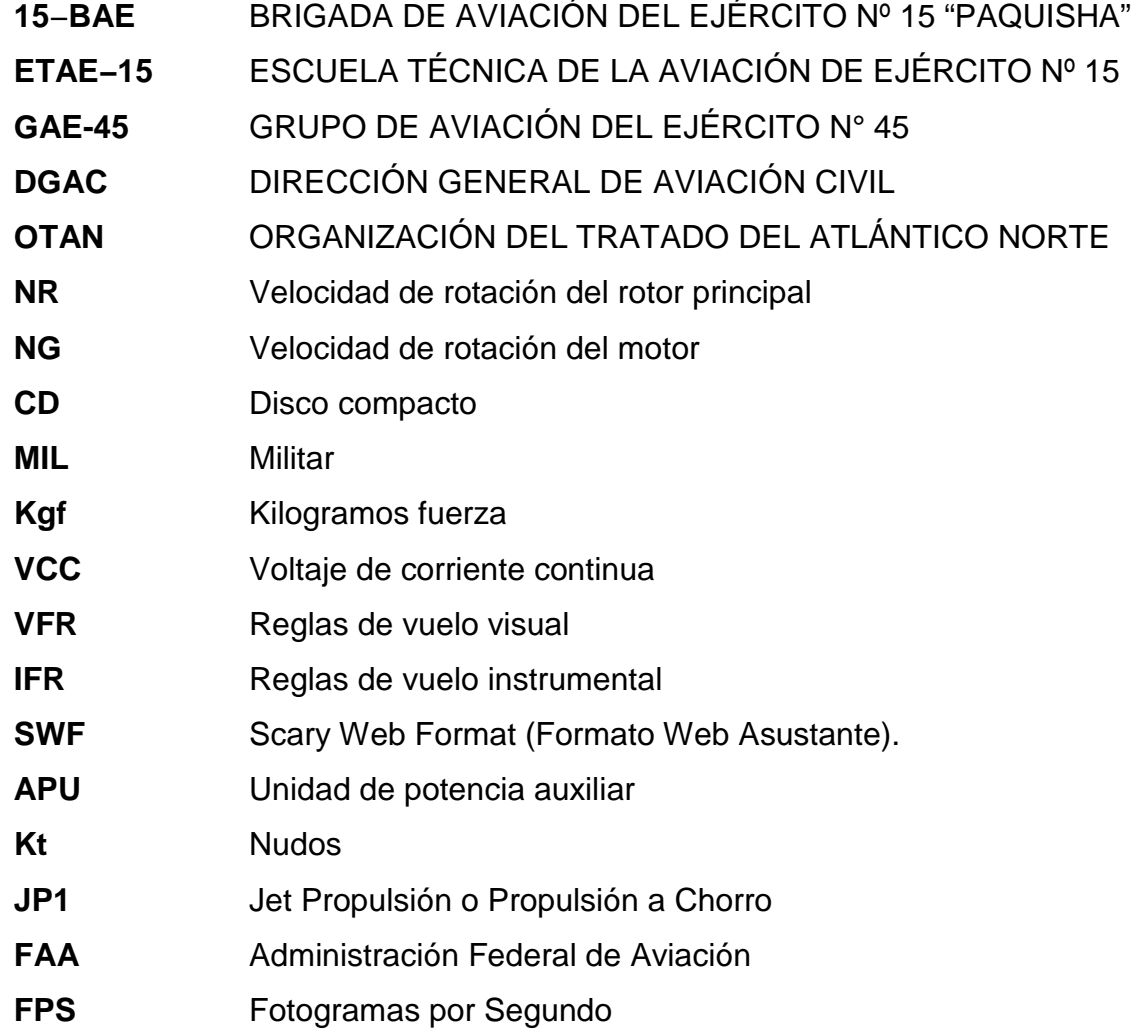

## **BIBLIOGRAFÍA**

### **Manuales**

- Ulán-Udé y Kazán Ltd., Manual de Mantenimiento del Helicóptero MI-171, Libro III, Parte I, Sistemas del Helicóptero, revisión noviembre del 2009, Rusia.
- Ulán-Udé y Kazán Ltd., Manual de Operaciones del Helicóptero MI-171 Descripción de Sistemas/Capítulo 01, revisión noviembre del 2009, Rusia.
- Ulán-Udé y Kazán Ltd., Manual de instrucción del Helicóptero MI-171, Libro III, Parte I, finalidad del sistema de combustible, revisión noviembre del 2009, Rusia.
- 15-BAE "PAQUISHA"., Manual de Abastecimiento Aéreo revisión 2009

### **Internet**

Http:www.wiquipedia/combustibles/combustibles de aviación.htm http://www.aulaclic.es/flashcs5/t\_1\_2.htm http://es.scribd.com/doc/54479677/Ventajas-y-Desventajas-de-Flasharm.htm http://www.buenastareas.com/ensayos/VentajasyDesventajas/De/Impress/685200 8.html http://natdotguerdotwordpressdotcom.wordpress.com/2013/05/06/ventajasydesve ntajas-de-powerpoint-google-presentacion-y-prezi-com/ http://www.aulaclic.es/flash-cs5/t\_1\_2.htm http://www.slideshare.net/john8henry/adobe-flash-professional http://www.wordreference.com/definicion/restricci%C3%B3n http://definicion.de/suministro/ http://es.thefreedictionary.com/simular http://definicion.de/transferencia/ http://sheigarciasanchezzz.blogspot.com/2012/09/ventajas-y-desventajas-elpowerpoint.html http://diarium.usal.es/noemimiranda/2011/11/11/googledocs%C2%BFcomoutilizao Ventajas-y-desventajas/